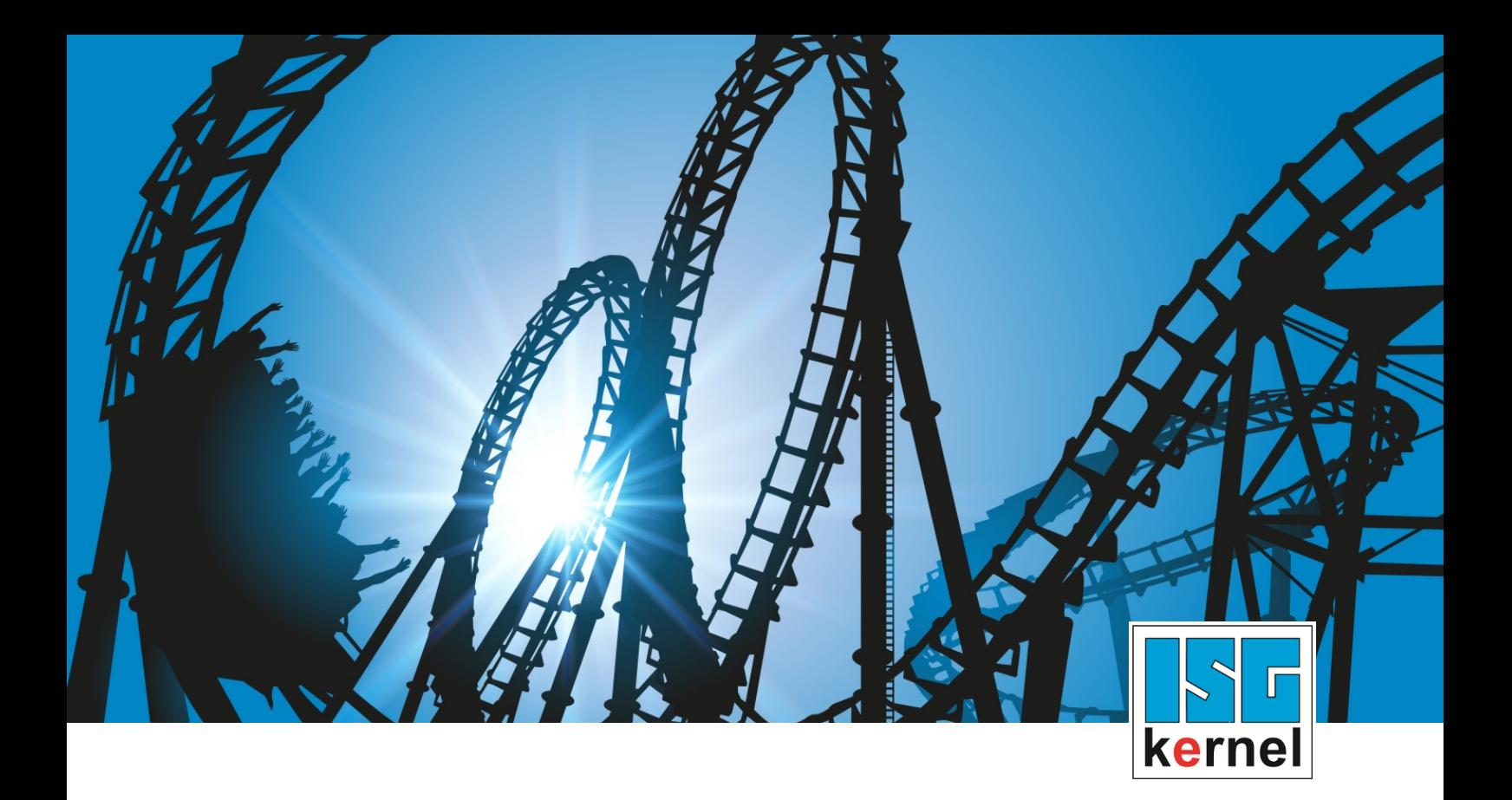

# DOKUMENTATION ISG-kernel

# **SPS-Bibliothek ISG Motion Control Platform für PLCopen**

Kurzbezeichnung: MCP-INTRO

© Copyright ISG Industrielle Steuerungstechnik GmbH STEP, Gropiusplatz 10 D-70563 Stuttgart Alle Rechte vorbehalten www.isg-stuttgart.de support@isg-stuttgart.de

Dokumentation Version: 1.0 Release: 24.01.2022

## **Inhaltsverzeichnis**

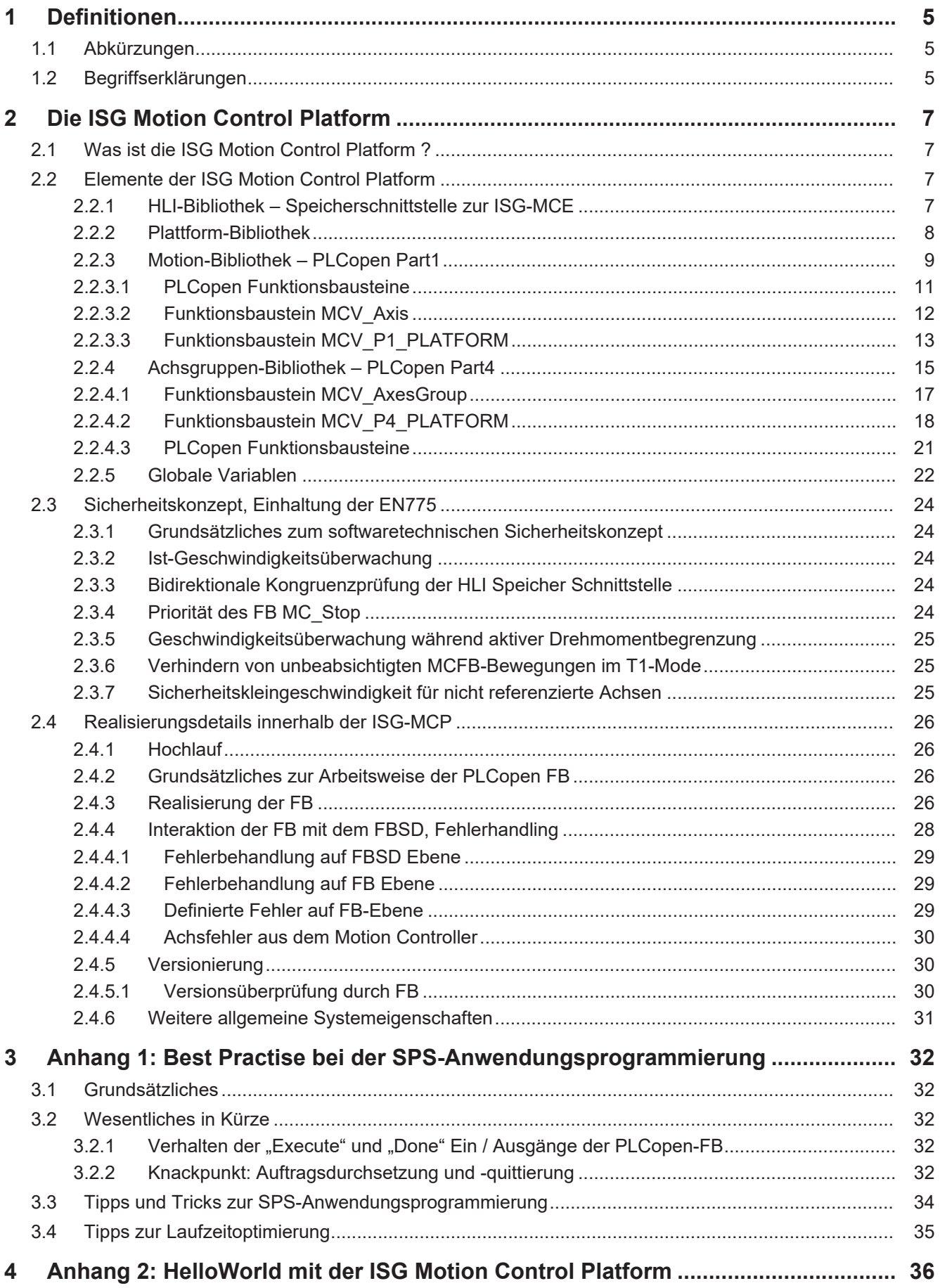

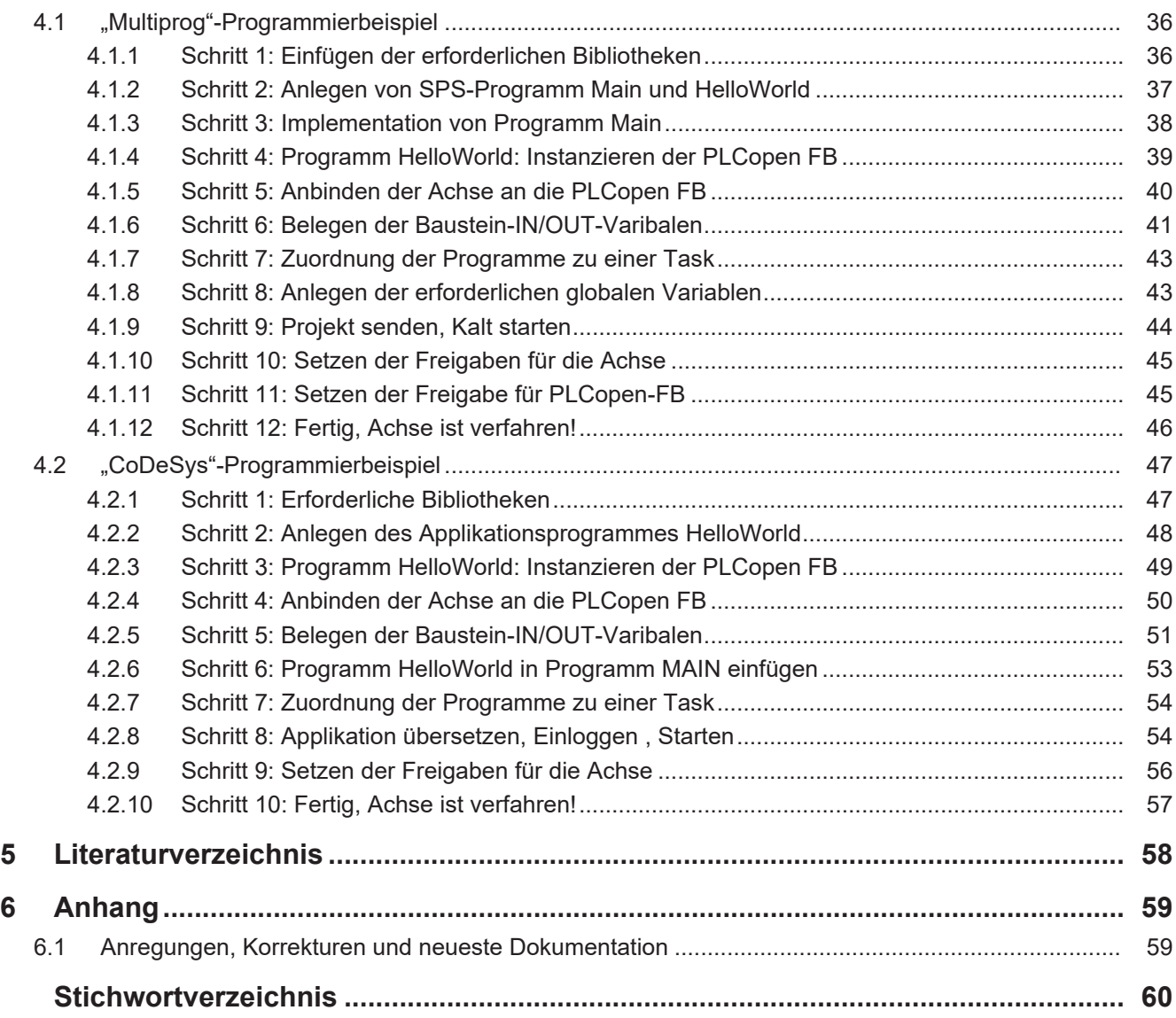

## **Abbildungsverzeichnis**

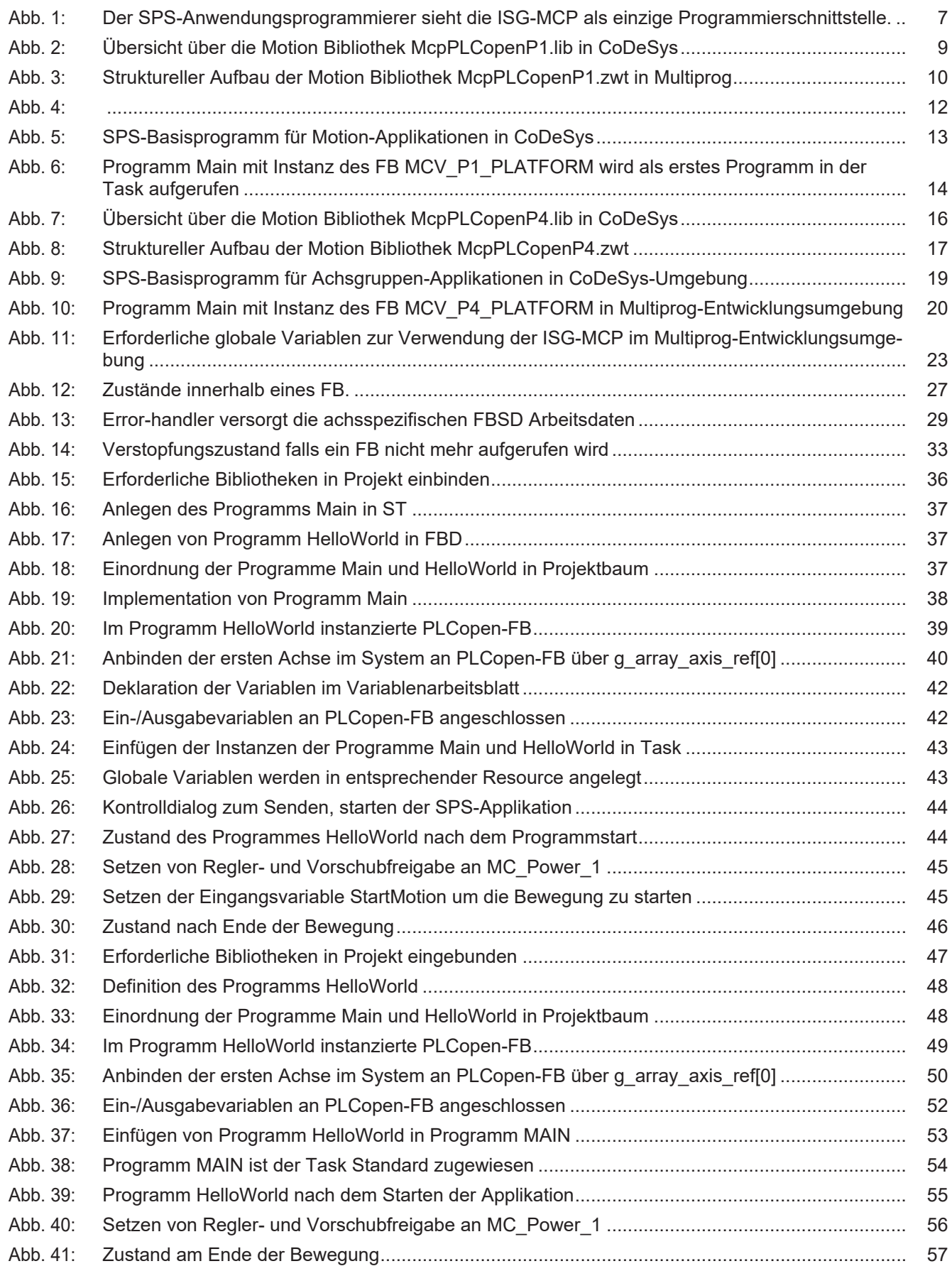

## <span id="page-4-0"></span>**1 Definitionen**

## <span id="page-4-1"></span>**1.1 Abkürzungen**

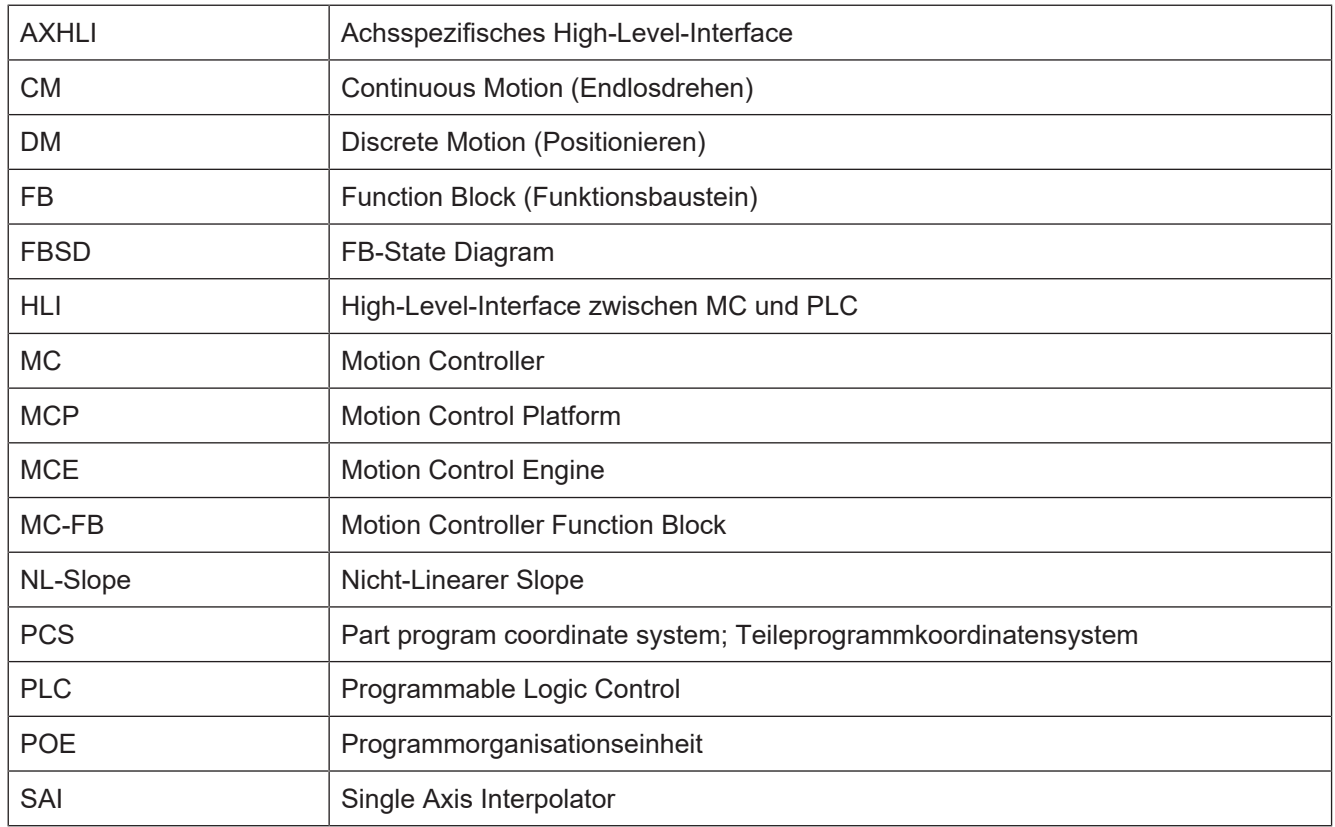

## <span id="page-4-2"></span>**1.2 Begriffserklärungen**

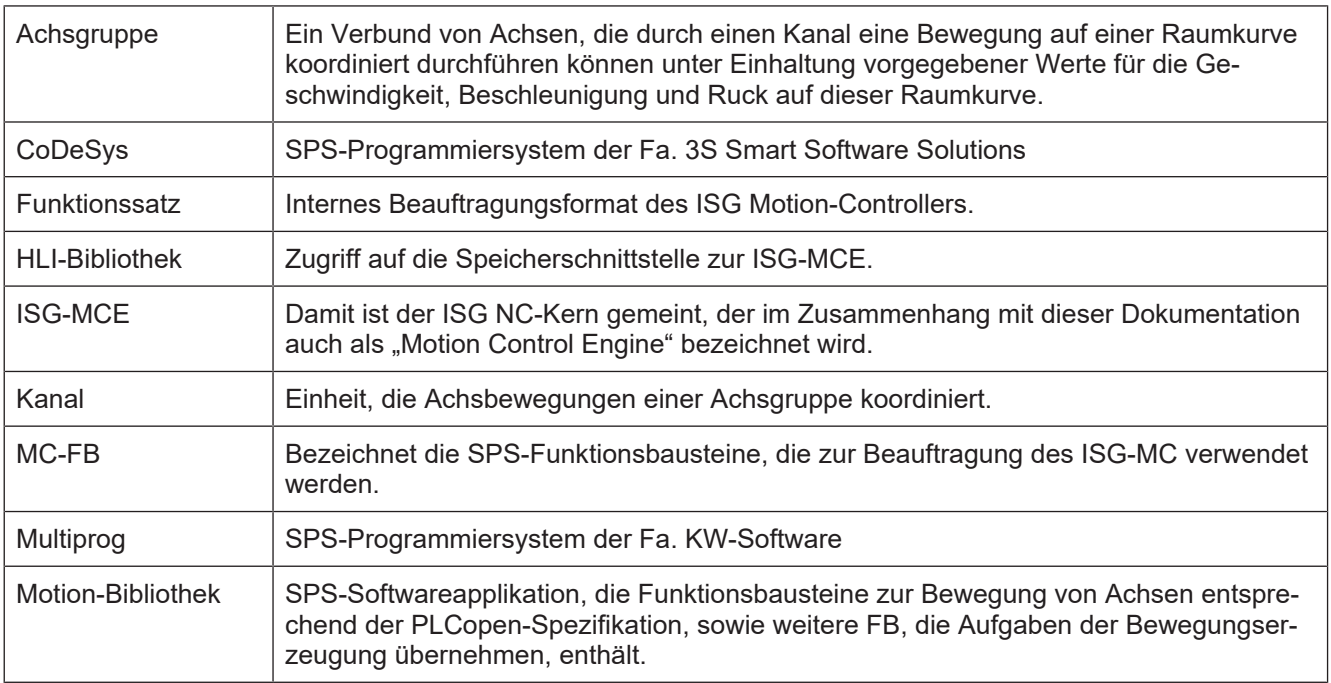

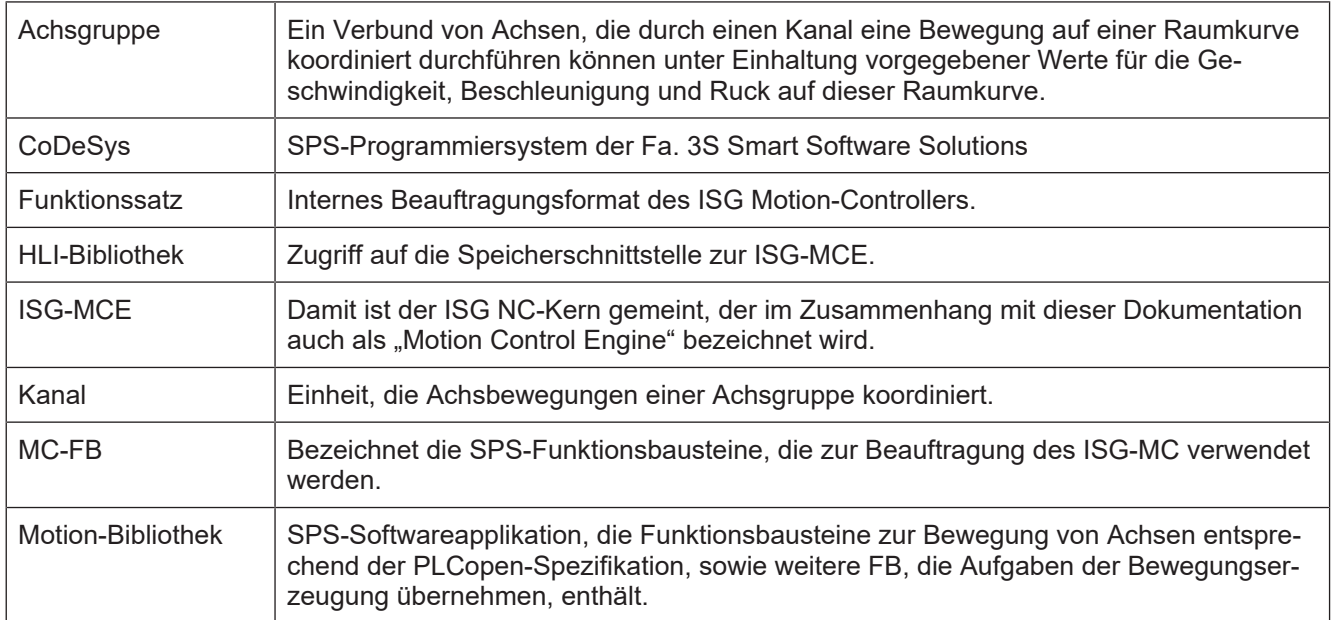

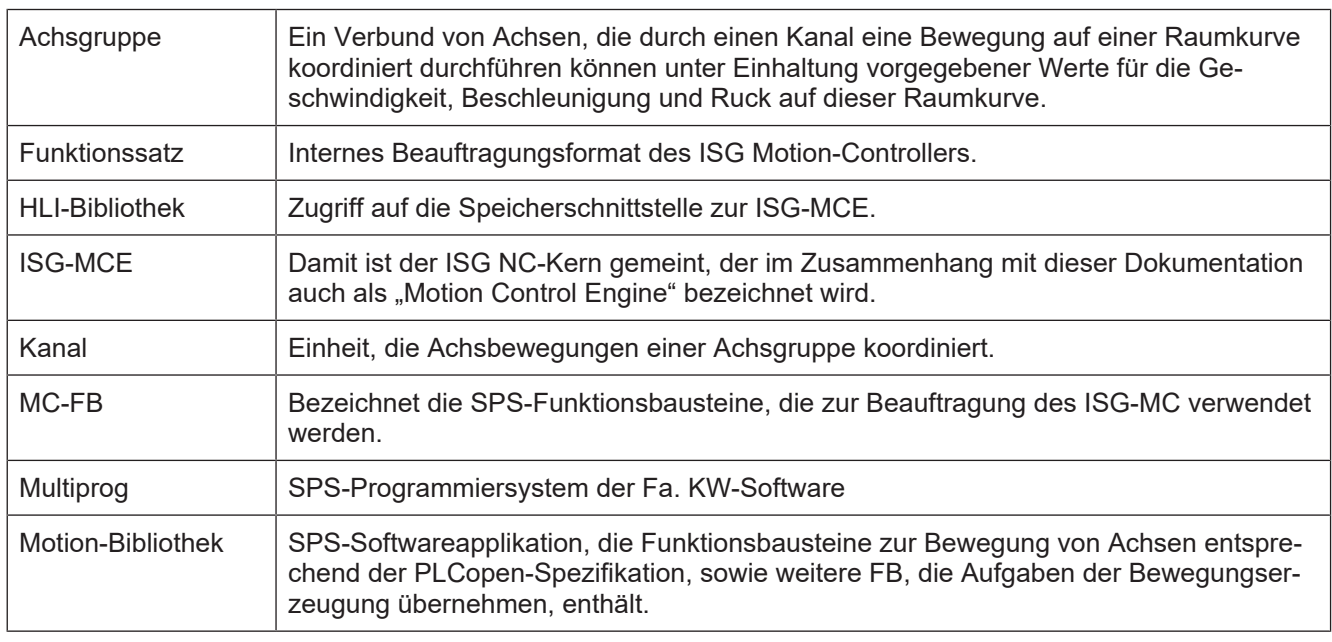

#### *Verweise auf andere Dokumente*

Zwecks Übersichtlichkeit wird eine verkürzte Darstellung der Verweise (Links) auf andere Dokumente bzw. Parameter gewählt, z.B. [PROG] für Programmieranleitung oder P-AXIS-00001 für einen Achsparameter.

Technisch bedingt funktionieren diese Verweise nur in der Online-Hilfe (HTML5, CHM), allerdings nicht in PDF-Dateien, da PDF keine dokumentenübergreifende Verlinkungen unterstützt.

## **2 Die ISG Motion Control Platform**

## **2.1 Was ist die ISG Motion Control Platform ?**

<span id="page-6-1"></span><span id="page-6-0"></span>Die ISG-MCP ist eine SPS-Bibliothek, die je nach Kundenwunsch auch in IEC 61131-Source ausgeliefert werden kann. Sie ermöglicht dem SPS-Anwendungsprogrammierer die Programmierung von Bewegungsaufgaben nach der PLCopen-Spezifikation innerhalb einer IEC 61131 SPS. Sämtliche zur Bewegungserzeugung intern notwendige Funktionen bleiben dabei dem SPS-Anwendungsprogrammierer verborgen, wie z.B.:

- Interpolation
- Lageregelung
- Bedienung der Antriebsschnittstellen usw.

Die ISG-MCP stellt die in der PLCopen-Spezifikation [1] definierten Funktionsbausteine, Datenstrukturen und Zustandsmodelle zur Verfügung.

<span id="page-6-4"></span>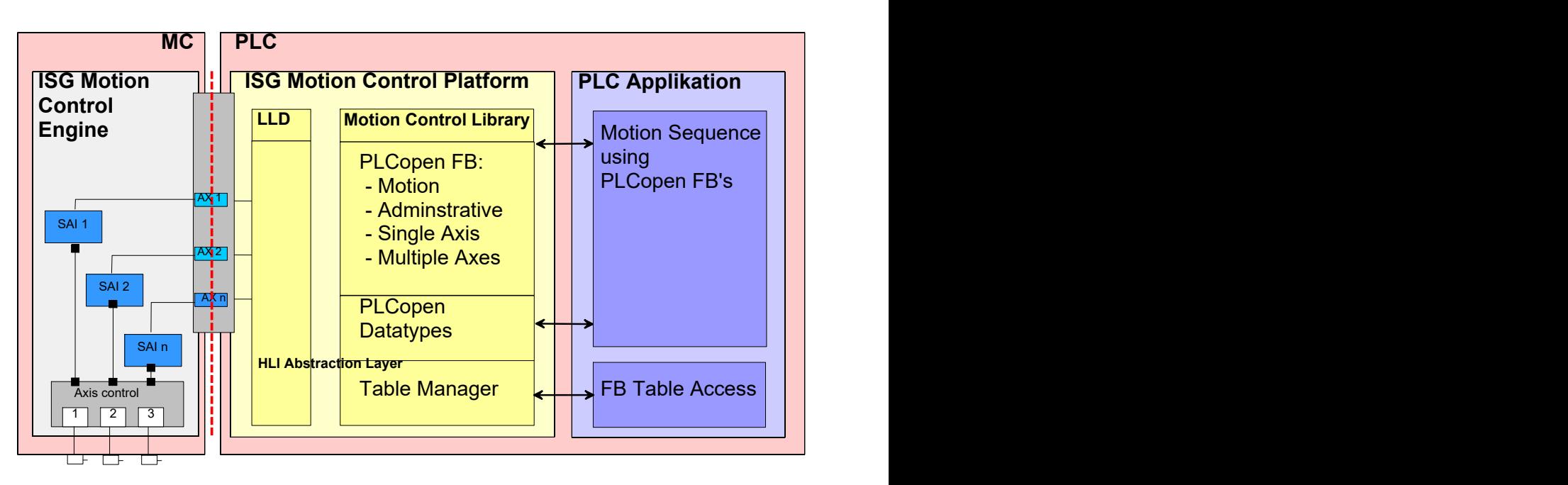

**Abb. 1: Der SPS-Anwendungsprogrammierer sieht die ISG-MCP als einzige Programmierschnittstelle.**

## **2.2 Elemente der ISG Motion Control Platform**

<span id="page-6-2"></span>Die ISG Motion Control Platform umfasst verschiedene SPS Anwenderbibliotheken. Diese beinhalten: FB und Datentypen nach den PLCopen-Spezifikationen und solche, die von Steuerungshersteller spezifiziert wurden. Durch das vorgestellte Präfix können diese Elemente leicht unterschieden werden:

- Alle mit dem Präfix **MC\_** gekennzeichneten Elemente sind in den verschiedenen Teilen der PLCopen-Spezifikation aufgeführt.
- Diejenigen Elemente mit dem Präfix **MCV\_**sind durch den Steuerungshersteller spezifiziert worden.

#### **2.2.1 HLI-Bibliothek – Speicherschnittstelle zur ISG-MCE**

<span id="page-6-3"></span>Ein Bestandteil der ISG-MCP ist die Anwenderbibliothek hli.lib.

Sie enthält die Definition der Speicherschnittstelle HLI zur ISG-MCE. Über diese Schnittstelle setzen die PLCopen-FB die Kommandos zur Bewegung ihrer zugeordneten Achse ab und erhalten Meldungen der ISG-MCE bezüglich jeder Achse.

In der Multiprog-Umgebung wird für Zugriffe auf das HLI die globale Variable **hli** als %M3.xxx-Variable in der SPS-Applikation angelegt.

Eine SPS-Applikation in der CoDeSys-Umgebung muss eine Instanz des FB MCV\_HliInterface als allerersten Baustein aufrufen, der global angelegte Zeiger zum Zugriff auf die Bereiche des HLI initialisiert (siehe Frame\_PLCopenP1 ).

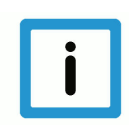

#### **Hinweis**

Erst nach erfolgreicher Initialisierung dürfen Programme und FB aus den nachfolgend beschriebenen Anwenderbibliotheken aufgerufen werden.

#### **2.2.2 Plattform-Bibliothek**

<span id="page-7-0"></span>In der Anwenderbibliothek McpBase.lib sind die Datenstrukturen definiert, die im Rahmen der PLCopen-Spezifikationen als Referenz die Objekte darstellen, durch deren Anwendung die Bewegungsaufgaben gelöst werden sollen.

Die Referenzen sind als globale Variablen bereits in der Bibliothek vorhanden.

Die Variablen müssen in der SPS-Applikation als globale Variable angelegt werden.

Weiterer zentraler Bestandteil dieser Bibliothek ist der FB **MCV\_PlatformBase,** der in jeder SPS-Applikation instanziert werden muss, die Bewegungsaufgaben auf der Basis der PLCopen-Spezifikationen löst.

Dieser FB übernimmt die Aufgabe die Strukturen auf die Referenzen zu initialisieren und die Konsistenz der Schnittstelle HLI auf Seiten der MCE und der SPS zu prüfen. Erst wenn dieser FB seinen Ausgang "Done" auf TRUE gesetzt hat, können Bewegungsaufträge erfolgreich über die FB der nachfolgend aufgeführten Motion-Bibliothek an den MC abgesetzt werden (siehe Frame\_PLCopenP1 ).

## **2.2.3 Motion-Bibliothek – PLCopen Part1**

<span id="page-8-0"></span>In der Anwenderbibliothek McpPLCopenP1.lib sind neben FB, die der PLCopen-Spezifikation Part 1 entsprechen, auch FB definiert, die zusätzliche Funktionalität abdecken und zur Realisierung einer Applikation eingesetzt werden müssen. Diese Bibliothek wird imweiteren Motion-Bibliothek genannt.

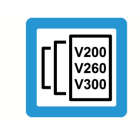

#### **Versionshinweis**

Der Versionsumfang unterscheidet sich je nach verwendeter SPS-Plattform!

Das nachfolgende Bild zeigt den strukturellen Aufbau der Motion-Bibliothek. Anschließend werden die wesentlichen Elemente dieser Bibliothek näher erläutert:

<span id="page-8-1"></span>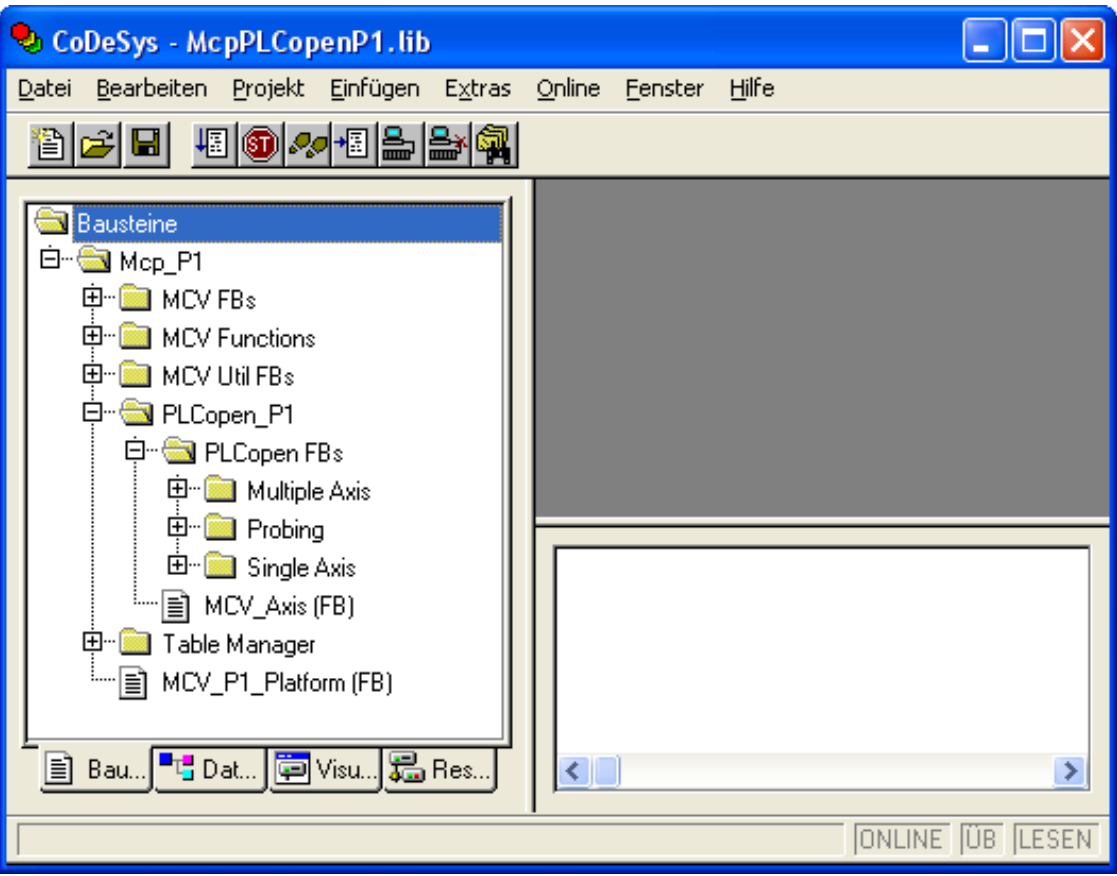

**Abb. 2: Übersicht über die Motion Bibliothek McpPLCopenP1.lib in CoDeSys**

<span id="page-9-0"></span>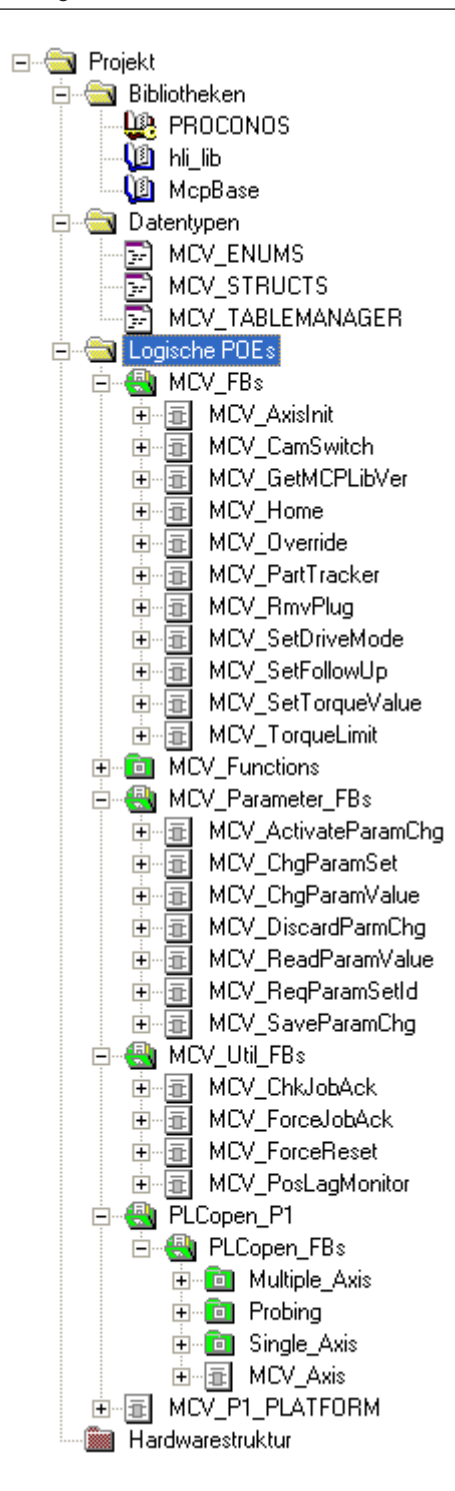

**Abb. 3: Struktureller Aufbau der Motion Bibliothek McpPLCopenP1.zwt in Multiprog**

#### **2.2.3.1 PLCopen Funktionsbausteine**

<span id="page-10-0"></span>In der PLCopen-Spezifikation Part 1 werden die dort definierten FB entsprechend ihrer Verwendung unterteilt in:

- administrative und
- bewegungsbezogene FB.

Innerhalb dieser beiden Bereiche wird eine weitere Unterscheidung bezüglich der Anwendung getroffen, nämlich auf:

- eine (single axis) oder
- mehrere (multiple axis) Achsen.

Die nachfolgende Tabelle ist entsprechend organisiert und zeigt die Funktionsblöcke nach PLCopen-Spezifikation Part 1.

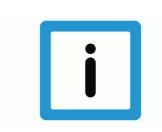

#### **Hinweis**

Die kursiv gedruckten und mit einem **\*** versehenen FB sind nicht in der Motionbibliothek Part1 implementiert. Jedoch kann es in den Bibliotheken FB geben, die eine ähnliche Funktionalität besitzen, aber durch den Steuerungshersteller spezifiziert wurden.

#### **Einteilung der PLCopen-FB Part1 in administrative und bewegungsbezogene FB**

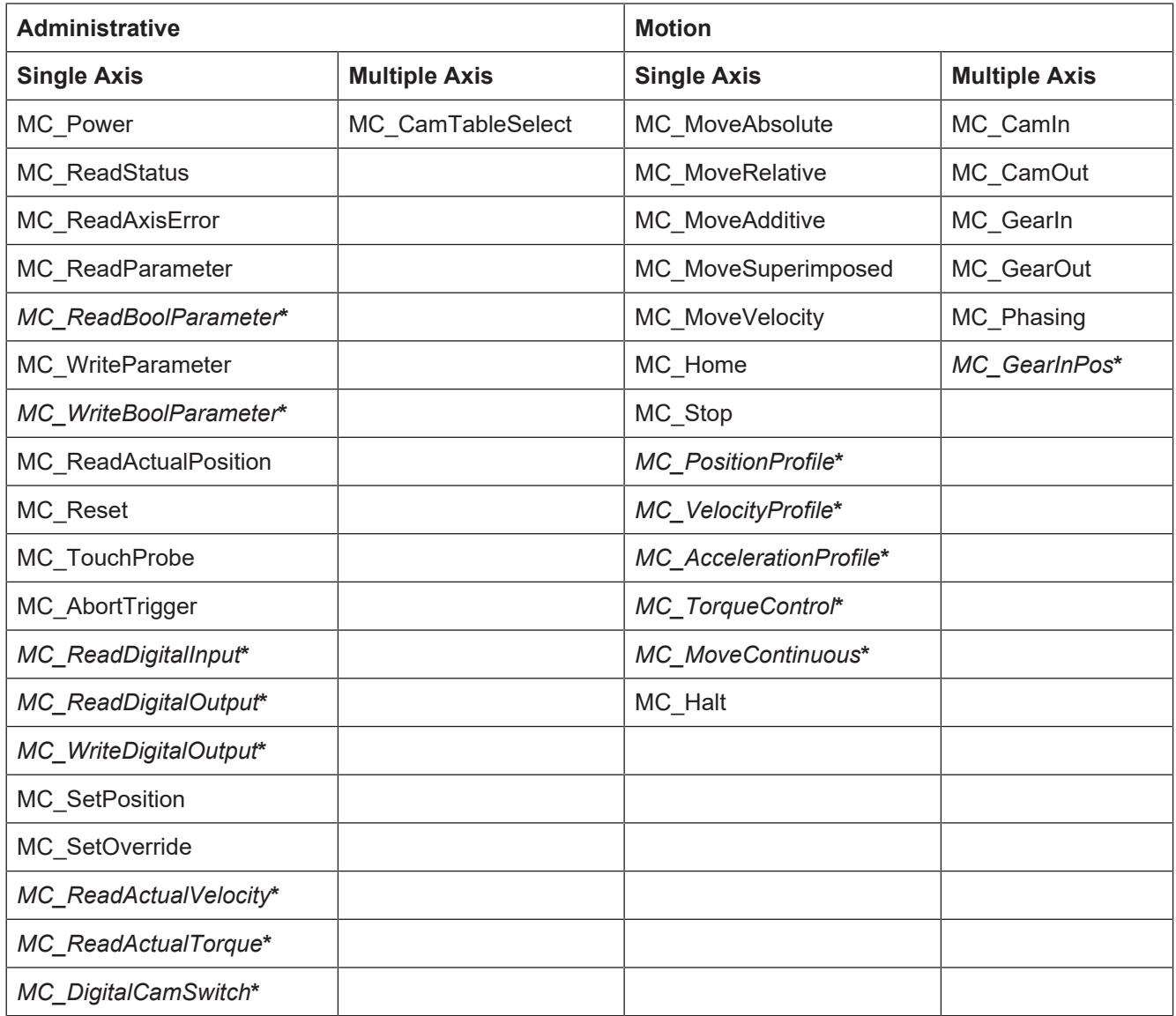

#### **2.2.3.2 Funktionsbaustein MCV\_Axis**

<span id="page-11-0"></span>Aktualisiert werden die Daten einer Struktur AXIS\_REF durch den FB MCV\_Axis, der als Ein-/ Ausgabevariable eine Struktur AXIS\_REF besitzt. Dieser FB übernimmt zusätzlich folgende Aufgaben:

- Anmeldung einer Achse an der MCE über das HLI. Dies geschieht durch Setzen des Flags "plc\_present\_w" auf dem achsspezifischen HLI-Bereich
- Anmeldung der SPS über das HLI, damit die SPS Spindel-Reset, Reglerfreigabe, Vorschubfreigabe und Antrieb EIN für eine spezifische Achse an die MCE kommandieren kann.
- Bei der Initialisierung wird die Konsistenz des HLI verifiziert, indem die Versionskennung und die Größe des HLI überprüft wird.
- Übernahme der Fehlermeldungen, die von der MCE achsspezifisch gemeldet werden.

In jeder SPS-Applikation, die PLCopen-Part1 FB der ISG-MCP benutzt, muss für jede verwendete Achse eine Instanz dieses FB angelegt sein, und diesem eine Struktur AXIS\_REF in der Form **g\_array\_axis\_ref[i]** als VAR\_IN\_OUT-Parameter zugewiesen werden.

Um dies zu gewährleisten enthält die ISG-MCP den FB MCV\_P1\_PLATFORM (siehe Kap. [Funktionsbaustein MCV\\_P1\\_PLATFORM \[](#page-12-0)[}](#page-12-0) [13\]\)](#page-12-0), der in einem Programm einer SPS-Applikation aufgerufen werden muss. Damit ist gewährleistet, dass die Arbeitsdaten einer Achse in jedem SPS-Zyklus aktualisiert werden.

<span id="page-11-1"></span>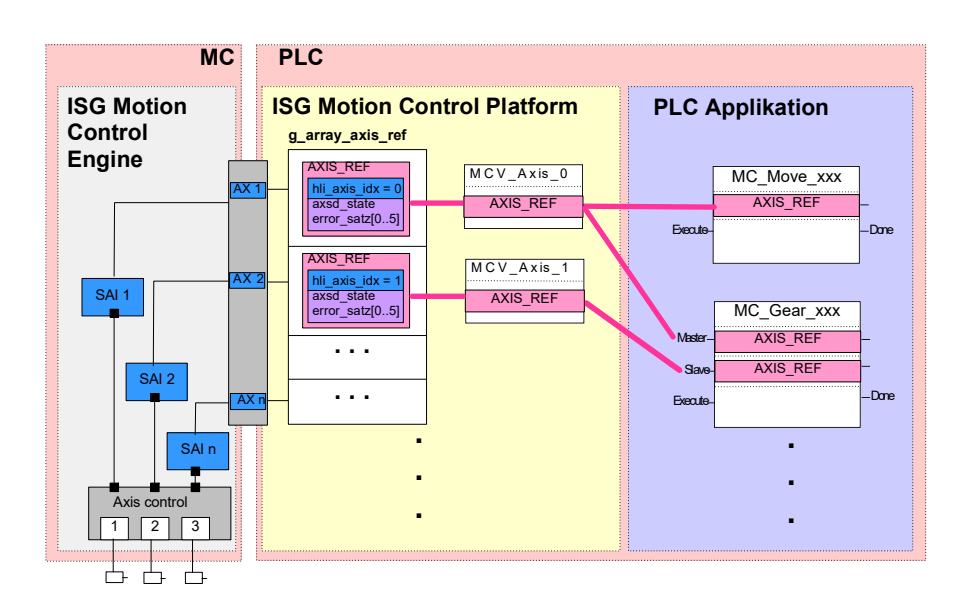

Abb. 4: Bereitstellung der AXIS\_REF über den FB "MCV\_Axis"

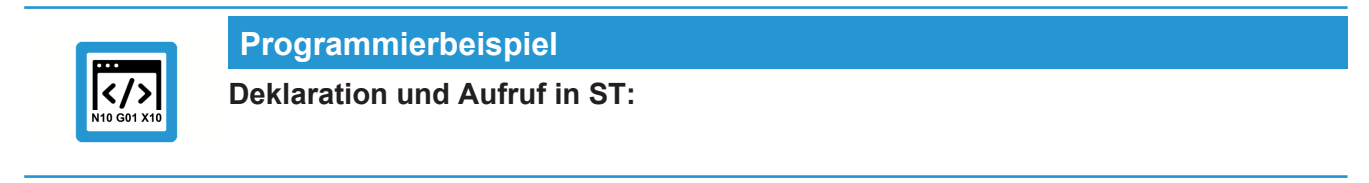

Deklaration in ST:

cam in 1 : MC CamIn;

Aufruf in ST:

cam in 1 (Master:= g\_array\_axis\_ref[0], Slave := g\_array\_axis\_ref [1]);

#### **2.2.3.3 Funktionsbaustein MCV\_P1\_PLATFORM**

<span id="page-12-0"></span>Für die MCP wurde folgende Festlegung getroffen:

#### **Hinweis**

#### **Festlegung für die MCP:**

- a) Die generischen FB "MCV Axis" der PLCopen-Achsen werden in der ISG-MCP instanziert und sind im FB MCV\_P1\_PLATFORM implementiert.
- b) In jeder SPS-Applikation, die Bewegungsaufgaben unter Verwendung von FB nach den PLCopen-Spezifikationen Part 1 und 2 löst, muss zyklisch genau eine Instanz des FB MCV\_P1\_PLATFORM vor der Berechnung der FB zur Lösung der Bewegungsaufgabe durchgerechnet werden.
- c) Für die Instanzierung und den Aufruf aller PLCopen-FB, die zur Programmierung der Applikation (z.B. Bewegungsablauf) dienen, hat der Anwendungsprogrammierer in einem Applikationsprogramm zu sorgen.
- d) Vor dem erstmaligen Aufruf der Instanz von MCV\_P1\_PLATFORM muss das HLI (Schnittstelle zum MC) initialisiert sein und die Instanz des FB MCV\_PlatformBase die erfolgreiche Initialisierung der MCP melden.

<span id="page-12-1"></span>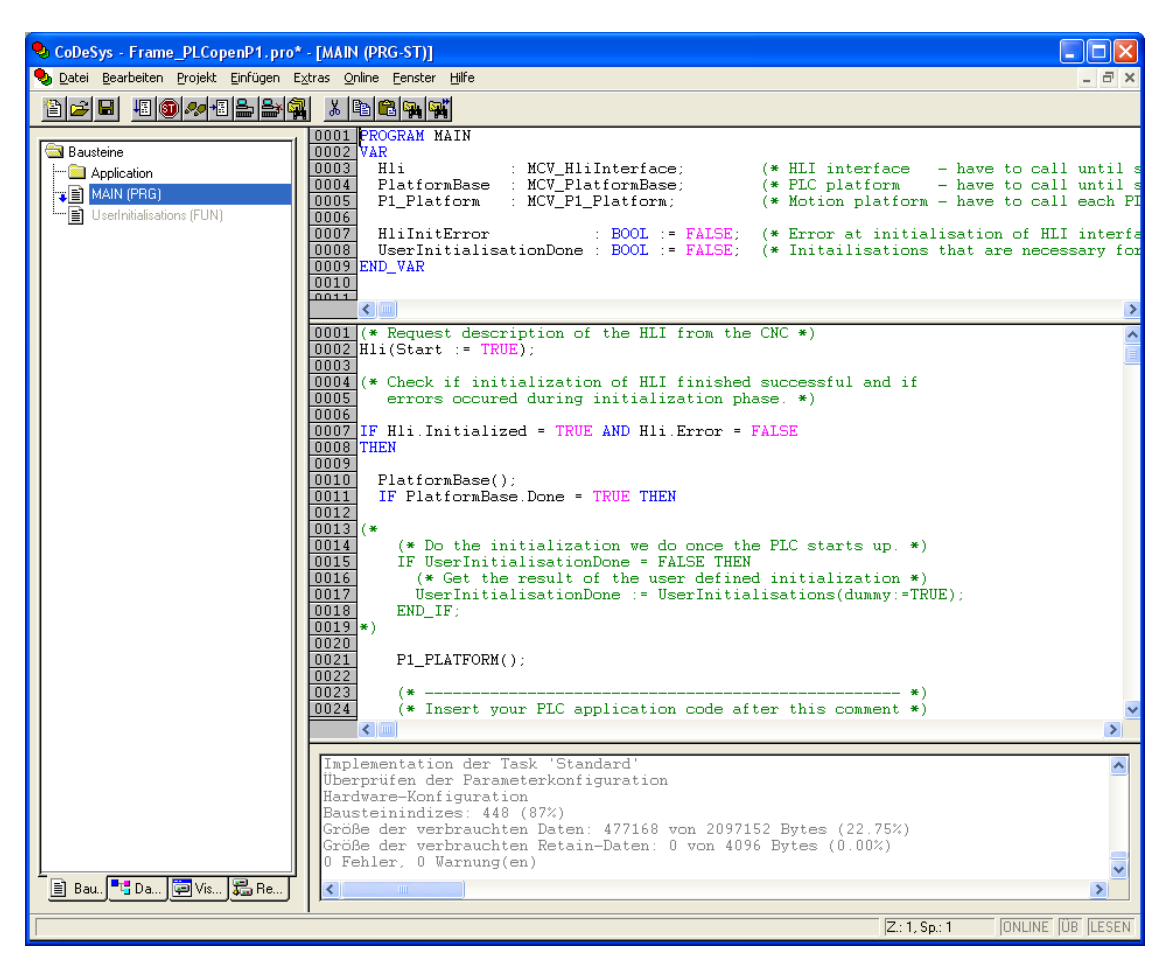

**Abb. 5: SPS-Basisprogramm für Motion-Applikationen in CoDeSys**

<span id="page-13-0"></span>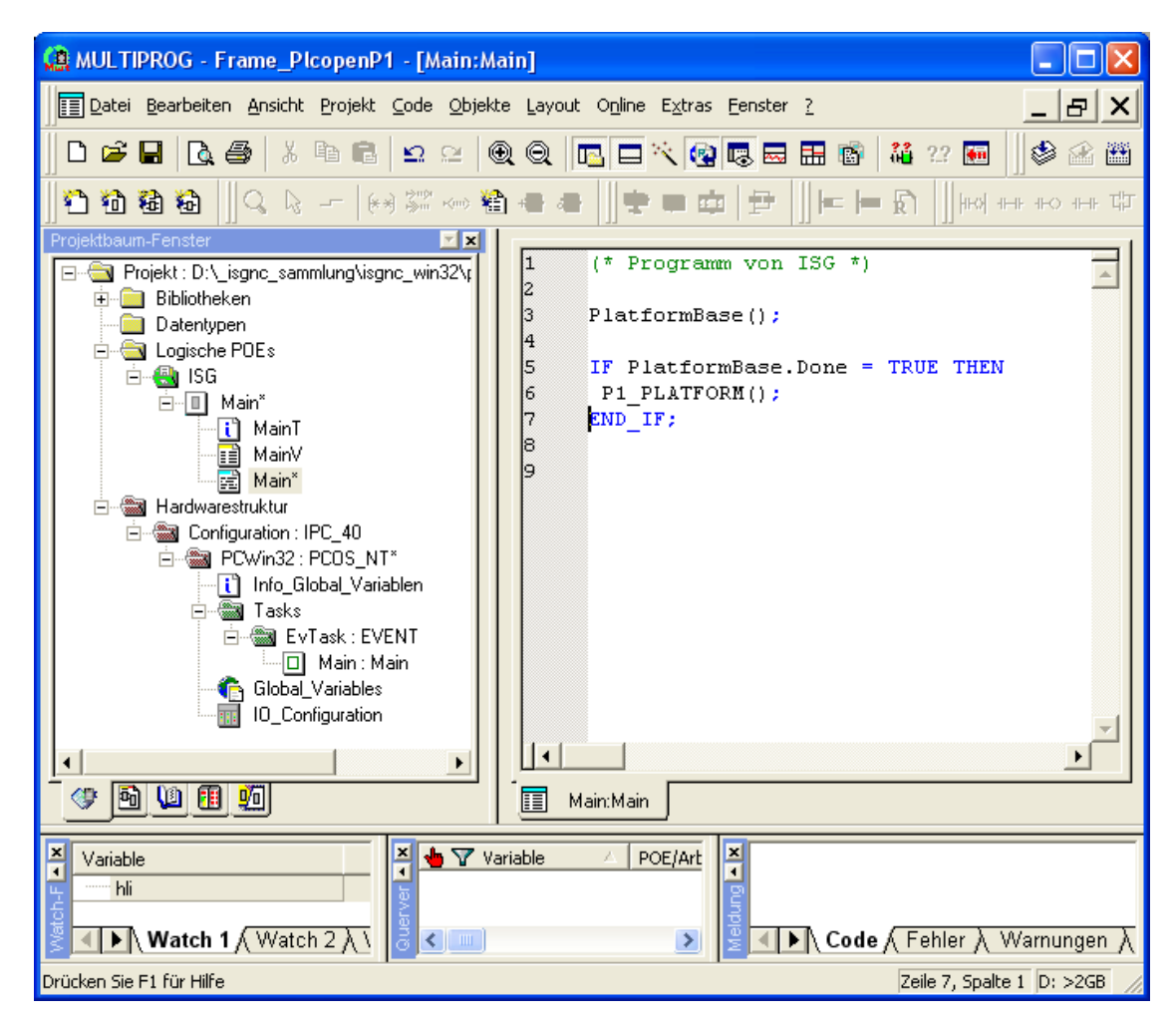

#### **Abb. 6: Programm Main mit Instanz des FB MCV\_P1\_PLATFORM wird als erstes Programm in der Task aufgerufen**

Im Funktionsblock MCV\_P1\_PLATFORM wird in der Initialisierungsphase jeder Achse eine Struktur AXIS\_REF zugeordnet, die als Elemente des global definierten Feldes **g\_array\_axis\_ref** vorliegen.

#### **2.2.4 Achsgruppen-Bibliothek – PLCopen Part4**

<span id="page-14-0"></span>In der Anwenderbibliothek McpPLCopenP4.lib sind neben FB, die der PLCopen-Spezifikation Part 4 entsprechen, auch FB definiert, die zusätzliche Funktionalität abdecken und zur Realisierung einer Applikation eingesetzt werden müssen. Diese Bibliothek wird im weiteren Achsgruppen-Bibliothek genannt. Der Versionsumfang kann sich je nach verwendeter SPS-Plattform unterscheiden.

Das nachfolgende Bild zeigt den strukturellen Aufbau der Motion-Bibliothek. Anschließend werden die wesentlichen Elemente dieser Bibliothek näher erläutert.

<span id="page-15-0"></span>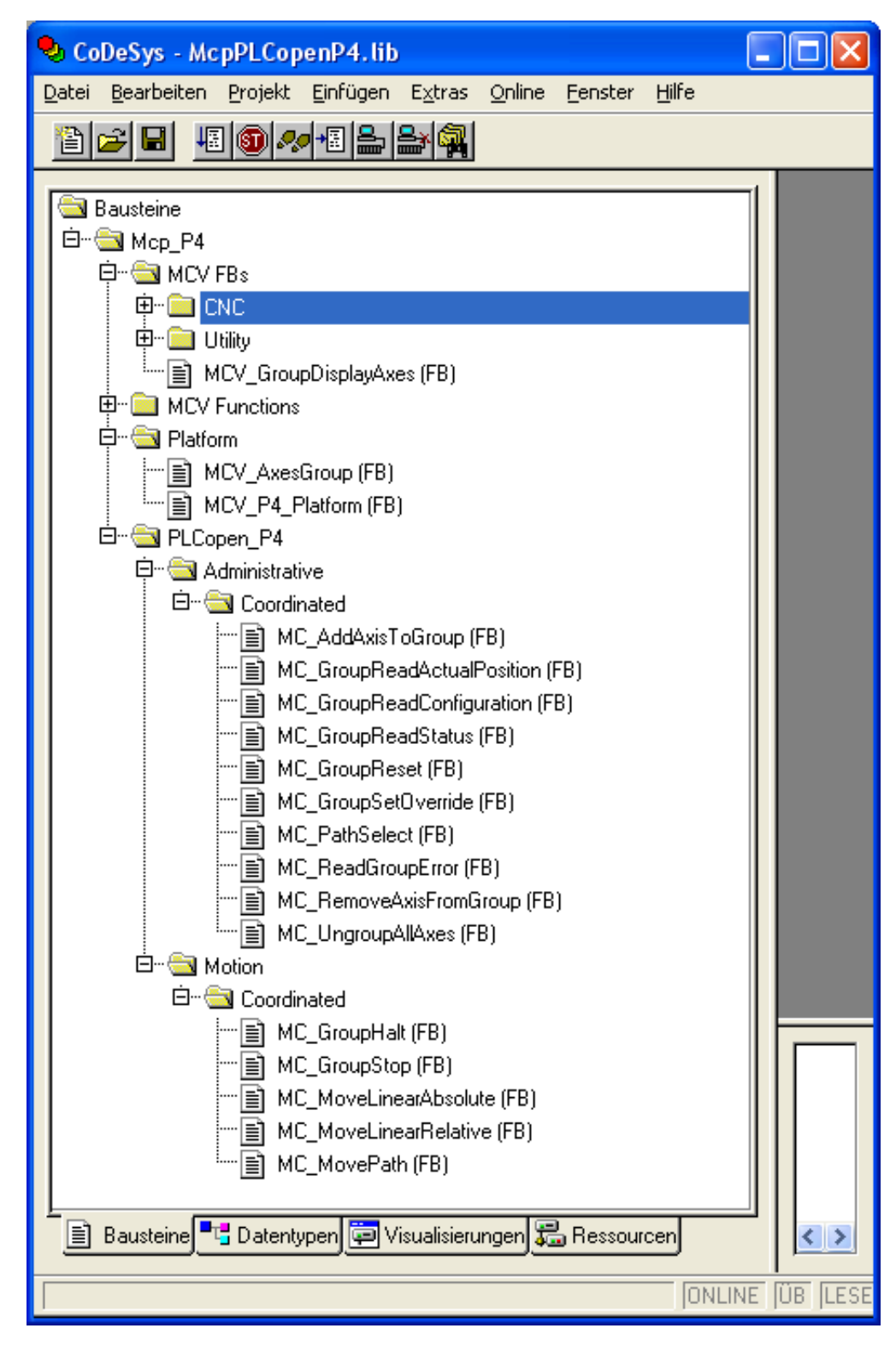

**Abb. 7: Übersicht über die Motion Bibliothek McpPLCopenP4.lib in CoDeSys**

<span id="page-16-1"></span>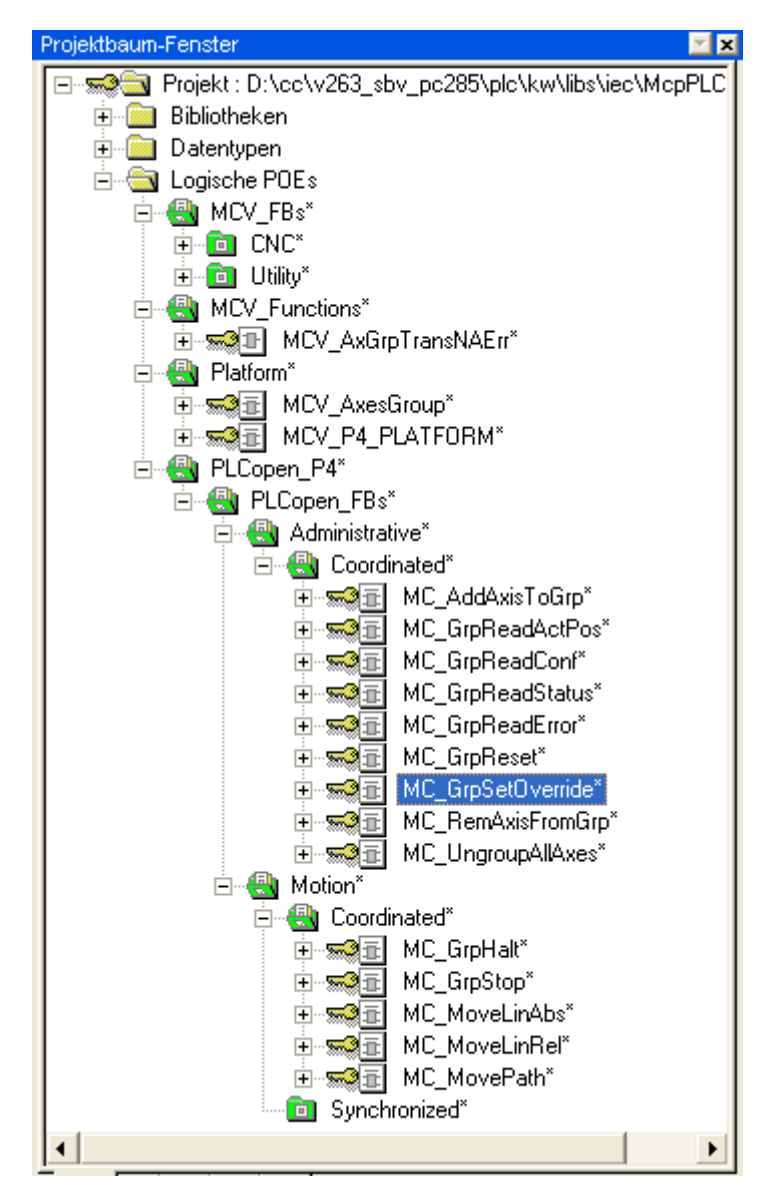

**Abb. 8: Struktureller Aufbau der Motion Bibliothek McpPLCopenP4.zwt**

#### **2.2.4.1 Funktionsbaustein MCV\_AxesGroup**

<span id="page-16-0"></span>Aktualisiert werden die Daten einer Struktur AXES\_GROUP\_REF durch den FB MCV\_Axes-Group, der als Ein-/Ausgabevariable eine Struktur AXES\_GROUP\_REF besitzt. Dieser FB übernimmt zusätzlich folgende Aufgaben:

- Anmeldung einer Achsgruppe an der MCE über das HLI. Dies geschieht durch Setzen des Flags "plc\_present\_w" auf dem kanalspezifischen HLI-Bereich
- Bei der Initialisierung wird überprüft, ob einer Achsgruppe bereits Achsen zugeordnet sind. Ist dies der Fall, werden diese Achsen der SPS-internen Achsgruppenabbbildung hinzugefügt, ohne dass eine MC\_AddAxisToGroup beauftragt werden muss.
- Übernahme der Fehlermeldungen, die von der MCE kanalspezifisch gemeldet werden.

In jeder SPS-Applikation, die PLCopen-Part4 FB der ISG-MCP benutzt, muss für jede verwendete Achsgruppe eine Instanz dieses FB angelegt sein, und diesem eine Struktur AXES\_GROUP\_REF in der Form **gAxesGroupRef[i]** als VAR\_IN\_OUT-Parameter zugewiesen werden.

Um dies zu gewährleisten enthält die ISG-MCP den FB [MCV\\_P4\\_PLATFORM \[](#page-17-0)[}](#page-17-0) [18\],](#page-17-0) der in einem Programm einer SPS-Applikation aufgerufen werden muss. Damit ist gewährleistet, dass die Arbeitsdaten einer Achse in jedem SPS-Zyklus aktualisiert werden.

### **2.2.4.2 Funktionsbaustein MCV\_P4\_PLATFORM**

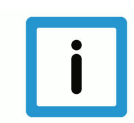

#### <span id="page-17-0"></span>**Hinweis**

#### **Festlegung für die MCP**

- a) Die generischen FB "MCV AxesGroup" der PLCopen-Achsgruppen werden in der ISG-MCP instanziert und sind im FB MCV\_P4\_PLATFORM implementiert.
- b) In jeder SPS-Applikation, die Bewegungsaufgaben unter Verwendung von FB nach den PLCopen-Spezifikationen Part 4 löst, muss zyklisch genau eine Instanz des FB MCV\_P4\_PLATFORM vor der Berechnung der FB zur Lösung der Bewegungsaufgabe durchrechnen.
- c) Für die Instanzierung und den Aufruf aller PLCopen-FB, die zur Programmierung der Applikation (z.B. Bewegungsablauf) dienen, hat der Anwendungsprogrammierer in einem Applikationsprogramm zu sorgen.
- d) Vor dem erstmaligen Aufruf der Instanz von MCV\_P4\_PLATFORM muss das HLI (Schnittstelle zum MC) initialisiert sein und die Instanz des FB MCV\_PlatformBase muss die erfolgreiche Initialisierung der MCP melden.

<span id="page-18-0"></span>

| CoDeSys - Frame_PLCopenP1P4.pro - [MAIN (PRG-ST)]                                                       |                                                                                                    |                                |
|----------------------------------------------------------------------------------------------------|----------------------------------------------------------------------------------------------------|--------------------------------|
| Oh Datei Bearbeiten Projekt Einfügen Extras Online Fenster Hilfe                                        |                                                                                                    | - 6                            |
| 10000BBBQ XD8QAT<br>ec B                                                                                |                                                                                                    |                                |
| <b>B</b> Bausteine<br>Application<br>$\equiv$ <b>MAIN (PRG)</b><br>·····  ≣]  UserInitialisations (FUN) | 0001 PROGRAM MAIN<br>$0002$ VAR<br>0003<br>Hli : MCV_HliInterface;<br>PlatformBase : MCV_PlatformBase;<br>$*$ HLI interface $-$ have to call<br>0004<br>$(*$ PLC platform $-$ have to call<br>0005<br>P1_Platform : MCV_P1_Platform;<br>(* Motion platform - have to call<br>P4_Platform : MCV_P4_Platform; (* Motion platform - have to call<br>0006<br>0007<br>0008<br>: BOOL := FALSE (* Error at initialisation of HLI<br>HliInitError<br>0009<br>UserInitialisationDone : BOOL := FALSE; (* Initailisations that are neces<br>$0010$ END VAR<br>0011<br>$\leq$ 1 m<br>0001 (* Request description of the HLI from the CNC *)<br>$0002$ Hli(Start := TRUE):<br>0003<br>0004 (* Check if initialization of HLI finished successful and if<br>0005<br>errors occured during initialization phase. $*)$<br>0006<br>0007 IF Hli. Initialized = TRUE AND Hli. Error = FALSE<br>0008 THEN<br>0009<br>0010<br>PlatformBase();<br>IF PlatformBase.Done = TRUE THEN<br>0011<br>0012<br>$0013$ (*<br>(* Do the initialization we do once the PLC starts up. *)<br>0014<br>0015<br>IF UserInitialisationDone = FALSE THEN<br>(* Get the result of the user defined initialization *)<br>0016<br>0017<br>$UserrInitialisationDone := UserrInitialisations(dunmy:=TRUE)$ ;<br>0018<br>END IF:<br>$0019$ $*$ )<br>0020<br>0021<br>$P1$ PLATFORM();<br>0022<br>P4 PLATFORM():<br>0023<br>0024<br>(* -----<br>(* Insert your PLC application code after this comment *)<br>0025<br>0026<br>$( + -$<br>—— *)<br>0027<br>$\leq$   $\text{m}$  <br>Lade Bibliothek 'C:\isqnc\plc\McpPLCopenP4.lib' | $\rightarrow$<br>$\rightarrow$ |
| <b>E Bau. 『『</b> Da   南 Vis   温 Re                                                                      | $\leq$<br>$-100$                                                                                                    | $\rightarrow$                  |
|                                                                                                    | Z.: 21, Sp.: 18                                                                                                    | ONLINE UB LESEN                |

**Abb. 9: SPS-Basisprogramm für Achsgruppen-Applikationen in CoDeSys-Umgebung**

<span id="page-19-0"></span>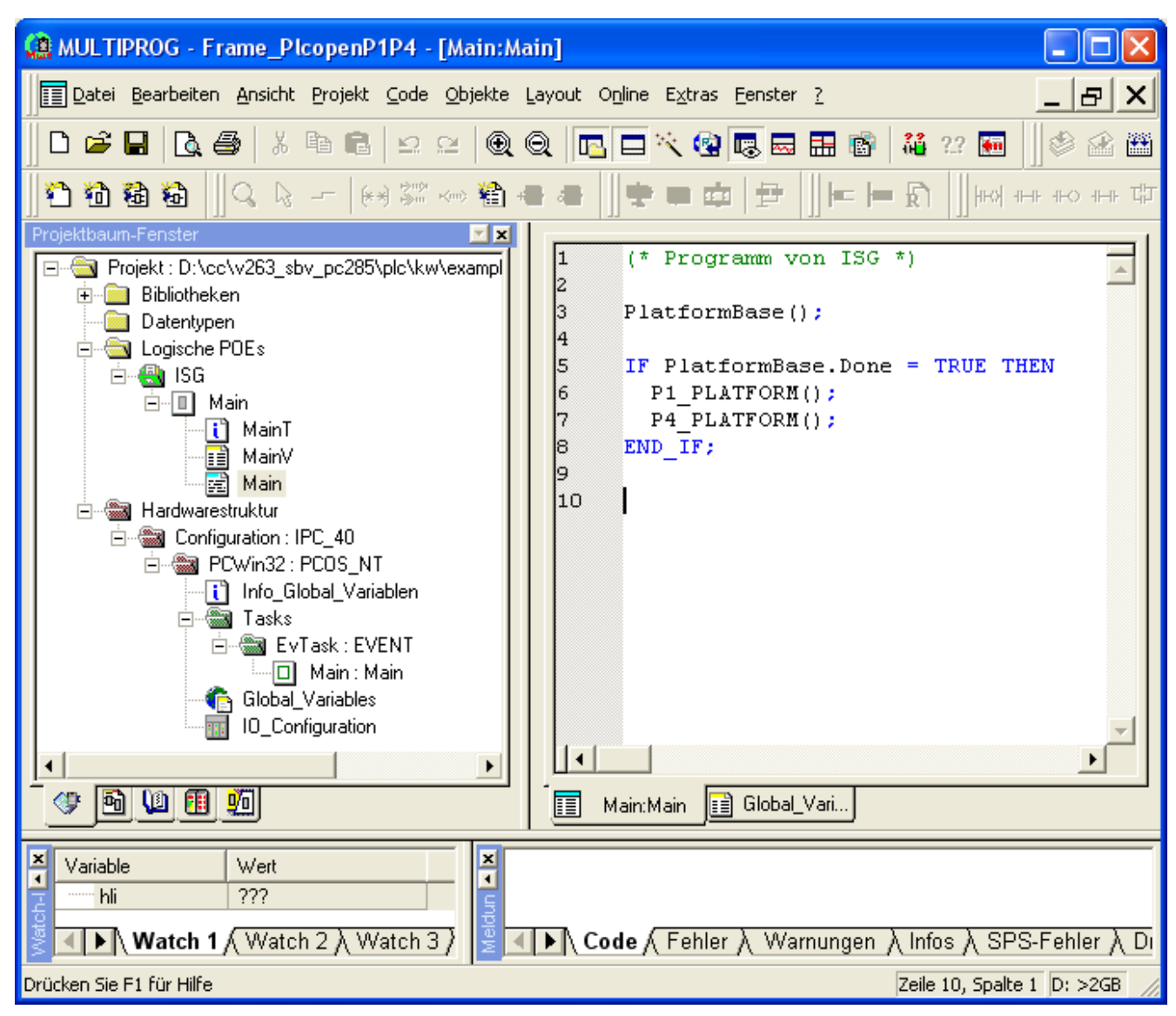

**Abb. 10: Programm Main mit Instanz des FB MCV\_P4\_PLATFORM in Multiprog-Entwicklungsumgebung**

Im Funktionsblock MCV\_P4\_PLATFORM wird in der Initialisierungsphase jeder Achsgruppe eine Struktur AXES\_GROUP\_REF zugeordnet, die als Elemente des global definierten Feldes **gAxesGroupRef** vorliegen.

#### **2.2.4.3 PLCopen Funktionsbausteine**

<span id="page-20-0"></span>In der PLCopen-Spezifikation Part 4 werden die dort definierten FB entsprechend ihrer Verwendung in administrative und bewegungsbezogene FB unterteilt.

Innerhalb dieser beiden Bereiche wird weiter unterschieden, ob ein FB sich nur auf die Achsgruppe bezieht (coordinated) oder ob durch den FB eine Funktionalität im Zusammenspiel mit Komponenten außerhalb der Achsgruppe beauftragt (synchronized) wird.

Die nachfolgende Tabelle ist entsprechend organisiert und zeigt die Funktionsblöcke nach PLCopen-Spezifikation Part 4.

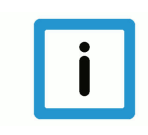

#### **Hinweis**

Die mit einem **\*** versehenen FB sind nicht in der Motionbibliothek Part4 implementiert. Jedoch kann es in den Bibliotheken FB geben, die eine ähnliche Funktionalität besitzen, aber durch den Steuerungshersteller spezifiziert wurden.

#### **Einteilung der PLCopen-FB Part4 in administrative und bewegungsbezogene FB**

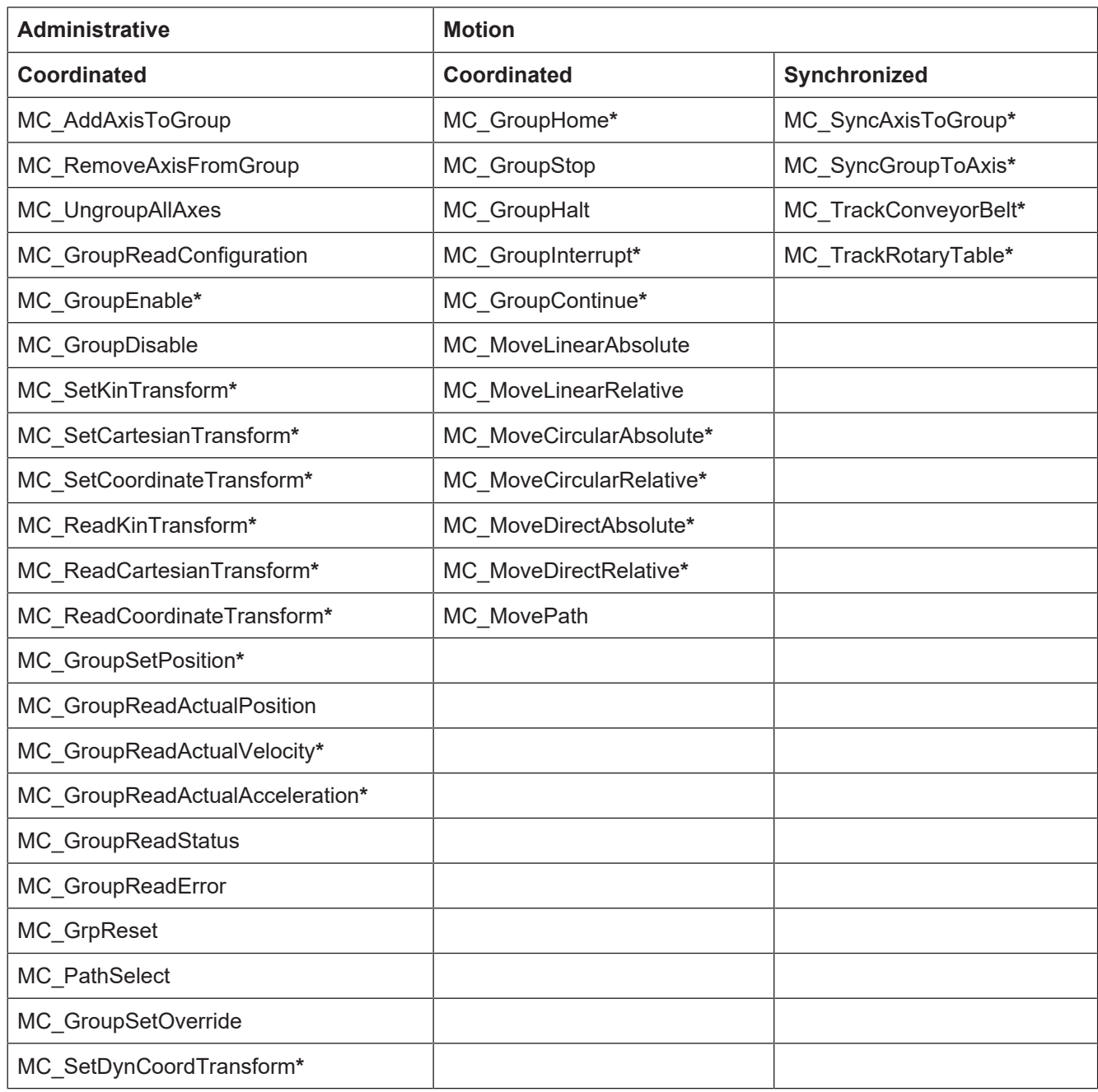

#### **2.2.5 Globale Variablen**

<span id="page-21-0"></span>Je nach SPS-Entwicklungssystem kann es erforderlich sein, dass globale Daten, die in den Anwenderbibliotheken verwendet werden, in der SPS-Applikation definiert werden müssen.

Zur Verwendung der ISG-MCP müssen in einem SPS-Projekt für eine Ressource die unter der Gruppe ISG MCP aufgeführten globalen Variablen definiert sein:

<span id="page-22-0"></span>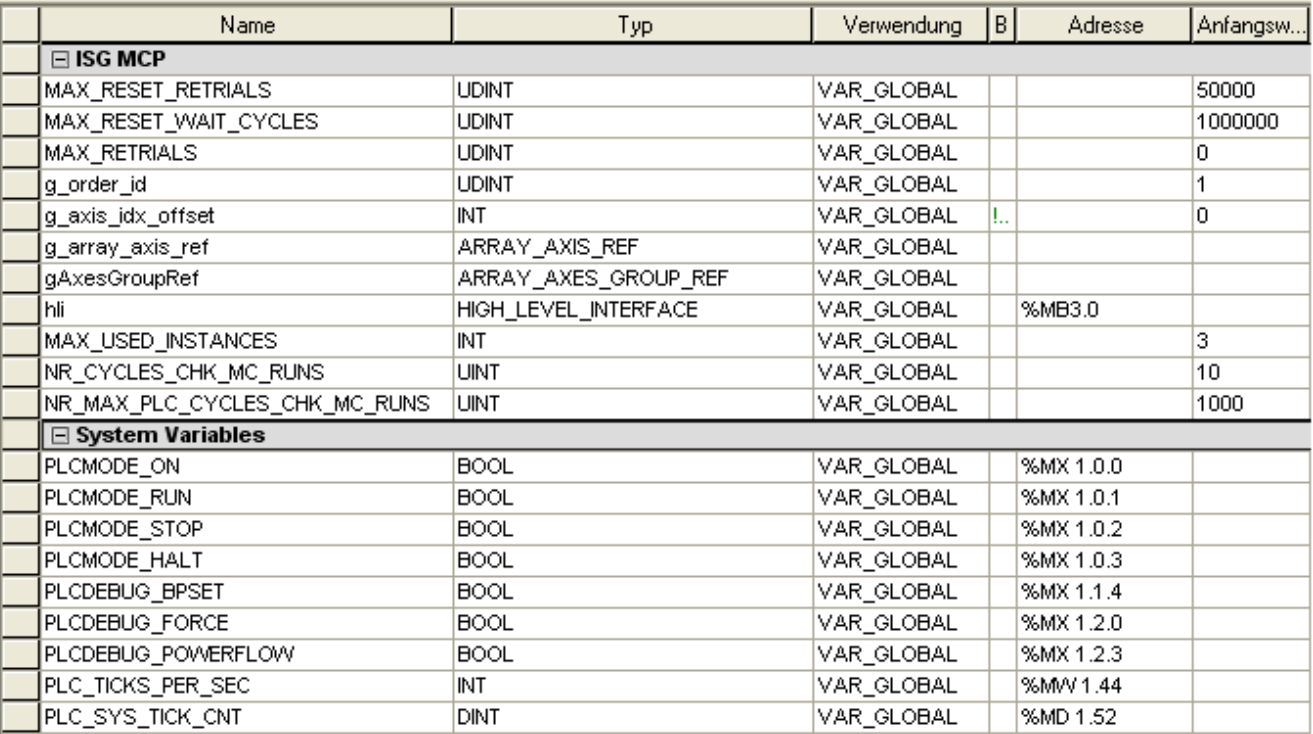

**Abb. 11: Erforderliche globale Variablen zur Verwendung der ISG-MCP im Multiprog-Entwicklungsumgebung**

## **2.3 Sicherheitskonzept, Einhaltung der EN775**

#### **2.3.1 Grundsätzliches zum softwaretechnischen Sicherheitskonzept**

<span id="page-23-1"></span><span id="page-23-0"></span>Softwaretechnische Sicherheitsfunktionen im obigen Sinne sind grundsätzlich innerhalb der ISG-MCE bzw. der MCP realisiert.

Der sichere Zustand ist grundsätzlich der Default-Zustand, d.h. dieser sichere Default-Zustand kann über speziell dafür vorgesehene, sicherheitsrelevante Funktionsbausteine nur *ausgeschaltet* werden.

Die erforderlichen Funktionsbausteine zur Deaktivierung sind **nicht** Bestandteil der ISG Lieferung.

Da es sich beim HLI um eine speichergekoppelte Schnittstelle handelt, ist für die Kommunikation sicherheitsrelevanter Kommandos eine Realisierung gewählt worden, die sicherstellt, dass das einmalige Ausschalten einer sicherheitsrelevanten Funktion, das durch Setzten einer Speicherstelle beauftragt wird, nicht anstehen bleibt, falls die SPS den entsprechenden Sicherheitsfunktionsbaustein nicht mehr aufruft.

#### **2.3.2 Ist-Geschwindigkeitsüberwachung**

<span id="page-23-2"></span>In der ISG-MCE ist eine istwertseitige Geschwindigkeitsüberwachung realisiert.

Der Grenzwert für die Geschwindigkeitsüberwachung ist für Linearachsen fest auf 250 mm/s einkompiliert.

Für Rundachsen oder Spindeln ist eine Parametrierbarkeit wegen des Bauteildurchmessers erforderlich. Deshalb wird der Grenzwert per Getriebeparameter "vb\_monitor" (P-AXIS-00311) in der ACHS MDS-Liste eingestellt. Ist der Parameter in der Liste nicht enthalten oder "0", so wird die Ist-Geschwindigkeit auf "vb\_not\_referenced" (P-AXIS-00268) überwacht.

- Im SAI wird die Fehlermeldung 60241 (P-ERR-60241) "Programmierte Geschwindigkeit überschreitet Überwachungsgrenze" ausgegeben, falls ein Fahrauftrag mit höherer Geschwindigkeit beauftragt wird.
- Die Geschwindigkeitsüberwachung ist in der ISG-MCE per Default aktiv und kann mit einem speziellen Sicherheitsfunktionsbaustein, der zyklisch aufzurufen ist, deaktiviert werden.
- Die Ist-Geschwindigkeit wird in der BF LR zyklisch im Systemtakt überwacht. Bei Überschreitung der zulässigen Ist-Geschwindigkeit wird die Fehlermeldung 70225 (P-ERR-70225) "Max. Ist-Geschwindigkeit während aktiver Geschw.-Überwachung überschritten" ausgegeben und die Achse durch Schließen der Bremse und Wegnahme der Reglerfreigabe gestoppt.

#### **2.3.3 Bidirektionale Kongruenzprüfung der HLI Speicher Schnittstelle**

<span id="page-23-3"></span>Die ISG FB beauftragen die ISG-MCE über das sogenannte HLI. Da es sich um eine speichergekoppelte Schnittstelle handelt, ist eine speicherdeckungsgleiche (=kongruente) Nachdefinition dieser Schnittstelle in der SPS die Voraussetzung für eine einwandfreie Funktion des Gesamtsystems. Deshalb ist innerhalb der MCP Bibliothek eine Kongruenzprüfung realisiert, die sicherstellt, dass die HLI-Schnittstelle nicht mit einer fehlerhaften HLI-Nachbildung betrieben wird.

#### **2.3.4 Priorität des FB MC\_Stop**

<span id="page-23-4"></span>Das HLI der ISG-MCE hat **pro Achse genau eine** Beauftragungs- und Quittierungsschnittstelle für MC-Aufträge. Beauftragungs- und Quittierungsschnittstelle sind jeweils als Verbrauchsdatum realisiert. Daraus ergibt sich, dass pro SPS-Zyklus maximal 1 FB-Auftrag abgesetzt werden kann. Wird innerhalb eines SPS-Zyklus ein zweiter FB angetriggert, so kann dieser nicht durchgesetzt werden. Falls der (innerhalb eines SPS-Zyklus) nachfolgende Auftrag ein MC\_Stop ist, wird der bereits im Beauftragungsspeicher stehende durch diesen MC\_Stop überschrieben, so dass der MC\_Stop immer die höchste Priorität hat.

#### **2.3.5 Geschwindigkeitsüberwachung während aktiver Drehmomentbegrenzung**

<span id="page-24-0"></span>Für die Ist-Geschwindigkeitsüberwachung während aktiver Drehmomentbegrenzung soll eine zusätzliche Überwachungsfunktion realisiert werden. Diese ist im ACHS\_MDS-Parameter .vb torg limit max" (P-AXIS-00314) parametrierbar.

• Die Ist-Geschwindigkeit während aktiver Drehmomentbegrenzung wird in der BF LR ebenfalls zyklisch überwacht. Bei Überschreitung der zulässigen Ist-Geschwindigkeit wird die Fehlermeldung "Max. Ist-Geschwindigkeit während aktiver Drehmomentbegrenzung überschritten" (P-ERR-70220) ausgegeben und die Achse durch Schließen der Bremse und Wegnahme der Reglerfreigabe gestoppt.

#### **2.3.6 Verhindern von unbeabsichtigten MCFB-Bewegungen im T1-Mode**

<span id="page-24-1"></span>Einrichtbetriebsarten:

- T1-Mode = Einrichtbetrieb mit reduzierter Geschwindigkeit
- T2-Mode = Einrichtbetrieb ohne reduzierter Geschwindigkeit

Die ISG-MCE hat keine direkte Kenntnis über die Betriebsart der Anlage. Der SPS-Programmierer, dem diese Informationen zur Verfügung stehen, kann mit dem Sicherheitsfunktionsbaustein den sicheren Zustand (=Stillstand) verlassen. Für die Einhaltung der EN775 besteht folgende Forderung:

Im kritischen Zustand, d.h. ein Bediener befindet sich im Gefahrenbereich der Anlage und es herrscht Betriebsart T1 oder T2, dürfen Bewegungen nur aufgrund bewusster Bedienhandlungen (bei einem Roboter: Zustimmungstaste + START Taste) beauftragt werden können.

In diesem Zustand muss das Loslassen der Starttaste nur zum Feedhold, nicht aber zum Auftragsabbruch führen.

Bei einem Betriebsartwechsel von Automatik auf T1 oder T2 fallen i.d.R. ohnehin die Freigaben der Antriebe ab.

Wird die Zustimmungstaste gedrückt, dann werden PLCopen Aufträge gepuffert, die Bewegung beginnt jedoch noch nicht.

Der SPS-Programmierer kann dann das Drücken der Starttaste zur Versorgung des Sicherheitsfunktionsbausteins verwenden, um die gewohnte Funktionalität der Starttaste zu gewährleisten.

#### **2.3.7 Sicherheitskleingeschwindigkeit für nicht referenzierte Achsen**

<span id="page-24-2"></span>Falls eine Achse noch nicht referenziert/justiert ist, bzw. den Referenzpunkt/Justage verloren hat, ist damit der Maßbezug zu einem maschinenfesten Punkt ebenfalls verloren und somit kann keine Softwareendschalter-Überwachung stattfinden.

In diesem Zustand können die Achsen deshalb nicht absolut positioniert werden. Es sind ausschließlich MC\_MoveRelative und MC\_MoveVelocity möglich. Diese relativen Positionierarten werden mit reduzierter Geschwindigkeit ausgeführt, die im ACHS\_MDS Parameter

getriebe[0].vb\_not\_referenced

(P-AXIS-00268) konfiguriert werden kann.

### **2.4 Realisierungsdetails innerhalb der ISG-MCP**

<span id="page-25-0"></span>In diesem Kapitel sollen diejenigen Aspekte der ISG-MCP Realisierung diskutiert werden, bei denen das Verhalten der FB allein mit der PLCopen-Spezifikation 1.0 nicht genau vorhersagbar sind.

Gründe hierfür können sein:

- Unzureichende Festlegungen in der PLCopen-Spezifikation 1.0
- Eigenschaften der Motion Control Engine

#### **2.4.1 Hochlauf**

<span id="page-25-1"></span>Beim Kaltstart des SPS-Programms werden verschiedene Initialisierungen der ISG-MCP durchlaufen.

Während dieser Initialisierungsphase befindet sich der AXSD im Zustand 0 (INIT\_STATE).

Sämtliche FB der MCP verhalten sich während dieser Phase passiv, sprich sie greifen nicht schreibend auf das HLI zu. Falls ein FB einen Auftrag absetzt, bevor die Initialisierungsphase beendet ist, z.B. durch die Initialisierung eines "Enable" Inputs mit "TRUE", meldet zeigt der FB den Fehler ERR\_PO\_AX\_TNA\_INIT\_STATE (P-ERR-44013) an.

#### **2.4.2 Grundsätzliches zur Arbeitsweise der PLCopen FB**

<span id="page-25-2"></span>Die PLCopen FB besitzen intern keine Funktionalität zur Interpolation. Vielmehr dienen diese lediglich dazu Bewegungsaufträge an die Motion Control Engine abzusetzen und entsprechende Quittierungen entgegen zu nehmen.

#### **2.4.3 Realisierung der FB**

<span id="page-25-3"></span>Die PLCopen FB bilden intern folgendes Zustandsdiagramm ab.

<span id="page-26-0"></span>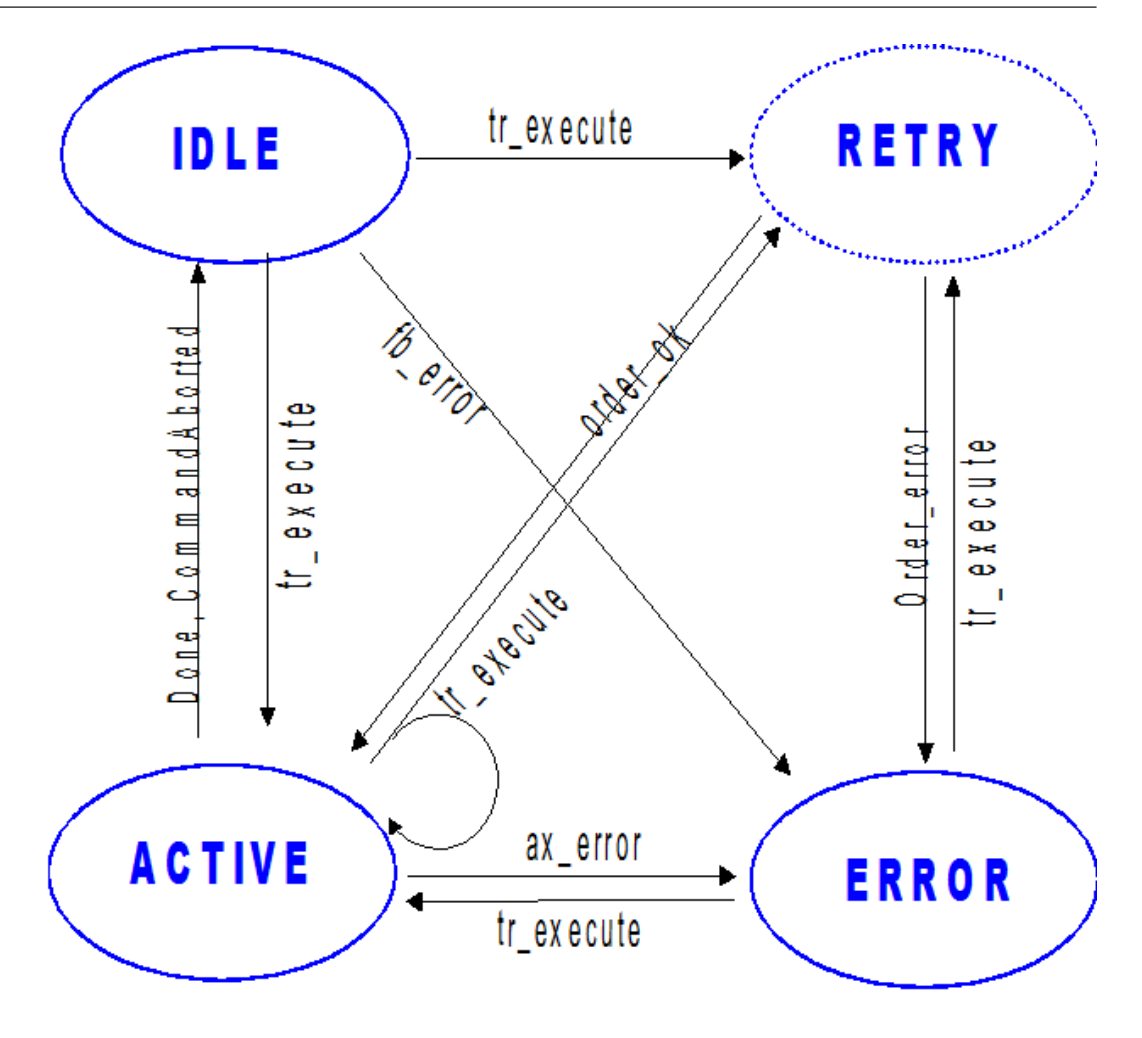

**Abb. 12: Zustände innerhalb eines FB.**

Der nachfolgend aufgezeigte Zustandsautomat in IEC 61131-3 Structured Text zeigt das Gerüst für die Realisierung der Beauftragung innerhalb eines FB. Die einzelnen Aktionen sind dabei im Pseudo-Code gehalten.

```
(*==========================================================*)
  Zustandsverteiler für die HLI Beauftragung *)
(*==========================================================*)
CASE fb state OF
(*==========================================================*)
(*==========================================================*)
FB_IDLE,
FB ERROR: (* \qquad \qquad *)
IF ( tr execute.Q = TRUE OR retry ) THEN
    (* checking of the FB's input parameters                  *)
  (* check whether transition is allowed
  (* try to send the MC order. *(* IF (sendorder = OK) THEN fb state := FB ACTIVE; END IF *)
END_IF
(*==========================================================*)
(*==========================================================*)
\texttt{ACTIVE:} (* * * )
IF ( tr execute.Q = TRUE OR retry) THEN
    (* check whether FB's ax_ref connection has changed since idle state*)
```

```
  (* checking of the FB's input parameters *)
    (* check whether transition is allowed *)
    (* try to send send the MC order. *)
END_IF
(* collection of Acknowledge *)
(* IF (Acknowledge = OK) THEN fb state := FB IDLE; END IF *)
(*==========================================================*)
(*==========================================================*)
ELSE
(*// default: Unerlaubter Zustand *)
END_CASE;
```
Die FBs kennen keine Reset-Transition, vielmehr wird nach einem vorangegangenen FB\_ER-ROR nach erneutem Antriggern des FBs einfach versucht die neue Beauftragung durchzusetzen. Deshalb unterscheidet der Zustandsverteiler für die HLI Beauftragung nicht zwischen FB\_IDLE und FB\_ERROR.

Der Zustand FB\_RETRY tritt nicht als expliziter Zustand im Zustandsverteiler auf sondern wird in den Zuständen FB\_IDLE, FB\_ERROR und FB\_ACTIVE jeweils in einer Variablen gehalten für den Fall, dass der FB im entsprechenden Zustand nicht auf Anhieb eine Beauftragung durchsetzen kann.

Die eindeutige Auftragsnummer wird als globales SPS Datum gehalten und von den FB **nur zum Zeitpunkt nach einer erfolgreichen Beauftragung aus den Zuständen FB\_IDLE und FB\_ERROR heraus** inkrementiert, und in seinen Instanzdaten vermerkt.

Bei einer Beauftragung aus dem Zustand FB\_ACTIVE heraus wird ein neuer Auftrag mit derselben Auftragsnummer an den MC geschickt und ein FB-interner Zähler, wie viele Aufträge einer Auftragsnummer unterwegs sind, inkrementiert.

Diese Methode erspart eine aufwendige Verwaltung der Auftragsnummern die beauftragt wurden und der zugehörigen eingegangenen Quittierungen.

Wenn ein FB angetriggert wird, überprüft er, ob der Zustandsübergang, der durch die Ausführung des FB im FBSD ausgelöst **würde** (konjunktiv!), im momentanen Zustand des FBSD überhaupt erlaubt ist ("transition allowed"). Falls dies nicht der Fall ist, wird der Auftrag gar nicht erst abgesetzt sondern der FB meldet einen Beauftragungsfehler (= Fehler auf FB Ebene). Der Achszustand ändert sich in einem solchen Fall niemals, da ja überhaupt gar kein Auftrag abgesetzt wurde. Näheres dazu finden Sie im folgenden Kapitel.

#### **2.4.4 Interaktion der FB mit dem FBSD, Fehlerhandling**

<span id="page-27-0"></span>Die in der PLCopen Spezifikation beschriebene Zustandsmaschine "FB state behaviour" bezieht sich immer auf eine Achse. Deshalb macht es Sinn diesen Achszustand in den achsspezifischen Arbeitsdaten der SPS zu halten und allen FB jeweils über die AXIS\_REF-Struktur zur Verfügung zu stellen. Ebenso wird der Index der korrespondierenden Ax-HLI Schnittstelle in der AXIS\_REF-Struktur vermerkt.

Da der Achszustand in den achsspezifischen Arbeitsdaten der SPS gehalten wird, ist klar, dass dieser FBSD zunächst nur den Beautragungszustand enthalten kann.

Dies wird auch durch folgende PLCopen Regel zum Ausdruck gebracht:

The axis is always in one of the defined state (see diagram below). Any motion command is a transition that changes the state of the axis …

> Bei der Beauftragung eines FB muss dieser anhand des aktuellen Zustands des FBSD die Zulässigkeit der Beauftragung überprüfen.

#### **2.4.4.1 Fehlerbehandlung auf FBSD Ebene**

<span id="page-28-0"></span>An dieser Stelle könnte man nun zu der Ansicht gelangen, dass der FB bei einer unzulässigen Beauftragung den FBSD in einen Fehlerzustand versetzt, weil es sich ja um einen Beauftragungszustandsautomaten handelt. Dem ist jedoch nach PLCopen Spezifikation **nicht** so, denn für den FBSD gilt:

Note 3: The transition Error refers to errors from the axis and axis control, and not from the Function Block instances.

```
These axis errors may also be reflected in the output of the Function Blocks 'FB
instances errors'.
```
Das bedeutet: ein Bewegungs-FB versetzt den FBSD niemals in den Zustand ERROR, sondern nur ein Fehler, der vom Motion-Controller gemeldet wird. Dazu ist es erforderlich, dass ein achsspezifischer Handler-Prozess die Fehlermeldungen vom HLI entnimmt und in den achsspezifischen Arbeitsdaten, sprich im FBSD, ablegt. Die einzelnen FB sehen den Fehlerzustand der Achse dann über ihre AXIS\_REF.

<span id="page-28-3"></span>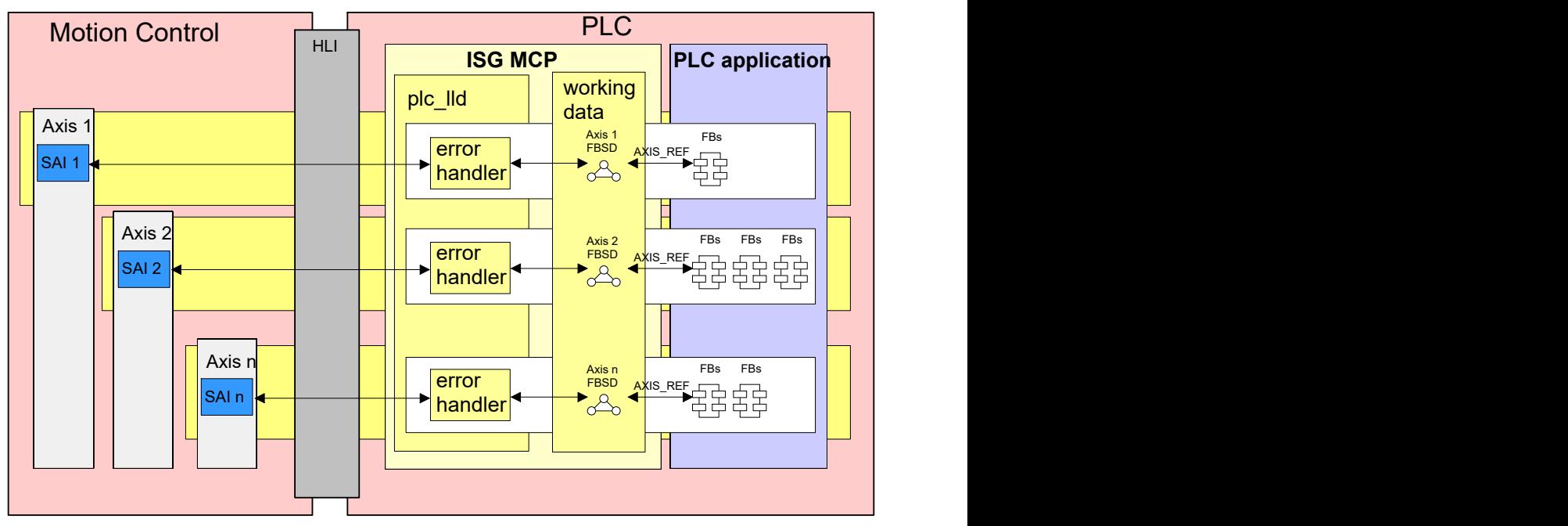

**Abb. 13: Error-handler versorgt die achsspezifischen FBSD Arbeitsdaten**

#### **2.4.4.2 Fehlerbehandlung auf FB Ebene**

<span id="page-28-1"></span>Die Fehlerausgänge der einzelnen FB beziehen sich auf Fehler, die im Rahmen der Beauftragung einer FB Instanz aufgetreten sind, nicht auf die Fehler der Achse. Deshalb versetzt eine fehlerhafte Beauftragung nur den beauftragten FB in einen Fehlerzustand. Der fehlerhafte Auftrag selbst wird vom FB gar nicht erst beauftragt, so dass die Achse (FBSD) erst gar nicht in einen Fehler gebracht wird. Andere FB Instanzen, die auf derselben Achse sitzen, merken davon also nichts.

#### **2.4.4.3 Definierte Fehler auf FB-Ebene**

<span id="page-28-2"></span>Die spezifischen Fehler, die in den einzelnen FB auftreten können, sind in der Diagnoseanleitung (DIAG) beschrieben.

#### **2.4.4.4 Achsfehler aus dem Motion Controller**

<span id="page-29-0"></span>Der Motion Controller nutzt die achsspezifischen Schnittstellen des HLI, um Meldungen über eine Achse für die SPS bereitzustellen. Die Informationen werden dabei über eine Datenstruktur des Typs HLI\_ERROR\_SATZ ausgetauscht.

```
TYPE
  HLI ERROR SATZ :
    STRUCT
        error_id         :  UDINT;  (*Fehlernummer*)
                                                                   (*Systemzeit beim Auftreten des Fehlers*)
    fb_zeitangabe : HLI_FB_ZEITANGABE;
    bf<sup>-</sup>type : WORD; \overline{C} (*BF-Typ*)
        behebungs_klasse : WORD;    (*Fehlerbehebungsklasse*)
        reaktions_klasse : WORD;    (*Fehlerreaktionsklasse*)
    reserved : WORD:
  END_STRUCT;
END TYPE
```
Diesen achsspezifischen HLI-Bereich überprüfen Instanzen des FB MCV\_Axis in jedem SPS-Zyklus, da diese im Programm MCV\_P1\_PLATFORM instanziert sind und entsprechend den Erläuterungen in Kapitel [1.2.3.3 \[](#page-12-0)[}](#page-12-0) [13\].](#page-12-0) dieses Programm als erstes in die SPS-Task eingebunden werden muss. Die MCV\_Axis-Instanz entnimmt **jede** neu aufgetretene Meldung und überträgt diese in die AXIS\_REF-Struktur der zugeordneten Achse, die ein Feld für 6 Datenstrukturen des Typs HLI\_ERROR\_SATZ enthält.

Ist eine Meldung als Fehler klassifiziert setzt die MCV\_Axis-Instanz den aktuellen Zustand des Achszustandsdiagramm (AXSD) auf **ERROR\_STOP**.´

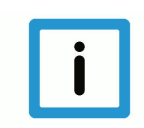

#### **Hinweis**

Fehlermeldungen sind alle diejenigen Meldungen, bei denen der Wert der Variablen **behebungs\_klasse > 0** ist.

#### **Ist der Wert von behebungs\_klasse = 0, ist die Meldung eine Warnung.**

Der Zustand **ERROR\_STOP** wird von den anderen PLCopen-FB-Instanzen detektiert, denen dieselbe Achse zugeordnet ist. In der Folge setzen diese ihre Ausgangsvariable "Error" auf TRUE und an der Ausgangsvariable "ErrorID" wird der Wert **1** (ERR\_PLC\_AX\_MC, siehe P-ERR-40001) angezeigt.

#### **2.4.5 Versionierung**

<span id="page-29-1"></span>Die Versionsinformation wird entsprechend den durch das SPS-Laufzeitsystem vorgegebenen Rahmenbedingungen und der Anforderung auch ohne Entwicklungssystem oder laufende SPS-Applikation verfügbar zu sein, zum einen im Namen der SPS-Bibliotheken abgelegt und zum anderen sind Funktionsbausteine implementiert, die in der Applikation die Überprüfung der Versionsstände der einzelnen Bestandteile (SPS-Bibliotheken, HLI-Definitionen auf MC– bzw. SPS-Seite) der ISG-MCP durchführen.

#### **2.4.5.1 Versionsüberprüfung durch FB**

<span id="page-29-2"></span>Die Implementierung der Versionsüberwachung durch FB beruht auf dem Prinzip, dass jede Komponente der ISG-MCP die Version derjenigen Schnittstellen und SPS-Bibliotheken überprüft, von denen sie selbst direkt abhängt. Deshalb sind in der **HLI-Bibliothek** und in der **Motion-Bibliothek** einige FB implementiert. Diese führen die Überprüfung der Komponenten durch, oder sie liefern die Version der Bibliothek.

Generell muss sich der Anwender nicht um diese Überprüfung kümmern, da diese bereits im Hochlauf der SPS-Applikation durch die Instanzen des FB MCV\_Axis durchgeführt wird. Diese MCV\_Axis-Instanzen sind im Programm MCV\_P1\_PLATFORM instanziert, welches zyklisch aufgerufen wird.

Treten Inkonsistenzen auf, werden die anderen FB-Instanzen der Applikation darüber in Kenntnis gesetzt und diese zeigen an ihrem Ausgang "Error" FALSE und am Ausgang "ErrorID" eine spezifische Fehlerkennung.

#### **2.4.6 Weitere allgemeine Systemeigenschaften**

- <span id="page-30-0"></span>• Endschalterüberwachung (nicht wirksam bei Moduloachsen): wird eine Verfahrwegsgrenze erkannt, so wird mit den Werten der Beschleunigung im Eilgang gebremst (Grenzbeschleunigung an der Stromgrenze, siehe P-AXIS-00004 bzw. P-AXIS-00005, P-AXIS-00006), nicht mit der Standard-Beschleunigung.
- Zustand Discrete Motion (MC MoveRelative) bricht Zustand "Continuous Motion" mit hoher Drehzahl ab, so dass der Bremsweg mehr als einen Modulobereich beträgt. Das zu erwartende Verhalten geht aus der PLCopen-Spezifikation nicht hervor. Die ISG-MCP verhält sich bei Modulo-Achsen wie folgt: Die Zielposition wird im Augenblick des Auftragsabbruchs vermerkt. Es wird über so viele Umdrehungen auf die Position gebremst, dass die Beschleunigungsvorgaben eingehalten werden. Bei Linearachsen wird der gesamte Bremsweg rückwärts gefahren, weil es nur eine mathematische Möglichkeit gibt, um die Zielposition zu erreichen.

## <span id="page-31-0"></span>**3 Anhang 1: Best Practise bei der SPS-Anwendungsprogrammierung**

## **3.1 Grundsätzliches**

<span id="page-31-1"></span>Die PLCopen-Spezifikation definiert ein gewisses Verhalten der PLCopen-FB. Die genaue Kenntnis der PLCopen-Spezifikation ist Grundvoraussetzung für eine erfolgreiche SPS-Anwendungsprogrammierung unter Verwendung der PLCopen-FB und der ISG-MCP. Des weiteren wird für die folgenden Ausführungen ein sicherer Umgang mit dem verwendeten SPS-Programmiersystem vorausgesetzt.

## <span id="page-31-2"></span>**3.2 Wesentliches in Kürze**

#### **3.2.1 Verhalten der "Execute" und "Done" Ein / Ausgänge der PLCopen-FB**

<span id="page-31-3"></span>Ein PLCopen-FB wertet nur die AUF - FLANKE des "Execute"-Signals aus.

D.h. bevor ein FB erneut beauftragt werden kann, muss er mindestens einmal mit "Execute" = FALSE aufgerufen werden!

Das "Done"-Signal eines PLCopen-FB wird nur aufgrund der AB - FLANKE des "Execute"-Signals gelöscht.

D.h. wenn z.B. der "Done"-Ausgang eines FB auf den "Execute"-Eingang eines zweiten FB gelegt wird, kann sich im Zusammenhang mit einer Triggerbeauftragung folgendes Problem ergeben:

Wenn der erste FB getriggert wird und "Execute" wird FALSE bevor "Done" TRUE wird, so bleibt dieses "Done" am ersten FB solange stehen, bis dessen "Execute" eine neuerliche AB -FLANKE des "Execute"-Signals durchläuft. Da der zweite FB direkt mit dem ersten verbunden ist, kann auch sein "Execute" erst dann wieder eine Auf-Flanke detektieren, wenn der erste FB eine komplette Triggerung durchgemacht hat. Bis dahin ist er jedoch **blockiert!**

#### **3.2.2 Knackpunkt: Auftragsdurchsetzung und -quittierung**

<span id="page-31-4"></span>Das HLI des ISG MC hat **pro Achse genau eine** Beauftragungs- und Quittierungsschnittstelle für MC-Aufträge. Beauftragungs- und Quittierungsschnittstelle sind jeweils als Verbrauchsdatum realisiert. Daraus ergibt sich, dass pro SPS-Zyklus maximal 1 FB-Auftrag abgesetzt werden kann.

Wird innerhalb eines SPS-Zyklus ein zweiter FB angetriggert, so meldet dieser den FB-spezifischen Fehler: **4** (FB\_ERR\_MC\_DID\_NOT\_TAKE\_ORDER) weil die Beauftragungsschnittstelle durch den vorangegangenen Auftrag blockiert ist.

Deshalb gilt folgende Regel:

**Es darf max. ein PLCopen-FB Auftrag pro Achse u. SPS-Zyklus abgesetzt werden.**

Obwohl pro Achse und SPS-Zyklus maximal ein Auftrag durchgesetzt werden kann, können aus SPS-Sicht auch mehrere Aufträge "unterwegs" sein, für die auf Quittierungen gewartet wird.

<span id="page-32-0"></span>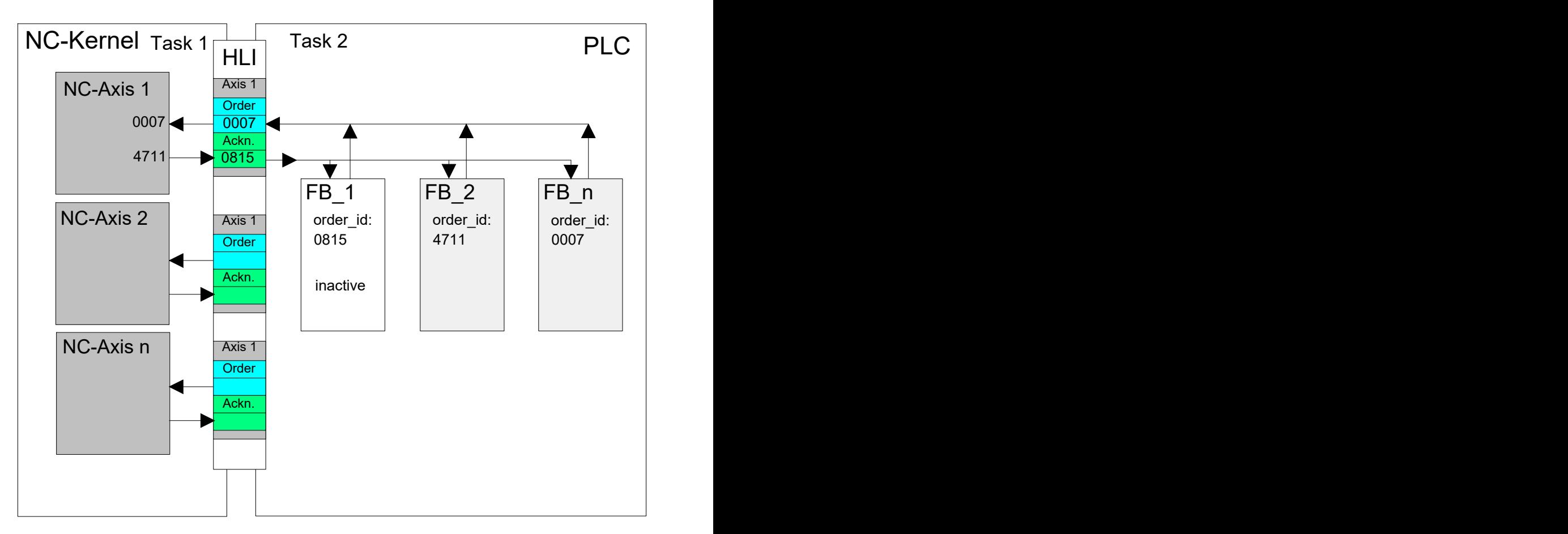

#### **Abb. 14: Verstopfungszustand falls ein FB nicht mehr aufgerufen wird**

Jede FB Instanz entnimmt nur diejenigen Quittierungen (Auftragsnummern), die sie beauftragt hat. Ein Verstopfungszustand ergibt sich falls ein FB, nachdem er eine Beauftragung abgeschickt hat, vor Erhalt "seiner" Quittierung nicht mehr aufgerufen wird. Dann können auch die anderen, noch aktiven, keine Quittierung mehr erhalten.

Eine solche Situation kann nur durch einen Fehler im SPS-Anwendungsprogramm oder durch ungeordnetes Herunterfahren und starten der SPS bei laufender NC eintreten.

Deshalb gilt folgende weitere wichtige Regel:

**Ein PLCopen-FB muss nach einer Beauftragung solange aufgerufen werden, bis er** einen seiner Ausgänge "Done", "CommandAborted" oder "Error" setzt.

Zur Detektierung eines solchen Problems kann im SPS-Programm eine Überwachungsfunktion eingebaut werden, die überprüft, ob ein und dieselbe Quittierung mehr als 2 SPS-Durchläufe lang auf dem HLI anliegt. Dies kann bei einem fehlerfreien SPS-Programm nicht sein.

## **3.3 Tipps und Tricks zur SPS-Anwendungsprogrammierung**

<span id="page-33-0"></span>Typischerweise erfolgt die SPS-Anwendungsprogrammierung in Schrittfolgen. Werden dabei die oben aufgeführten Beauftragungs- und Aufrufarten gemischt, kann es leicht zu einem unerwarteten Verhalten des Anwendungsprogramms kommen.

Bezüglich der **Beauftragungsart** PLCopen-FB kann unterschieden werden:

- Triggerbeauftragung ("Execute" nur ein Takt langes TRUE)
- Pegelbeauftragung ("Execute" liegt mindestens an bis "Done" = TRUE)

Der SPS-Anwendungsprogrammierer sollte sich vorab Gedanken machen welche der beiden Beauftragungsarten er verwenden möchte und sollte diese innerhalb eines Projektes beibehalten.

Bezüglich der **Aufrufart** PLCopen-FB kann unterschieden werden:

- Aufruf immer aller FB in jedem SPS-Zyklus
- Aufruf nur der jeweils relevanten FB pro Schritt

Auch hier sollte sich der SPS-Anwendungsprogrammierer vorab Gedanken machen welche der beiden Aufrufarten er verwenden möchte und sollte auch diese innerhalb eines Projektes beibehalten.

### **3.4 Tipps zur Laufzeitoptimierung**

<span id="page-34-0"></span>Bei größeren Applikationen mit vielen Achsen kann es notwendig werden, die Instanzen der Funktionsbausteine zeitoptimiert aufzurufen, d.h. die FB-Instanzen sollen nur dann ausgeführt werden, wenn sie auch benötigt werde.

Der folgende kurze Codeabschnitt in StructuredText soll die Technik verdeutlichen, mit der die Laufzeit einer Applikation verringert werden kann. Als Beispiel wird hier der Funktionsbaustein "MC\_MoveVelocity" verwendet.

Mit der Variablen "MC\_MoveVelocity\_Active" wird der Funktionsbaustein gesteuert. Sie kann dabei die folgenden Werte annehmen:

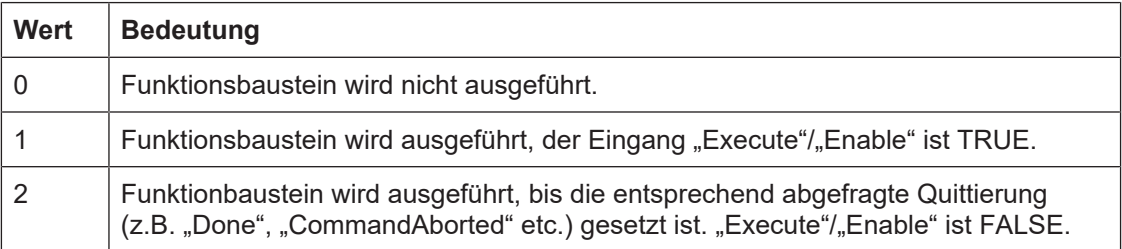

Zu Beginn wird "MC\_MoveVelocity\_Active" in Abhängigkeit vom Eingang "Execute"/"Enable" auf 1 gesetzt. Damit wird der Funktionsbaustein "MC MoveVelocity" ausgeführt. Solange der Eingang nicht zurück gesetzt wird, bleibt dieser Zustand erhalten.

```
IF ( Execute MoveVelocity = TRUE ) AND
   ( MC MoveVelocity Active = 0 ) THEN
 MC MoveVelocity Active := 1;
END IF;
```
Erst, wenn der Eingang "Execute"/"Enable" auf FALSE gesetzt wird, ändert sich der Wert von "MC\_MoveVelocity\_Active" auf 2. Der Funktionsbaustein wird jetzt noch solange gerechnet, bis eine Quittierung am Ausgang anliegt (hier: "Done" oder "CommandAborted"). Im Fehlerfall, der hier nicht berücksichtigt ist, ist entsprechend ähnlich zu vorzugehen.

```
IF MC MoveVelocity Active > 0 THEN
   MC_MoveVelocity( Axis         := AxisReference,
                   Execute      := Execute_MoveVelocity,
Velocity \qquad \qquad := Velocity MoveVelocity,
                   Acceleration := Acceleration MoveVelocity,
                                      Deceleration := Deceleration_MoveVelocity,
                   Jerk := Jerk MoveVelocity,
                   Direction := Direction MoveVelocity );
   AxisReference               := MC_MoveVelocity_0.Axis;
 InVelocity MoveVelocity     := MC_MoveVelocity_0.InVelocity;
 CommandAborted MoveVelocity := MC MoveVelocity 0.CommandAborted;
   Error_MoveVelocity          := MC_MoveVelocity_0.Error;
   ErrorID_MoveVelocity        := MC_MoveVelocity_0.ErrorID;
  IF MC MoveVelocity Active = 2 AND
            (InVelocity_MoveVelocity     = TRUE   OR
              CommandAborted_MoveVelocity = TRUE ) THEN
   MC MoveVelocity Active := 0;
   ELSIF Execute_MoveVelocity = FALSE THEN
   MC MoveVelocity Active := 2;
   END_IF;
END I\overline{F};
```
## <span id="page-35-0"></span>**4 Anhang 2: HelloWorld mit der ISG Motion Control Platform**

### **4.1 "Multiprog"-Programmierbeispiel**

<span id="page-35-1"></span>Als Aufgabe soll die 1. Achse im System durch Vorgabe von Strecken relativ zur bisherigen Position bewegt werden. Zusätzlich soll die aktuelle Position der Achse angezeigt werden.

#### **4.1.1 Schritt 1: Einfügen der erforderlichen Bibliotheken**

<span id="page-35-2"></span>Zur Lösung einer Bewegungsaufgabe unter Verwendung von PLCopen-FB müssen die SPS-Bibliotheken

**hli\_lib.mwt**, Nachbildung des Speichers zwischen SPS und MC

**McpBase.mwt**, stellt Verbindung zu MC her, Bereitstellung von Datenstrukturen und FB die in weiteren Bibliotheken verwendet werden

**McpPLCopenP1.mwt**, FB nach PLCopen Spezifikation Part 1 und 2

<span id="page-35-3"></span>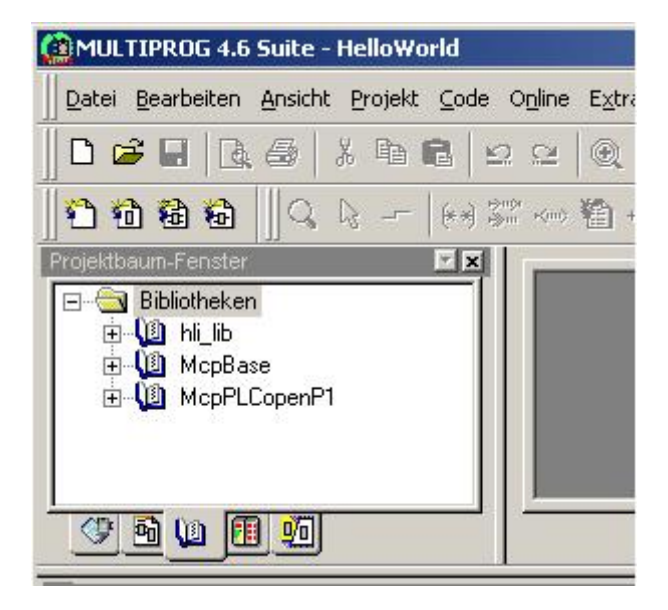

**Abb. 15: Erforderliche Bibliotheken in Projekt einbinden**

#### **4.1.2 Schritt 2: Anlegen von SPS-Programm Main und HelloWorld**

<span id="page-36-0"></span>In diesem Beispiel wird das Programm Main in Structured Text (ST) programmiert und das Programm HelloWorld als Funktionsblockdiagramm (FBD).

<span id="page-36-1"></span>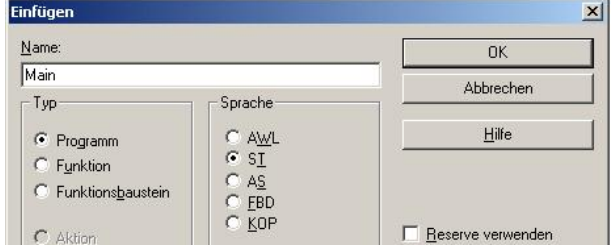

**Abb. 16: Anlegen des Programms Main in ST**

<span id="page-36-2"></span>

| <b>Einfügen</b>     |                     |                   |
|---------------------|---------------------|-------------------|
| Name:               |                     | <b>OK</b>         |
| HelloWorld          |                     | Abbrechen         |
| Typ                 | Sprache             |                   |
| C Programm          | $C$ AWL             | Hilfe             |
| C Funktion          | <b>ST</b>           |                   |
| C Funktionsbaustein | $C$ AS<br>$C$ $EBD$ |                   |
| C Aktion            | $C$ KOP             | Reserve verwenden |
| C Transition        | C MAS               |                   |
| C Schritt           | <b>PETATOLOGIC</b>  |                   |

**Abb. 17: Anlegen von Programm HelloWorld in FBD**

Nach dem Anlegen erscheinen die Programme im Projektbaum unter "Logische POEs"

<span id="page-36-3"></span>

| COMULTIPROG 4.6 Suite - HelloWorld - [HelloWorld:HelloWorld]  |                                                                    |             |                  |  |       |  |                          |     |    | $ \Box$ $\times$         |   |
|---------------------------------------------------------------|--------------------------------------------------------------------|-------------|------------------|--|-------|--|--------------------------|-----|----|--------------------------|---|
| Datei Bearbeiten Ansicht Projekt Code Online Extras ?         |                                                                    |             |                  |  |       |  |                          |     |    | $   \mathbb{F}$ $\times$ |   |
| $D$ $\beta$ .<br>嵓<br>电量<br>鱼<br>$\mathbb{R}$                 | $\begin{array}{c} \hline \text{D} & \text{D} \text{I} \end{array}$ |             | 44 8 0 7 8 8 8 8 |  |       |  | 稲                        | 7.7 | Ò. | 湓                        | 画 |
| - 网络小猫看着 中国中国<br>门门看看<br>Q.                                   |                                                                    |             |                  |  |       |  | $\Vert \mathbf{F} \Vert$ |     |    | HRO THE THO THE          |   |
| Projektbaum-Fenster<br>EX                                     |                                                                    |             |                  |  |       |  |                          |     |    |                          |   |
| □ Projekt: D:\cc\v262.kmc\plc\▲<br><b>Bibliotheken</b><br>$+$ |                                                                    |             |                  |  | - 122 |  | - 21                     |     | 盜  |                          |   |
| Datentypen<br>$+$                                             |                                                                    |             |                  |  |       |  |                          |     |    |                          |   |
| <b>E</b> Logische POEs<br>II HelloWorld*<br>F                 |                                                                    |             |                  |  |       |  |                          |     |    |                          |   |
| i <sup>1</sup> HelloWorldT<br>1.1.1.1<br>FRI HelloWorldV      |                                                                    |             |                  |  |       |  |                          |     |    |                          |   |
| <b>Fig. HelloWorld*</b><br>田田目<br>Main*                       |                                                                    |             |                  |  |       |  |                          |     |    |                          |   |
| $\vert \cdot \vert$                                           | $\left  \right $                                                   |             |                  |  |       |  |                          |     |    |                          |   |
| 驹                                                             |                                                                    | HelloWorld: |                  |  |       |  |                          |     |    |                          |   |

**Abb. 18: Einordnung der Programme Main und HelloWorld in Projektbaum**

#### **4.1.3 Schritt 3: Implementation von Programm Main**

<span id="page-37-0"></span>Zur Lösung von Bewegungsaufgaben mit FB nach der PLCopen Spezifikation Part1 ist es erforderlich, dass eine Instanz des MCE-Plattform-FB **MCV\_PlatformBase** und eine Instanz des Motion-Plattform-FB **MCV\_P1\_PLATFORM** zyklisch aufgerufen werden.

Aus diesem Grund wird im Programm Main von jedem FB eine Instanz angelegt wie in der Tabelle aufgeführt:

#### **Instanzen der im Programm Main verwendeten FB**

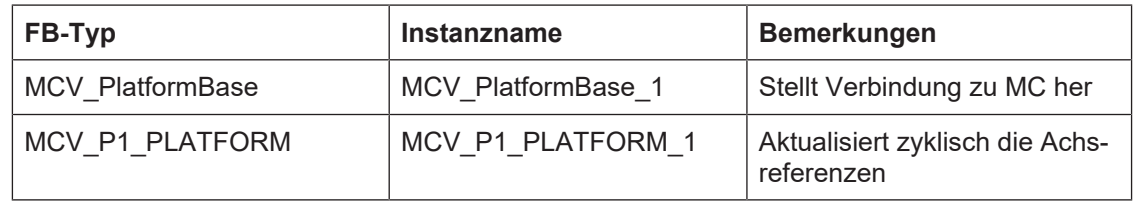

#### **Und der nachfolgende Code in ST implementiert**

<span id="page-37-1"></span>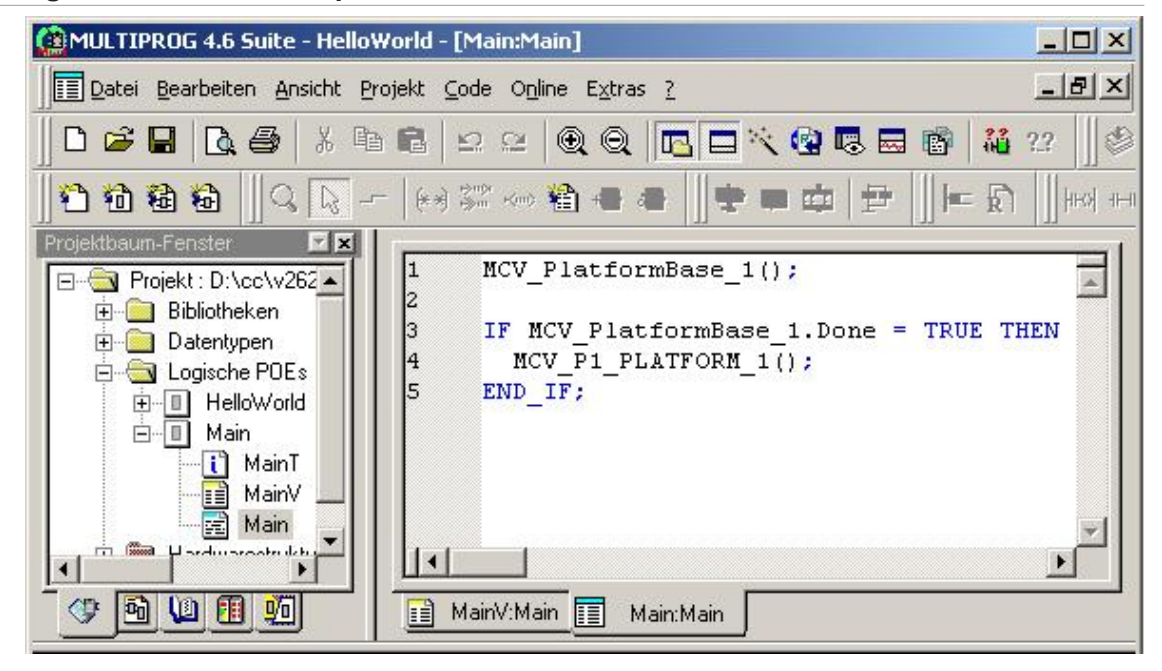

**Abb. 19: Implementation von Programm Main**

#### **4.1.4 Schritt 4: Programm HelloWorld: Instanzieren der PLCopen FB**

<span id="page-38-0"></span>Die nachfolgend aufgeführten Instanzen von FB werden zur Lösung der Aufgabe benötigt und im Programm HelloWorld angelegt, in dem die Bewegungsaufgabe implementiert werden soll.

#### **Instanzen der im Programm HelloWorld verwendeten FB**

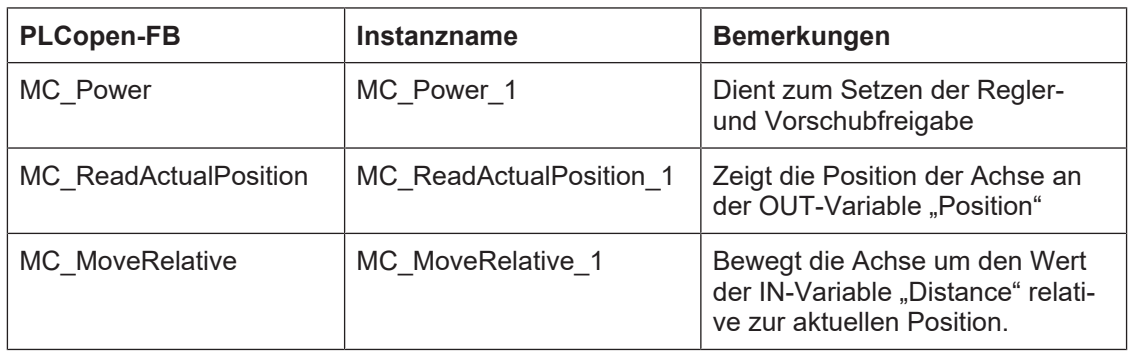

#### **Darstellung der instanzierten Funktionsblöcke im Programm HelloWorld**

<span id="page-38-1"></span>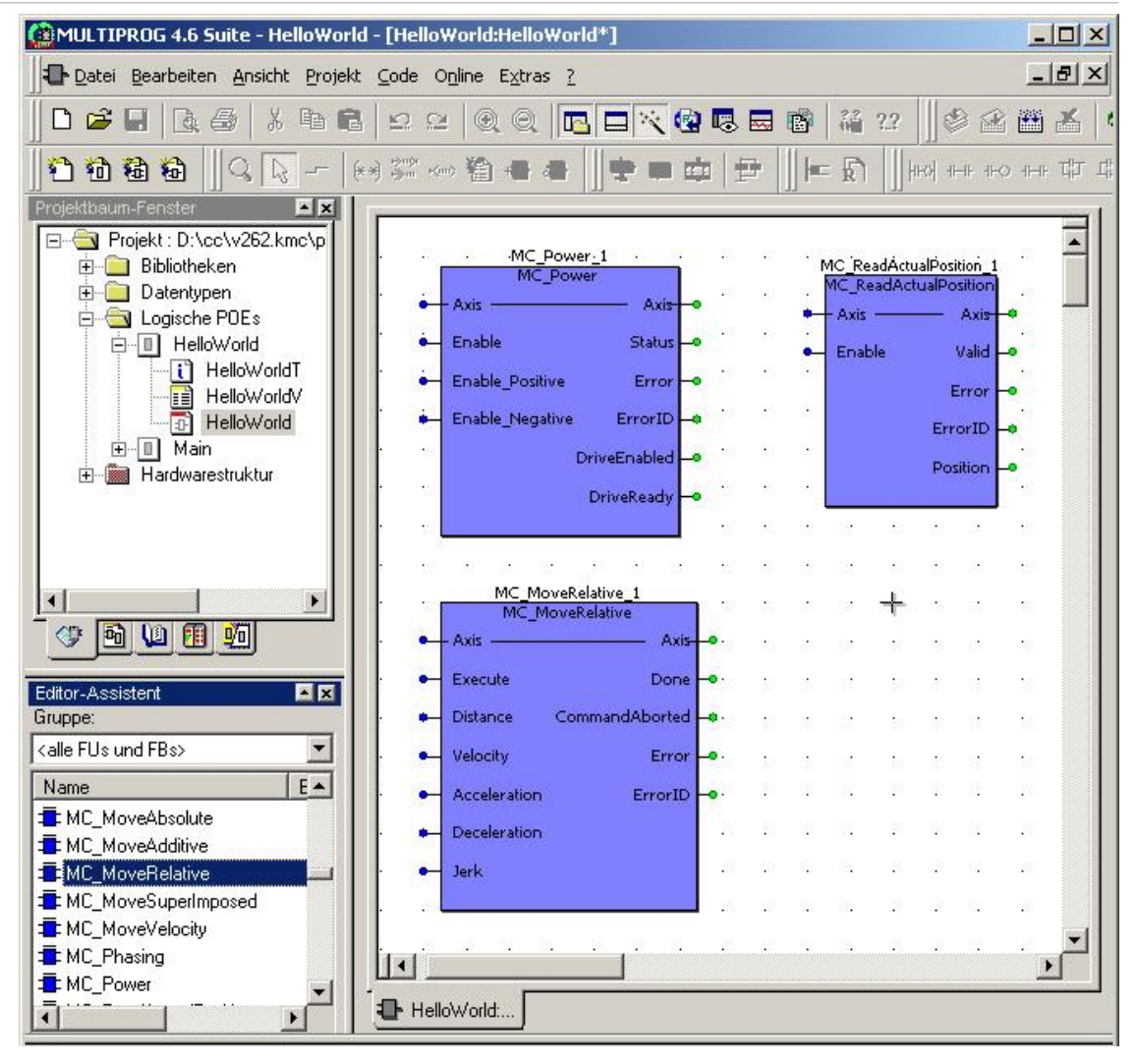

**Abb. 20: Im Programm HelloWorld instanzierte PLCopen-FB**

#### **4.1.5 Schritt 5: Anbinden der Achse an die PLCopen FB**

<span id="page-39-0"></span>Jetzt wird die Achsreferenz g\_array\_axis\_ref[0], die auf die erste Achse im System verweist, an alle PLCopen-FB angelegt.

<span id="page-39-1"></span>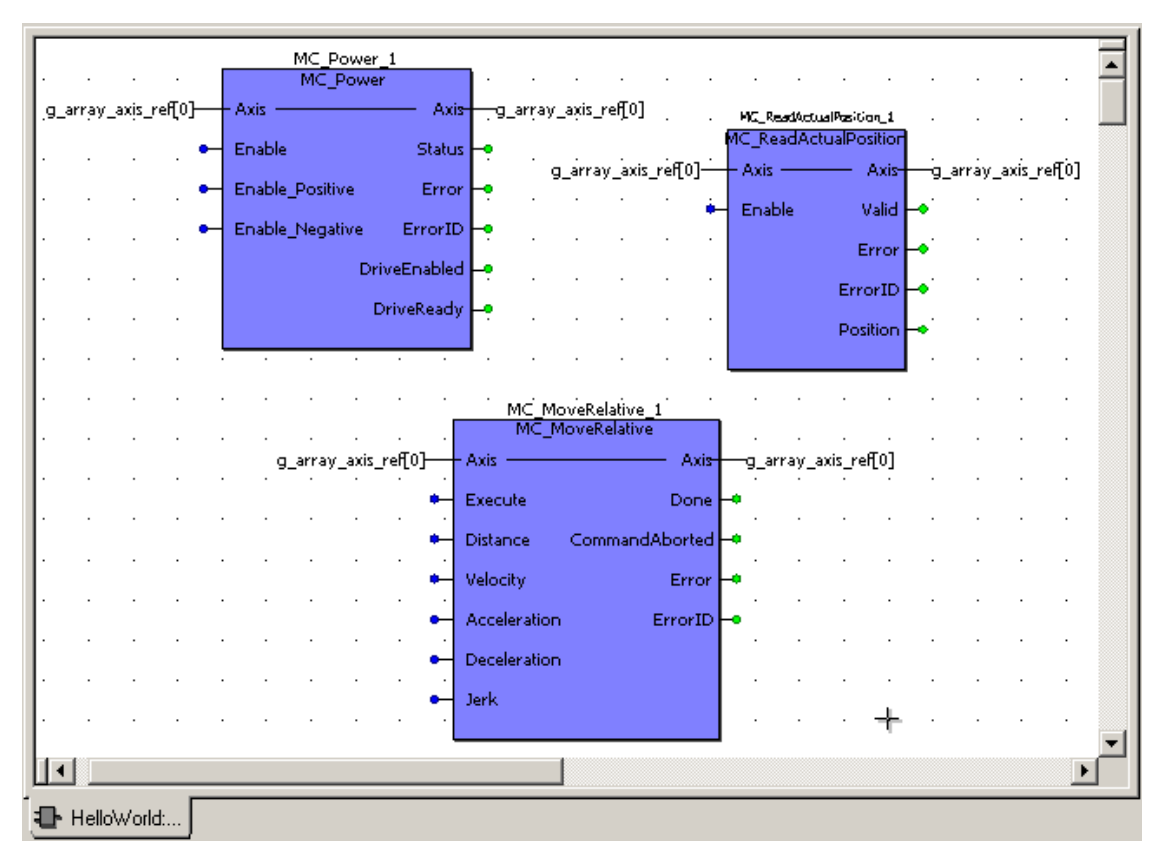

**Abb. 21: Anbinden der ersten Achse im System an PLCopen-FB über g\_array\_axis\_ref[0]**

#### **4.1.6 Schritt 6: Belegen der Baustein-IN/OUT-Varibalen**

<span id="page-40-0"></span>An die benötigten Ein-/Ausgänge der PLCopen-FB werden Variablen angeschlossen, die später im Betrieb mit Werten beschrieben werden können und so die Bewegung kommandieren. Die Initialisierungswerte können der Tabelle entnommen werden:

#### **Variablen zur Verbindung mit Ein-/Ausgängen der PLCopen-FB**

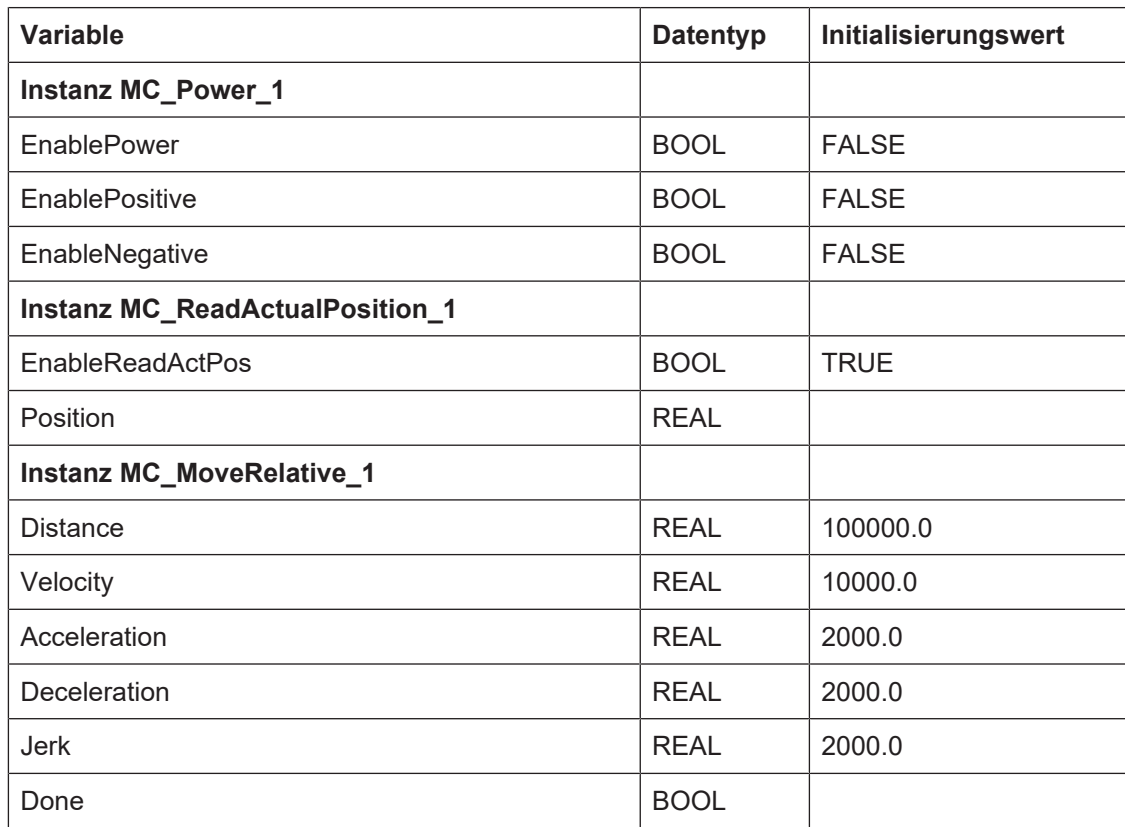

<span id="page-41-0"></span>

| CBMULTIPROG 4.6 Suite - HelloWorld - [HelloWorldV:HelloWorld] |                                               |                       |              |             |
|---------------------------------------------------------------|-----------------------------------------------|-----------------------|--------------|-------------|
| Datei Bearbeiten Ansicht Projekt Code Online Extras ?         |                                               |                       |              |             |
| 0 6 8 4 5 8 8 8 2 2 0 0 0 0 7 4 6 5 8 4 2 3 3 8 5 4           |                                               |                       |              | IV ®        |
|                                                               |                                               |                       |              |             |
| Projektbaum-Fenster<br>$x \times$<br>Projekt: D:\cc\v262.kmc\ | Name                                          | Typ                   | Verwendung   | BA Anfangsw |
| <b>Fig. Bibliotheken</b>                                      | $\Box$ Default                                |                       |              |             |
| Datentypen<br>田                                               | EnablePower                                   | <b>BOOL</b>           | VAR          |             |
| Ėŀ<br>Logische POEs                                           | EnablePositive                                | <b>BOOL</b>           | VAR          |             |
| 白   HelloWorld                                                | EnableNegative                                | <b>BOOL</b>           | VAR          |             |
| i HelloWorldT                                                 | StartMotion                                   | <b>BOOL</b>           | VAR          |             |
| HelloWorldV                                                   | <b>EnableReadActPos</b>                       | <b>BOOL</b>           | VAR          |             |
| 同<br>HelloWorld                                               | Position                                      | <b>REAL</b>           | VAR          |             |
| 中 回 Main                                                      | Distance                                      | <b>REAL</b>           | VAR          | 100000.0    |
| 中 图 Hardwarestruktur                                          | Velocity                                      | <b>REAL</b>           | VAR          | 10000.0     |
|                                                               | Acceleration                                  | <b>REAL</b>           | VAR          | 2000.0      |
|                                                               | Deceleration                                  | <b>REAL</b>           | VAR          | 2000.0      |
|                                                               | Jerk                                          | <b>REAL</b>           | VAR          | 2000.0      |
|                                                               | Done                                          | <b>BOOL</b>           | VAR          |             |
|                                                               | MC Power 1                                    | MC Power              | VAR          |             |
|                                                               | MC ReadActualPosition 1                       | MC ReadActualPosition | VAR          |             |
|                                                               | MC MoveRelative 1                             | MC MoveRelative       | VAR          |             |
|                                                               | g_array_axis_ref                              | ARRAY_AXIS_REF        | VAR EXTERNAL |             |
| ×<br>$\left  \cdot \right $<br>闽<br>⋓<br>蛔                    | Main:Main   HelloWorld:   E HelloWorldV:<br>頂 |                       |              |             |
|                                                               |                                               |                       |              |             |

**Abb. 22: Deklaration der Variablen im Variablenarbeitsblatt**

<span id="page-41-1"></span>

|                      | MC Power 1<br>MC Power                      |                    |                |                     |  |                      |  |        | <b>MC ReadActualPosition</b> |                       |                      |  |
|----------------------|---------------------------------------------|--------------------|----------------|---------------------|--|----------------------|--|--------|------------------------------|-----------------------|----------------------|--|
| g_array_axis_ref[0]- | <b>Axis</b>                                 | Axis-              |                | g_array_axis_ref[0] |  | g_array_axis_ref[0]- |  | Axis   |                              | Axis                  | -g_array_axis_ref[0] |  |
| EnablePower-         | Enable                                      | Status -           |                |                     |  | EnableReadActPos-    |  | Enable |                              | Valid                 |                      |  |
| EnablePositive-      | Enable_Positive                             | Error <sup>1</sup> |                |                     |  |                      |  |        |                              | Error                 |                      |  |
| EnableNegative-      | Enable_Negative                             | ErrorID            |                |                     |  |                      |  |        |                              | ErrorID <sub>-0</sub> |                      |  |
|                      |                                             | DriveEnabled -     |                |                     |  |                      |  |        |                              | Position              | Position             |  |
|                      |                                             | DriveReady -       |                |                     |  |                      |  |        |                              |                       |                      |  |
|                      |                                             |                    |                |                     |  |                      |  |        |                              |                       |                      |  |
|                      |                                             |                    |                |                     |  |                      |  |        |                              |                       |                      |  |
|                      | MC_MoveRelative_1<br><b>MC</b> MoveRelative |                    |                |                     |  |                      |  |        |                              |                       |                      |  |
| g_array_axis_ref[0]- | Axis                                        | Axis-              |                | g_array_axis_ref[0] |  |                      |  |        |                              |                       |                      |  |
| StartMotion-         | Execute                                     | Done               | $\dot{-}$ Doné |                     |  |                      |  |        |                              |                       |                      |  |
| Distance-            | Distance                                    | CommandAborted     |                |                     |  |                      |  |        |                              |                       |                      |  |
| Velocity-            | Velocity                                    | Error.             |                |                     |  |                      |  |        |                              |                       |                      |  |
| Acceleration-        | Acceleration                                | ErrorID            |                |                     |  |                      |  |        |                              |                       |                      |  |
| Deceleration-        | Deceleration                                |                    |                |                     |  |                      |  |        |                              |                       |                      |  |
| Jerk-                | Jerk                                        |                    |                |                     |  |                      |  |        |                              |                       |                      |  |
|                      |                                             |                    |                |                     |  |                      |  |        |                              |                       |                      |  |

**Abb. 23: Ein-/Ausgabevariablen an PLCopen-FB angeschlossen**

#### **4.1.7 Schritt 7: Zuordnung der Programme zu einer Task**

<span id="page-42-0"></span>Von jedem Programm wird eine Instanz einer Task zugeordnet. Dabei ist es unbedingt erforderlich, dass das Programm Main vor dem Applikationsprogramm HelloWorld aufgerufen wird, da dort die Funktionsblöcke aufgerufen werden, die zur korrekten Funktion der MCE erforderlich sind.

<span id="page-42-2"></span>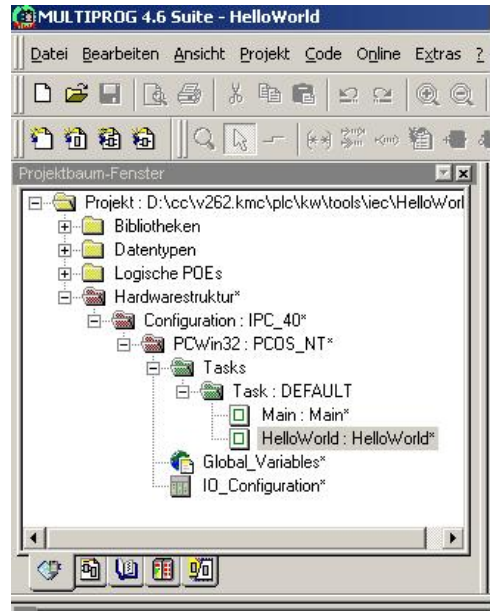

#### **Abb. 24: Einfügen der Instanzen der Programme Main und HelloWorld in Task**

#### **4.1.8 Schritt 8: Anlegen der erforderlichen globalen Variablen**

<span id="page-42-1"></span>In der Resource, in der auch die Task definiert wurde, die die beiden Programme Main und HelloWorld aufruft, müssen zusätzlich die erforderlichen "Globalen Variablen" am Besten in einer eigenen Gruppe zur besseren Übersichtlichkeit angelegt werden.

<span id="page-42-3"></span>

| <b>CR MULTIPROG - HelloWorld - [Global_Variables:Configuration.PCWin32]</b>          |                                               |                            |                              |             |     |         |          |  |  |  |  |  |  |  |
|--------------------------------------------------------------------------------------|-----------------------------------------------|----------------------------|------------------------------|-------------|-----|---------|----------|--|--|--|--|--|--|--|
| <mark>블를 Datei Bearbeiten Ansicht Projekt Code Layout Online Extras Fenster ?</mark> |                                               |                            |                              |             |     |         |          |  |  |  |  |  |  |  |
| 0 6 8 0 4 4 4 6 2 2 4 4 5 6 7 4 5 6 8 8 8 8 7 8 8 8 8 8 8 8 9 8 8                    |                                               |                            |                              |             |     |         |          |  |  |  |  |  |  |  |
| 门泊宿宿 <br>  -121-                                                                     |                                               |                            |                              |             |     |         |          |  |  |  |  |  |  |  |
| Projektbaum-Fenster<br>回到                                                            |                                               |                            |                              |             |     |         |          |  |  |  |  |  |  |  |
| Projekt: D:\cc\v263_sbv_pc285\                                                       |                                               | Name                       | Typ                          | Verwendung  | IвI | Adresse | Anfangsw |  |  |  |  |  |  |  |
| Bibliotheken<br>Ŧ                                                                    |                                               | $\Box$ MCP                 |                              |             |     |         |          |  |  |  |  |  |  |  |
| Datentypen<br>田                                                                      |                                               | MAX_RESET_RETRIALS         | <b>UDINT</b>                 | VAR GLOBAL  |     |         | 50000    |  |  |  |  |  |  |  |
| <b>Logische POEs</b><br>F.                                                           |                                               | MAX_RESET_VVAIT_CYCLES     | <b>UDINT</b>                 | VAR GLOBAL  |     |         | 1000000  |  |  |  |  |  |  |  |
| 白一日 HelloWorld*                                                                      |                                               | MAX_RETRIALS               | <b>UDINT</b>                 | VAR GLOBAL  |     |         | Ω        |  |  |  |  |  |  |  |
| i HelloWorldT                                                                        |                                               | ∥g_order_id                | <b>UDINT</b>                 | VAR GLOBAL  |     |         |          |  |  |  |  |  |  |  |
| HelloWorldV*<br>Ħ                                                                    |                                               | g_axis_idx_offset          | INT                          | VAR GLOBAL  |     |         | 0        |  |  |  |  |  |  |  |
| HelloWorld <sup>*</sup>                                                              |                                               | g_array_axis_ref           | ARRAY_AXIS_REF               | VAR GLOBAL  |     |         |          |  |  |  |  |  |  |  |
| -‱a Hardwarestruktur                                                                 |                                               | gAxesGroupRef              | ARRAY_AXES_GROUP             | VAR GLOBAL  |     |         |          |  |  |  |  |  |  |  |
| 白  Configuration : IPC_40                                                            |                                               | hli                        | HIGH_LEVEL_INTERFACE         | VAR GLOBAL  |     | %MB3.0  |          |  |  |  |  |  |  |  |
| PCWin32: PCOS NT<br>Ėŀ                                                               |                                               | MAX_USED_INSTANCES         | INT                          | VAR GLOBAL  |     |         | 16       |  |  |  |  |  |  |  |
| 由 图 Tasks                                                                            |                                               | NR_CYCLES_CHK_MC_RUNS UINT |                              | VAR GLOBAL  |     |         | 10       |  |  |  |  |  |  |  |
| Global Variables*                                                                    |                                               | NR_MAX_PLC_CYCLES_CH UINT  |                              | VAR_GLOBAL  |     |         | 1000     |  |  |  |  |  |  |  |
| 10_Configuration                                                                     |                                               | $\Box$ CNC                 |                              |             |     |         |          |  |  |  |  |  |  |  |
|                                                                                      |                                               | aHwincs                    | MCV_ARRAY_HW_INCS            | VAR_GLOBAL  |     |         |          |  |  |  |  |  |  |  |
|                                                                                      | MCV ARRAY KEY DIR<br>VAR GLOBAL<br>gKeyDirCur |                            |                              |             |     |         |          |  |  |  |  |  |  |  |
| $\overline{\phantom{a}}$<br>▸                                                        |                                               | <b>Later and State and</b> | <b>HOLL ADDATE IZELL DID</b> | $VCD$ $QCD$ |     |         |          |  |  |  |  |  |  |  |
| 呬<br>闽<br>围<br>⊕<br>⋓                                                                |                                               | ■ Global_Varia             |                              |             |     |         |          |  |  |  |  |  |  |  |

**Abb. 25: Globale Variablen werden in entsprechender Resource angelegt**

## **4.1.9 Schritt 9: Projekt senden, Kalt starten**

<span id="page-43-0"></span>Nach der erfolgreichen Kompilierung des Projektes wird dieses an die Ressource gesendet und über den Button "Kalt" gestartet.

<span id="page-43-1"></span>

| PCWin32        | $ \Box$ $\times$ | PCWin32         | $ \Box$ $\times$ |
|----------------|------------------|-----------------|------------------|
| Ein<br>Status: |                  | Stop<br>Status: |                  |
| Stop           | Kalt             | Stop            | Kalt             |
| Rücksetzen     | Warm             | Rücksetzen      | Warm             |
|                | Heiß             |                 | Heiß             |
| Senden         | Hochladen        | Senden          | Hochladen        |
| Fehler         | Info             | Fehler          | Info             |
| Schließen      | <b>Hilfe</b>     | Schließen       | <b>Hilfe</b>     |

**Abb. 26: Kontrolldialog zum Senden, starten der SPS-Applikation**

Nach dem Starten des Projektes werden im FBD die einzelnen Werte der an die Funktionsblöcke angeschlossenen Variablen dargestellt:

<span id="page-43-2"></span>

|                      |                                                                                                    | MC_Power                                                                                           |                                                                                                    |      |                                             |  | MC_ReadActualPosition                         |        |       |          |                           |                                                       |
|----------------------|----------------------------------------------------------------------------------------------------|----------------------------------------------------------------------------------------------------|----------------------------------------------------------------------------------------------------|------|---------------------------------------------|--|-----------------------------------------------|--------|-------|----------|---------------------------|-------------------------------------------------------|
| g_array_axis_ref[0]- | Axis.                                                                                                    | Axis-                                                                                              |                                                                                                    |      |                                             |  | Axis                                          |        | Axis- |          |                           |                                                       |
|                      |                                                                                                    |                                                                                                    |                                                                                                    |      |                                             |  |                                               |        |       |          |                           |                                                       |
|                      |                                                                                                    |                                                                                                    |                                                                                                    |      |                                             |  |                                               |        |       |          |                           |                                                       |
|                      |                                                                                                    |                                                                                                    |                                                                                                    |      |                                             |  |                                               |        |       |          |                           |                                                       |
| ō                    |                                                                                                    |                                                                                                    |                                                                                                    |      |                                             |  |                                               |        |       |          |                           |                                                       |
| EnableNegative-      | Enable Negative                                                                                                    | ErrorID                                                                                            |                                                                                                    |      |                                             |  |                                               |        |       |          |                           |                                                       |
| $\mathbf{0}$         |                                                                                                    |                                                                                                    |                                                                                                    |      |                                             |  |                                               |        |       |          |                           |                                                       |
|                      |                                                                                                    |                                                                                                    |                                                                                                    |      |                                             |  |                                               |        |       |          |                           |                                                       |
|                      |                                                                                                    |                                                                                                    |                                                                                                    |      |                                             |  |                                               |        |       |          |                           |                                                       |
|                      |                                                                                                    |                                                                                                    |                                                                                                    |      |                                             |  |                                               |        |       |          |                           |                                                       |
|                      |                                                                                                    |                                                                                                    |                                                                                                    |      |                                             |  |                                               |        |       |          |                           |                                                       |
|                      |                                                                                                    |                                                                                                    |                                                                                                    |      |                                             |  |                                               |        |       |          |                           |                                                       |
|                      |                                                                                                    |                                                                                                    |                                                                                                    |      |                                             |  |                                               |        |       |          |                           |                                                       |
|                      |                                                                                                    |                                                                                                    |                                                                                                    |      |                                             |  |                                               |        |       |          |                           |                                                       |
|                      | <b>Axis</b>                                                                                                    | Axis                                                                                               |                                                                                                    |      |                                             |  |                                               |        |       |          |                           |                                                       |
|                      |                                                                                                    |                                                                                                    |                                                                                                    |      |                                             |  |                                               |        |       |          |                           |                                                       |
|                      |                                                                                                    |                                                                                                    |                                                                                                    |      |                                             |  |                                               |        |       |          |                           |                                                       |
|                      |                                                                                                    |                                                                                                    |                                                                                                    |      |                                             |  |                                               |        |       |          |                           |                                                       |
| 1,0000000E+005       |                                                                                                    |                                                                                                    |                                                                                                    |      |                                             |  |                                               |        |       |          |                           |                                                       |
|                      |                                                                                                    | Error                                                                                              |                                                                                                    |      |                                             |  |                                               |        |       |          |                           |                                                       |
|                      |                                                                                                    |                                                                                                    |                                                                                                    |      |                                             |  |                                               |        |       |          |                           |                                                       |
|                      |                                                                                                    |                                                                                                    |                                                                                                    |      |                                             |  |                                               |        |       |          |                           |                                                       |
| Deceleration-        | Deceleration                                                                                                    |                                                                                                    |                                                                                                    |      |                                             |  |                                               |        |       |          |                           |                                                       |
| 2.0000000E+003       |                                                                                                    |                                                                                                    |                                                                                                    |      |                                             |  |                                               |        |       |          |                           |                                                       |
|                      |                                                                                                    |                                                                                                    |                                                                                                    |      |                                             |  |                                               |        |       |          |                           |                                                       |
|                      |                                                                                                    |                                                                                                    |                                                                                                    |      |                                             |  |                                               |        |       |          |                           |                                                       |
|                      |                                                                                                    |                                                                                                    |                                                                                                    |      |                                             |  |                                               |        |       |          |                           |                                                       |
|                      | EnablePower-<br>o<br>EnablePositive-<br>g_array_axis_ref[0]-<br>StartMotion-<br>0<br>Distance-<br>Velocity-<br>1.0000000E+004<br>Acceleration-<br>2.0000000E+003<br>Jerk-<br>2.0000000E+003 | Enable<br>Enable_Positive<br>Execute<br>Distance<br><b>Velocity</b><br><b>Acceleration</b><br>Jerk | $Status -$<br>Error <sup>+</sup><br>DriveEnabled<br>DriveReady<br>MC MoveRelative 1<br><b>MC</b> MoveRelative<br>Done<br>CommandAborted<br>ErrorID | Done | -g_array_axis_ref[0]<br>g_array_axis_ref[0] |  | g array axis ref[0]<br>EnableReadActPos-<br>n | Enable |       | Position | Valid<br>Error<br>ErrorID | g_array_axis_ref[0]<br>Position<br>$0.0000000E + 000$ |

**Abb. 27: Zustand des Programmes HelloWorld nach dem Programmstart**

#### **4.1.10 Schritt 10: Setzen der Freigaben für die Achse**

<span id="page-44-0"></span>Im Debug-Modus können die Werte für die Ein-/Ausgabevariablen überschrieben werden. Zuerst wird die Regler- und Vorschubfreigabe für den Antrieb der Achse gegeben.

<span id="page-44-2"></span>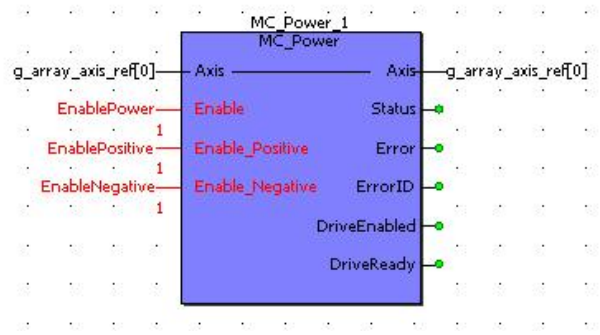

**Abb. 28: Setzen von Regler- und Vorschubfreigabe an MC\_Power\_1**

#### **4.1.11 Schritt 11: Setzen der Freigabe für PLCopen-FB**

<span id="page-44-1"></span>Um die Bewegung auszulösen, muss die Eingabevariable **StartMotion** auf **TRUE** gesetzt werden.

<span id="page-44-3"></span>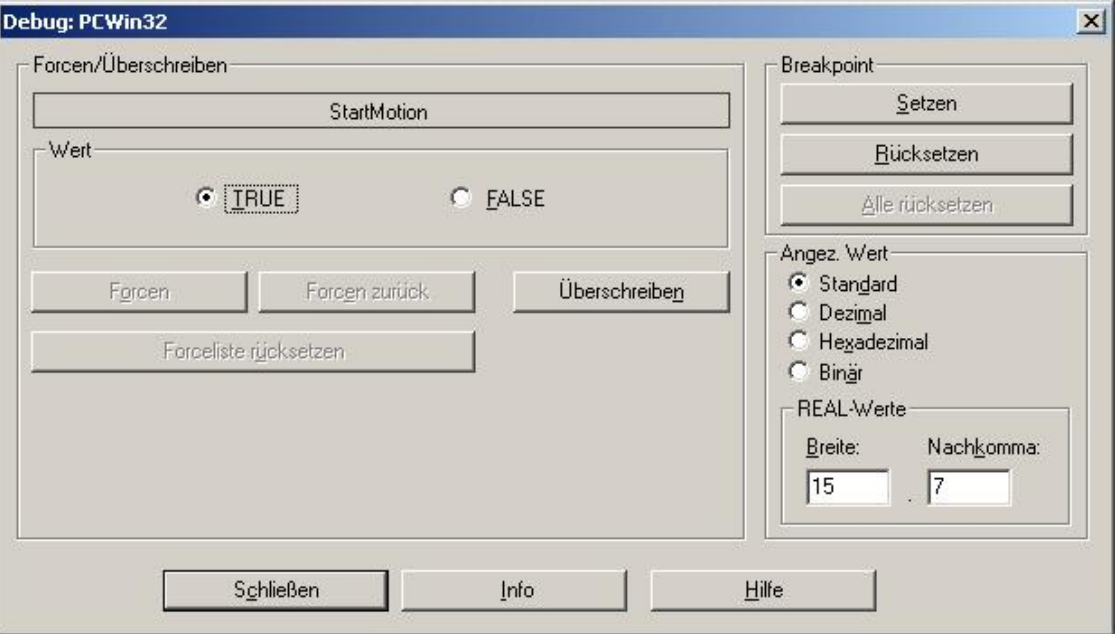

**Abb. 29: Setzen der Eingangsvariable StartMotion um die Bewegung zu starten**

#### **4.1.12 Schritt 12: Fertig, Achse ist verfahren!**

<span id="page-45-0"></span>Nachdem die Variable StartMotion auf TRUE gesetzt wurde beginnt die Bewegung der 1. Achse und am FB MC\_ReadActualPosition\_1 kann die aktuelle Istposition der Achse abgelesen werden.

Das Ende der Bewegung wird durch das Setzen des Ausgangs "Done" am FB MC MoveReltive\_1 angezeigt. Dieser Ausgang bleibt solange TRUE, bis eine fallende Flanke am Eingang "Execute" detektiert wird. Dies wird erreicht indem die Variable über wieder auf FALSE gesetzt wird.

<span id="page-45-1"></span>

|  |                             | MC Power               |                   |       |                     |  |                      |        |  | MC ReadActualPosition |          |                |                      |
|--|-----------------------------|------------------------|-------------------|-------|---------------------|--|----------------------|--------|--|-----------------------|----------|----------------|----------------------|
|  | g_array_axis_ref[0]-        | Axis.                  | Axis-             |       | g_array_axis_ref[0] |  | g_array_axis_ref[0]- | Axis   |  | Axis-                 |          |                | -g_array_axis_ref[0] |
|  | $-1$                        |                        |                   |       |                     |  |                      |        |  |                       |          |                |                      |
|  | EnablePower-                | Enable                 | Status -          |       |                     |  | EnableReadActPos-    | Enable |  | Valid                 |          |                |                      |
|  |                             |                        |                   |       |                     |  |                      |        |  |                       |          |                |                      |
|  | EnablePositive-<br>1        | <b>Enable Positive</b> | Error-            |       |                     |  |                      |        |  | Error                 |          |                |                      |
|  | EnableNegative-             | Enable Negative        | ErrorID           |       |                     |  |                      |        |  | ErrorID               |          |                |                      |
|  |                             |                        |                   |       |                     |  |                      |        |  |                       |          |                |                      |
|  |                             |                        | DriveEnabled      |       |                     |  |                      |        |  | Position              | Position |                |                      |
|  |                             |                        |                   |       |                     |  |                      |        |  |                       |          | 1,0000000E+005 |                      |
|  |                             |                        | <b>DriveReady</b> |       |                     |  |                      |        |  |                       |          |                |                      |
|  |                             |                        |                   |       |                     |  |                      |        |  |                       |          |                |                      |
|  |                             |                        |                   |       |                     |  |                      |        |  |                       |          |                |                      |
|  |                             | MC MoveRelative 1      |                   |       |                     |  |                      |        |  |                       |          |                |                      |
|  |                             | <b>MC_MoveRelative</b> |                   |       |                     |  |                      |        |  |                       |          |                |                      |
|  |                             |                        |                   |       |                     |  |                      |        |  |                       |          |                |                      |
|  | g_array_axis_ref[0]-        | Axis.                  | Axis-             |       | g_array_axis_ref[0] |  |                      |        |  |                       |          |                |                      |
|  | StartMotion-                | Execute                | Done              | -Done |                     |  |                      |        |  |                       |          |                |                      |
|  | 1                           |                        |                   |       |                     |  |                      |        |  |                       |          |                |                      |
|  | Distance-                   | Distance               | CommandAborted    |       |                     |  |                      |        |  |                       |          |                |                      |
|  | 1.0000000E+005              |                        |                   |       |                     |  |                      |        |  |                       |          |                |                      |
|  | Velocity-<br>1.0000000E+004 | <b>Velocity</b>        | Error             |       |                     |  |                      |        |  |                       |          |                |                      |
|  | Acceleration-               | <b>Acceleration</b>    | ErrorID           |       |                     |  |                      |        |  |                       |          |                |                      |
|  | 2,0000000E+003              |                        |                   |       |                     |  |                      |        |  |                       |          |                |                      |
|  | Deceleration-               | <b>Deceleration</b>    |                   |       |                     |  |                      |        |  |                       |          |                |                      |
|  | 2.0000000E+003              |                        |                   |       |                     |  |                      |        |  |                       |          |                |                      |
|  | Jerk-                       | Jerk                   |                   |       |                     |  |                      |        |  |                       |          |                |                      |
|  | 2.0000000E+003              |                        |                   |       |                     |  |                      |        |  |                       |          |                |                      |
|  |                             |                        |                   |       |                     |  |                      |        |  |                       |          |                |                      |
|  |                             |                        |                   |       |                     |  |                      |        |  |                       |          |                |                      |

**Abb. 30: Zustand nach Ende der Bewegung**

### **4.2 "CoDeSys"-Programmierbeispiel**

<span id="page-46-0"></span>Auf der Basis des SPS-Projektes Frame\_PLCopenP1.pro, wird gezeigt wie eine einfache Bewegungsaufgabe gelöst wird. In dieser Rahmenapplikation werden im Programm MAIN alle Programme und Funktionsbausteine aufgerufen, die die Verbindung zum Motion Controller aufbauen und die Arbeitsdaten der SPS initialisieren.

#### **4.2.1 Schritt 1: Erforderliche Bibliotheken**

<span id="page-46-1"></span>Zur Lösung einer Bewegungsaufgabe unter Verwendung von PLCopen-FB müssen die SPS-Bibliotheken

- **STANDARD.LIB**, gehört zum SPS-Laufzeitsystem
- **hli\_rts\_lib.lib**, enthält Utility-FB
- **hli.lib**, Nachbildung des Speichers zwischen SPS und MC
- **McpBase.lib**, stellt Verbindung zu MC her, Bereitstellung von Datenstrukturen und FB die in weiteren Bibliotheken verwendet werden
- **McpPLCopenP1.lib**, FB nach PLCopen Spezifikation Part 1 und 2

in der Applikation eingebunden sein. Im Beispielprogramm **Frame\_PLCopenP1.pro** ist dies bereits der Fall.

<span id="page-46-2"></span>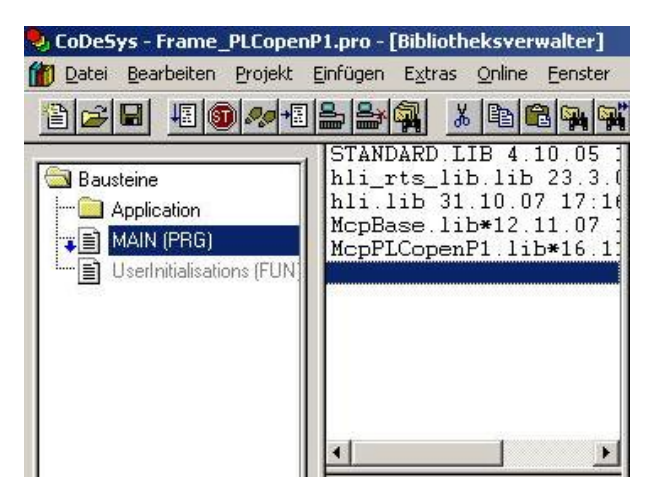

**Abb. 31: Erforderliche Bibliotheken in Projekt eingebunden**

Dieses Beispielprogramm wird geöffnet und als HelloWorld.pro gespeichert, bevor die weiteren Arbeitsschritte zur Lösung der Aufgabe durchgeführt werden.

#### **4.2.2 Schritt 2: Anlegen des Applikationsprogrammes HelloWorld**

<span id="page-47-0"></span>Die Bewegungsaufgabe wird im Programm HelloWorld implementiert. Zur Implementierung soll der freigraphische Funktionsplaneditor (CFC) verwendet werden. Entsprechend diesen Vorgaben wird das Programm im bereits vorhandenen Ordner "Application" angelegt:

<span id="page-47-1"></span>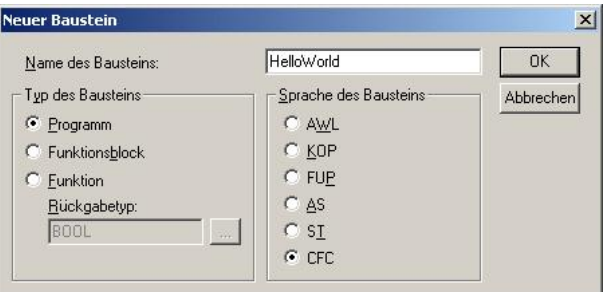

<span id="page-47-2"></span>**Abb. 32: Definition des Programms HelloWorld**

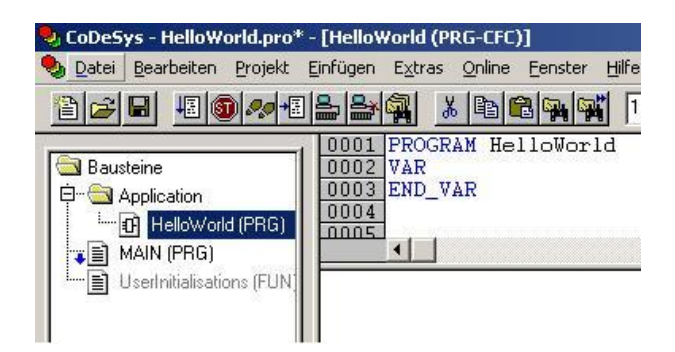

**Abb. 33: Einordnung der Programme Main und HelloWorld in Projektbaum**

#### **4.2.3 Schritt 3: Programm HelloWorld: Instanzieren der PLCopen FB**

<span id="page-48-0"></span>Die nachfolgend aufgeführten Instanzen von FB werden zur Lösung der Aufgabe benötigt und im Programm HelloWorld angelegt, in dem die Bewegungsaufgabe implementiert werden soll.

#### **Instanzen der im Programm HelloWorld verwendeten FB**

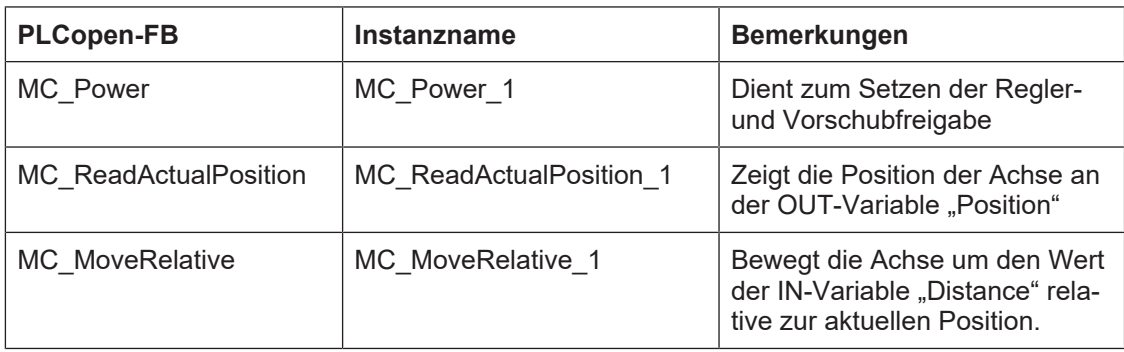

Die nachfolgende Darstellung zeigt den Variablen-Definitionsbereich in dem die erforderlichen Funktionsblöcke definiert wurden und ihre Erscheinung im Funktionsplaneditor:

<span id="page-48-1"></span>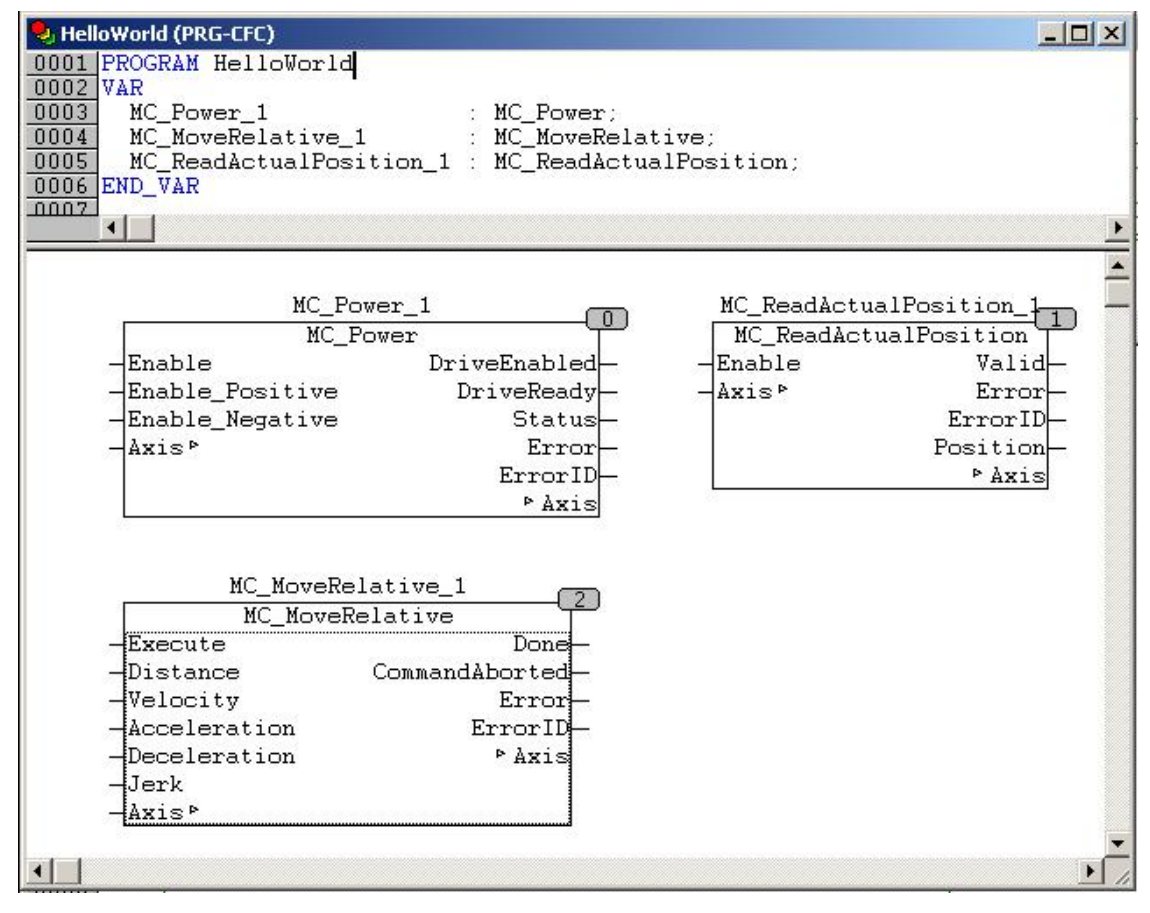

**Abb. 34: Im Programm HelloWorld instanzierte PLCopen-FB**

#### **4.2.4 Schritt 4: Anbinden der Achse an die PLCopen FB**

<span id="page-49-0"></span>Jetzt wird die Achsreferenz g\_array\_axis\_ref[0], die auf die erste Achse im System verweist, an alle PLCopen-FB angelegt.

<span id="page-49-1"></span>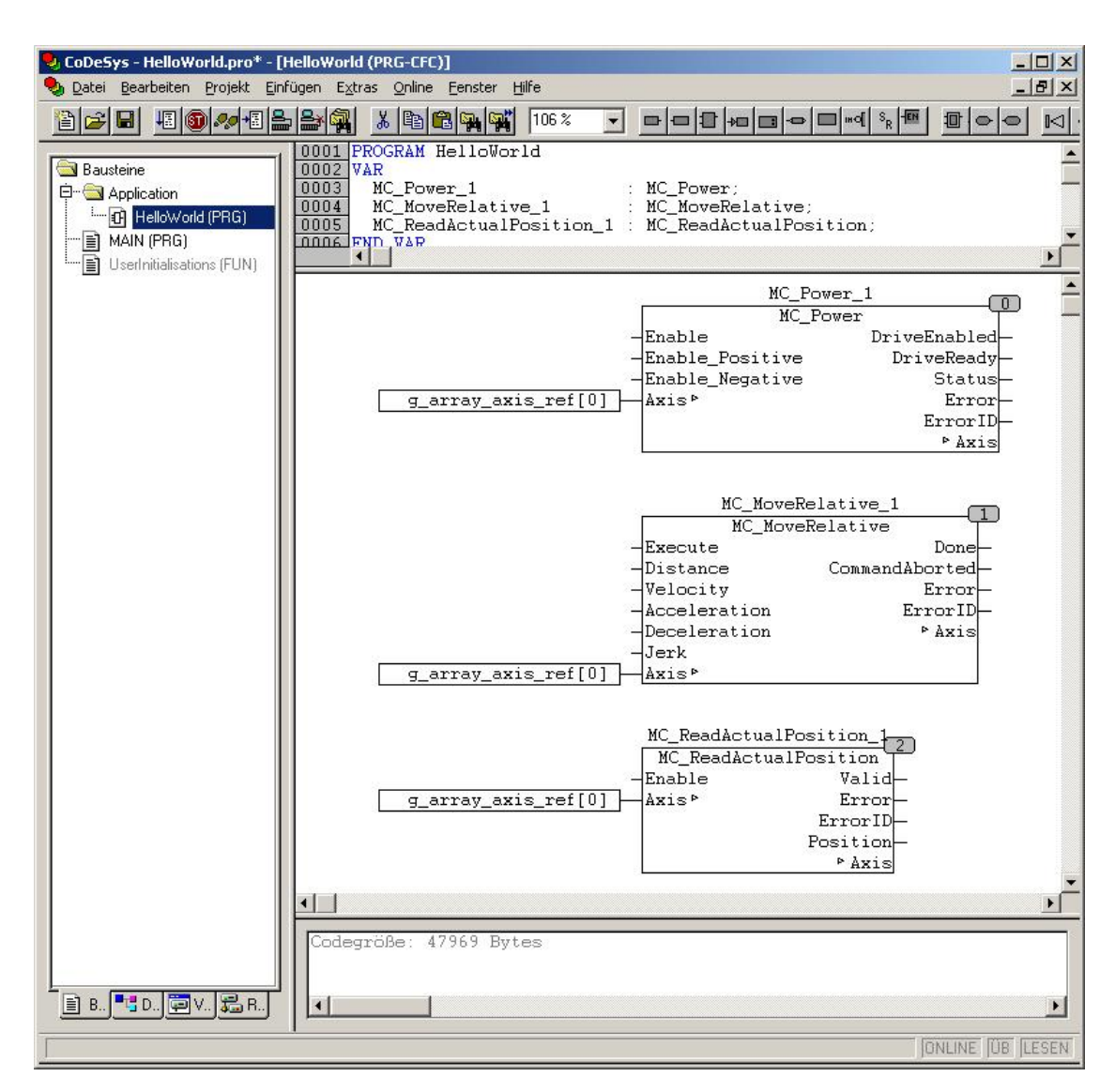

**Abb. 35: Anbinden der ersten Achse im System an PLCopen-FB über g\_array\_axis\_ref[0]**

#### **4.2.5 Schritt 5: Belegen der Baustein-IN/OUT-Varibalen**

<span id="page-50-0"></span>An die benötigten Ein-/Ausgänge der PLCopen-FB werden Variablen angeschlossen, die später im Betrieb mit Werten beschrieben werden können und so die Bewegung kommandieren. Die Initialisierungswerte können der Tabelle entnommen werden:

#### **Variablen zur Verbindung mit Ein-/Ausgängen der PLCopen-FB**

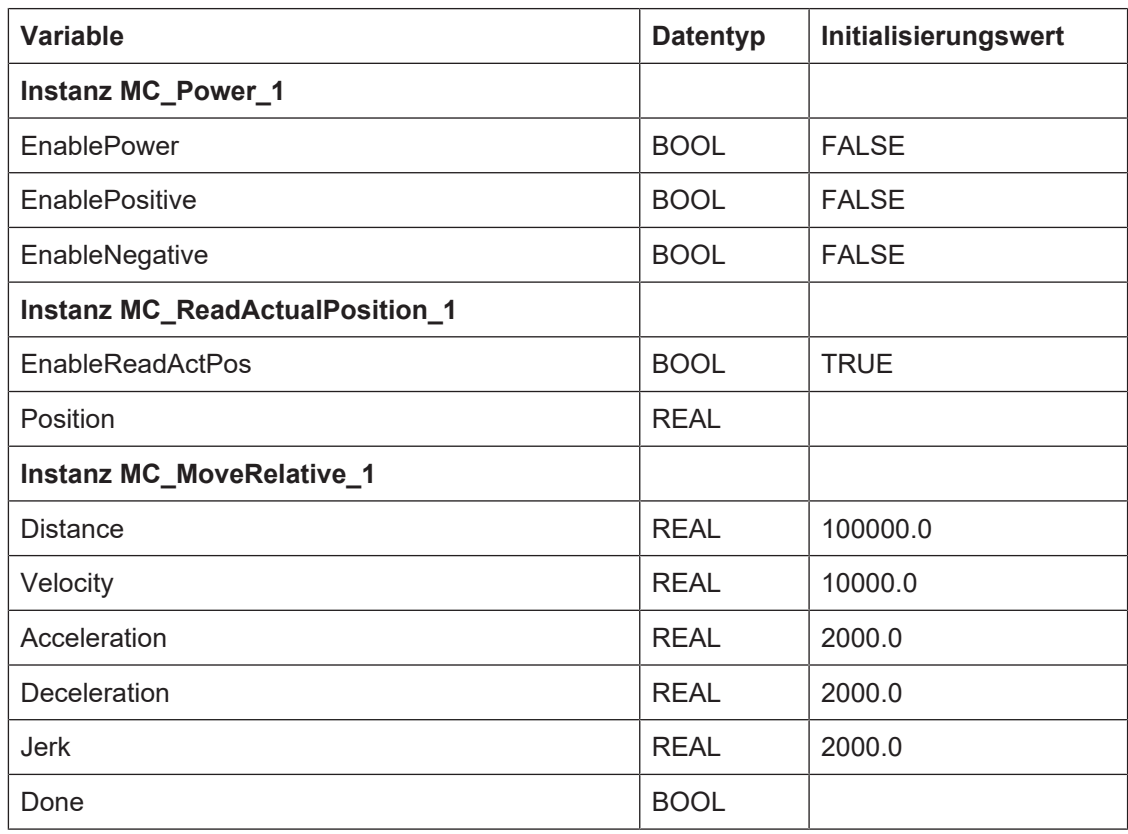

Im Variablen-Definitionsbereich sind nun die Variablen angelegt und teilweise mit Initialwerten vorbelegt worden. Im Funktionsplaneditor erkennt man, dass die Variablen bereits an die entsprechenden Ein-/Ausgangspins der Funktionsblöcke angeschlossen wurden:

<span id="page-51-0"></span>

| / CoDeSys - HelloWorld.pro - [HelloWorld (PRG-CFC)]                                                                                                    |                                                                                                    | $ \Box$ $\times$       |
|----------------------------------------------------------------------------------------------------|----------------------------------------------------------------------------------------------------|------------------------|
| h Datei Bearbeiten Projekt Einfügen Extras Online Fenster Hilfe                                                                                                    | 106 <sup>2</sup>                                                                                                    | -  리 ×                 |
| al 2 Ei<br>18000181 - 1<br><b>B</b> Bausteine<br><b>D</b> <sup></sup> Application<br><b>Empty</b> HelloWorld (PRG)<br>$\equiv$ MAIN (PRG)<br> ≣ UserInitialisations (FUN) | ▅▏▅▏▊▎ <sub>▓</sub> ▏▏▅▏▅▏▅▏▀▏▒▏▒<br>$ \mathbf{B} \mathbf{G} \mathbf{F} $<br>☎  ⇔  ⇔  <br>0001 PROGRAM HelloWorld<br>0002 VAR<br>MC_Power_1<br>0003<br>: MC_Power;<br>: MC_MoveRelative;<br>0004<br>MC_MoveRelative_1<br>0005<br>MC_ReadActualPosition_1 : MC_ReadActualPosition;<br>0006<br>0007<br>$(\ast$ Variables connected to FB pins $\ast)$<br>0008<br>$\therefore$ BOOL;<br>EnablePower<br>$:$ BOOL:<br>EnablePositive<br>0009<br>0010<br>EnableNegative<br>$\therefore$ BOOL;<br>0011<br>EnableReadActPos : BOOL := TRUE;<br>0012<br>0013<br>Position<br>$REL$ : | বা⊳<br>I⊲I             |
|                                                                                                    | 0014<br>0015<br>Distance<br>$: REAL := 100000;$<br>Velocity<br>$REAL :=$<br>0016<br>10000;<br>0017<br>Acceleration<br>$REL :=$<br>2000:<br>$: REAL :=$<br>0018<br>Deceleration<br>2000;<br>0019<br>Jerk<br>$: REAL :=$<br>2000:<br>0020<br>Done<br>$\therefore$ BOOL.<br>0021<br>0022<br>StartMotion<br>$\therefore$ BOOL:<br>0023 END_VAR<br>0.0.24<br>⊣⊟                                                                                                    |                        |
|                                                                                                    | MC_Power_1<br>ൈ                                                                                                    |                        |
|                                                                                                    | <b>MC</b> Power<br>EnablePower<br>Enable<br>DriveEnabled<br>EnablePositive<br>Enable_Positive<br>DriveReady<br>EnableNegative<br>Enable Negative<br>Status<br>g_array_axis_ref[0]<br>Axis b<br>Error<br>ErrorID<br><sup>P</sup> Axis                                                                                                    |                        |
|                                                                                                    | MC_MoveRelative_1<br>(1)<br>MC MoveRelative<br>StartMotion<br>Execute<br>Done<br>Distance<br>Distance<br>CommandAborted<br>Velocity<br>Velocity<br>Error<br>Acceleration<br>Acceleration<br>ErrorID<br>Deceleration<br>Deceleration<br>* Axis<br>Jerk<br>Jerk<br>Axis⊵<br>g_array_axis_ref[0]                                                                                                    | Done                   |
|                                                                                                    | MC_ReadActualPosition_1<br>MC ReadActualPosition<br>EnableReadActPos<br>Enable<br>Valid<br>g_array_axis_ref[0]<br>Axis b<br>Error<br>ErrorID<br>Position<br>Position<br>* Axis                                                                                                    |                        |
|                                                                                                    | ◂▏▏                                                                                                    |                        |
| ≣ B. "GD. 同以 易 B.                                                                                                    | Codegröße:<br>47969 Bytes<br>$\left  \cdot \right $                                                                                                    |                        |
|                                                                                                    |                                                                                                    | <b>ONLINE OB LESEN</b> |

**Abb. 36: Ein-/Ausgabevariablen an PLCopen-FB angeschlossen**

#### **4.2.6 Schritt 6: Programm HelloWorld in Programm MAIN einfügen**

<span id="page-52-0"></span>In der Beispielapplikation Frame\_PLCopenP1.pro ist bereits das Programm MAIN angelegt gewesen, das alle zur korrekten Funktion der MCE erforderlichen Funktionsbausteine und deren Aufruf beinhaltet. Damit das Programm HelloWorld ausgeführt wird, wird es nun nach dem Kommentar "Insert your PLC application code after this comment" eingefügt:

<span id="page-52-1"></span>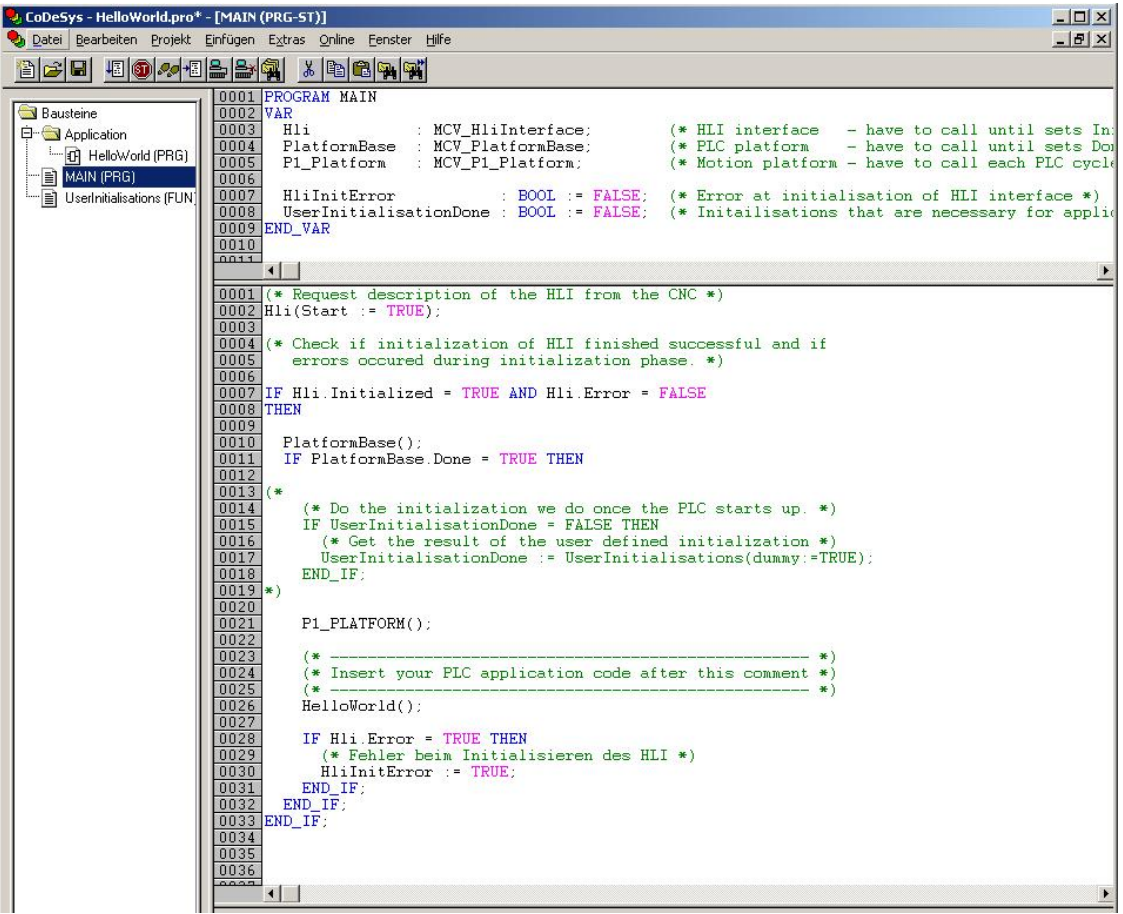

**Abb. 37: Einfügen von Programm HelloWorld in Programm MAIN**

#### **4.2.7 Schritt 7: Zuordnung der Programme zu einer Task**

<span id="page-53-0"></span>In der Beispielapplikation Frame\_PLCopenP1.pro ist das Programm MAIN bereits einer Task zugeordnet. Die Darstellung zeigt die entsprechenden Einstellungen:

<span id="page-53-2"></span>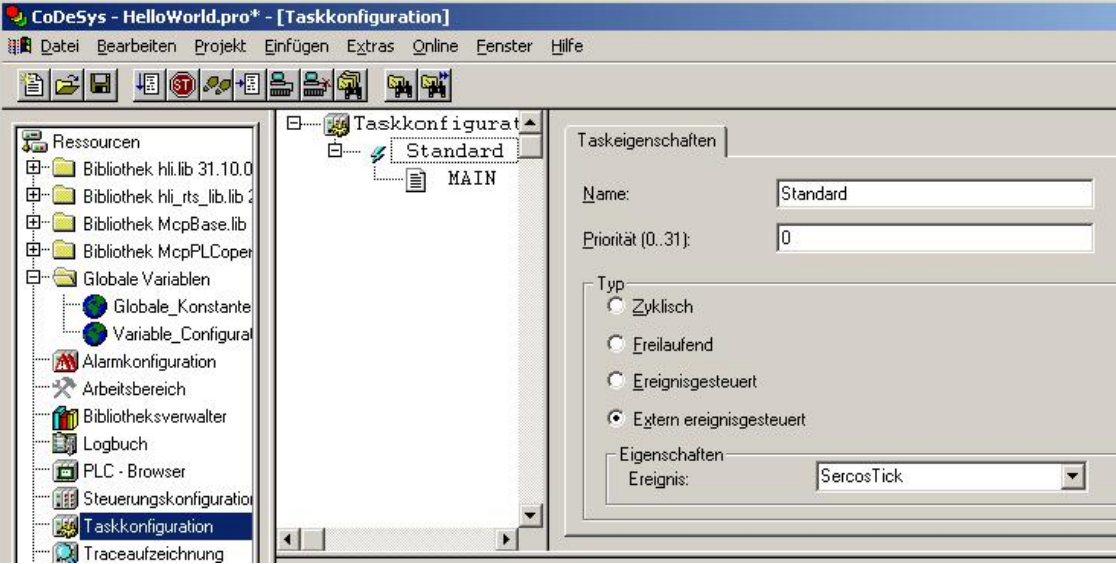

**Abb. 38: Programm MAIN ist der Task Standard zugewiesen**

#### **4.2.8 Schritt 8: Applikation übersetzen, Einloggen , Starten**

<span id="page-53-1"></span>Es erfolgt das Übersetzen und das Einloggen der Applikation. Nach dem Start der Applikation sind die Initialwerte an den Variablen bereits sichtbar:

<span id="page-54-0"></span>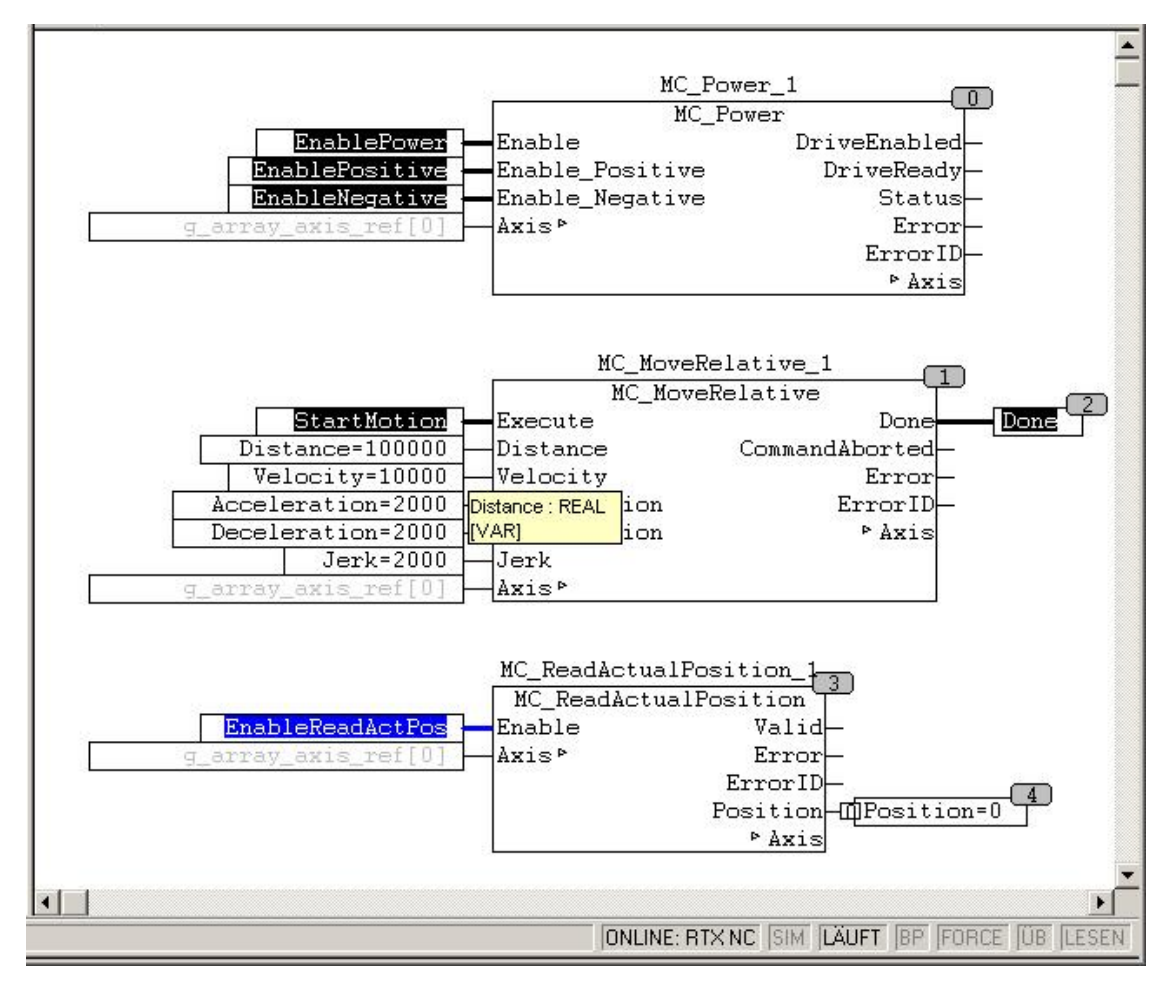

**Abb. 39: Programm HelloWorld nach dem Starten der Applikation**

#### **4.2.9 Schritt 9: Setzen der Freigaben für die Achse**

<span id="page-55-0"></span>Zuerst wird die Regler- und Vorschubfreigabe für den Antrieb der Achse gegeben. Dies erfolgt durch Überschreiben oder Forcen der Eingangsvariablenwerte am Funktionsblock MC\_Power\_1.

<span id="page-55-1"></span>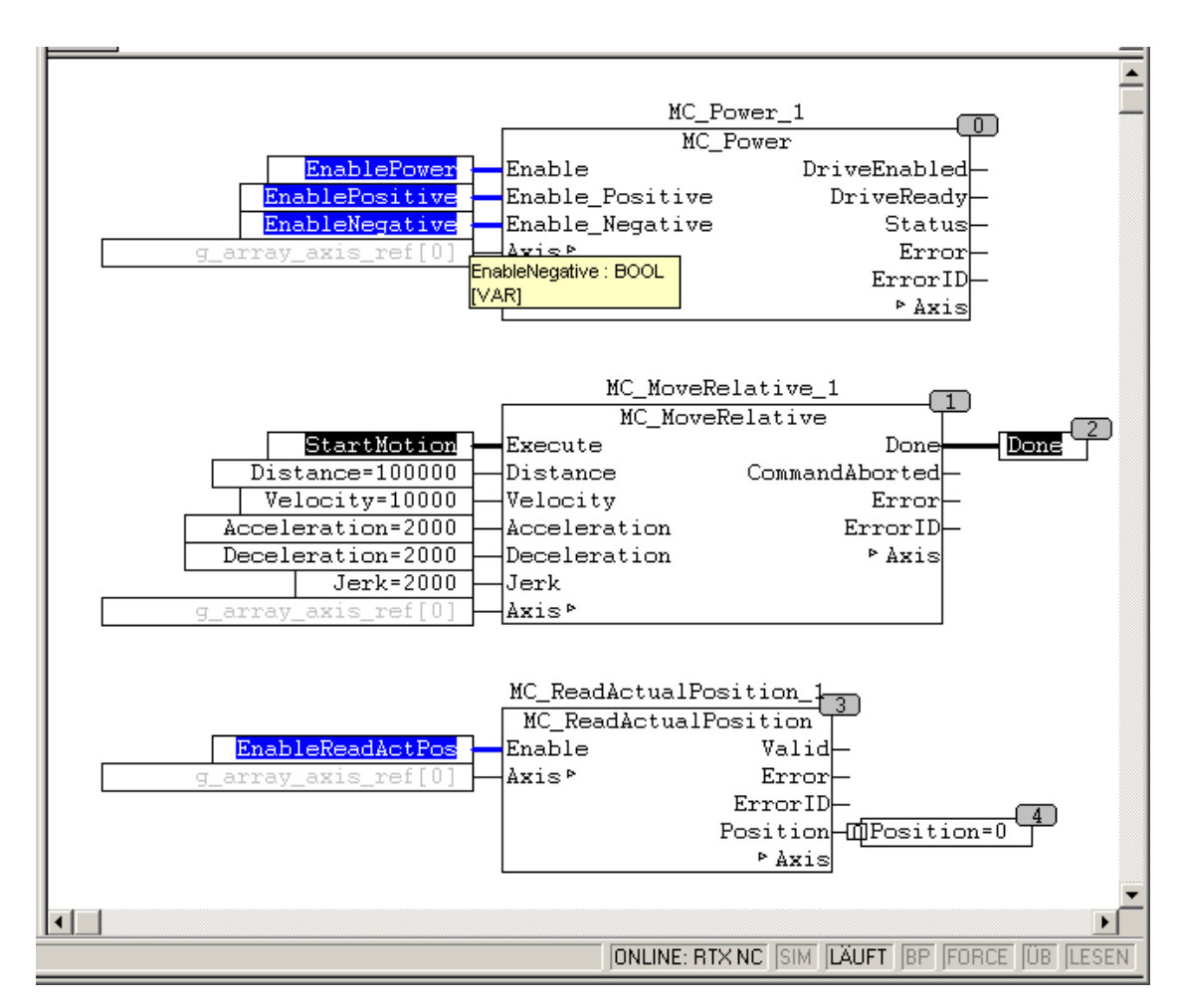

**Abb. 40: Setzen von Regler- und Vorschubfreigabe an MC\_Power\_1**

#### **4.2.10 Schritt 10: Fertig, Achse ist verfahren!**

<span id="page-56-0"></span>Die Verfahrbewegung der Achse wird ausgelöst indem der Wert der Variable StartMotion am Funktionsblock MC\_MoveRelative\_1 auf TRUE gesetzt wird. Die aktuelle Istposition der Achse kann nun an der Variable "Position" am FB MC\_ReadActualPosition 1 abgelesen werden.

Die Darstellung zeigt den Zustand der Funktionsblöcke und Variablen am Ende der Bewegung. Erkenntlich ist das Ende der Bewegung, weil die Variable "Done" nun den Wert TRUE besitzt. Dieser Ausgang bleibt solange TRUE, bis eine fallende Flanke am Eingang "Execute" detektiert wird. Dies wird erreicht indem die Variable über wieder auf FALSE gesetzt wird.

<span id="page-56-1"></span>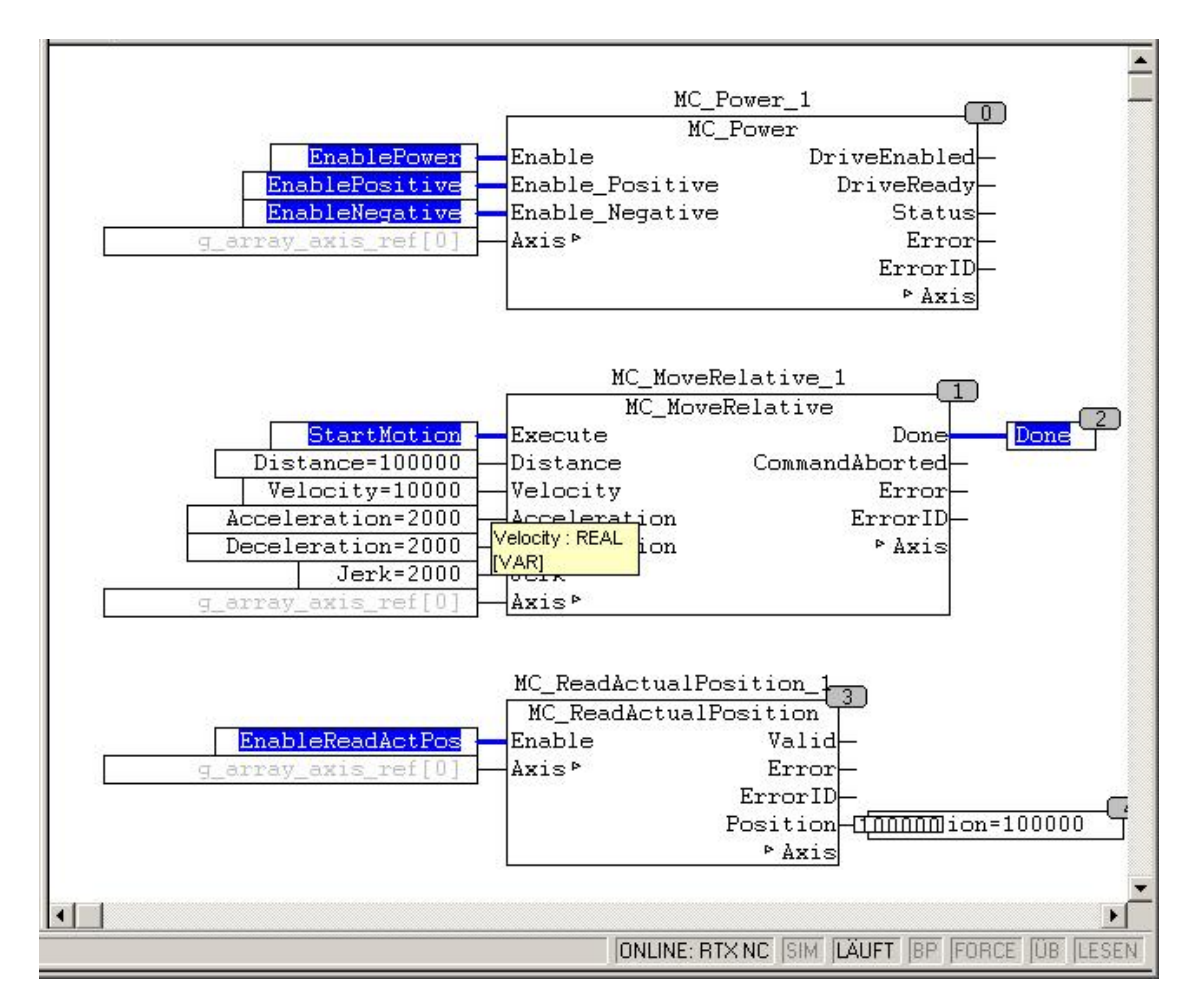

**Abb. 41: Zustand am Ende der Bewegung**

## **5 Literaturverzeichnis**

<span id="page-57-0"></span>[1] PLCopen-Spezifikation: TC2 Task Force Motion Control "Function Blocks for motion control" Version 1.0, vom 23.Nov.2001

[2] Dokumentation CNC SPS Steuerungsgesamtsystem

[3] Das PLCopen Compliance Statement V1.0 von ISG ist auf der PLCopen Homepage ([www.plcopen.org](http://www.plcopen.org/)) zu finden

## **6 Anhang**

## **6.1 Anregungen, Korrekturen und neueste Dokumentation**

<span id="page-58-1"></span><span id="page-58-0"></span>Sie finden Fehler, haben Anregungen oder konstruktive Kritik? Gerne können Sie uns unter documentation@isg-stuttgart.de kontaktieren. Die aktuellsten Dokumentationen finden Sie auf unserer Webseite (DE/ENG):

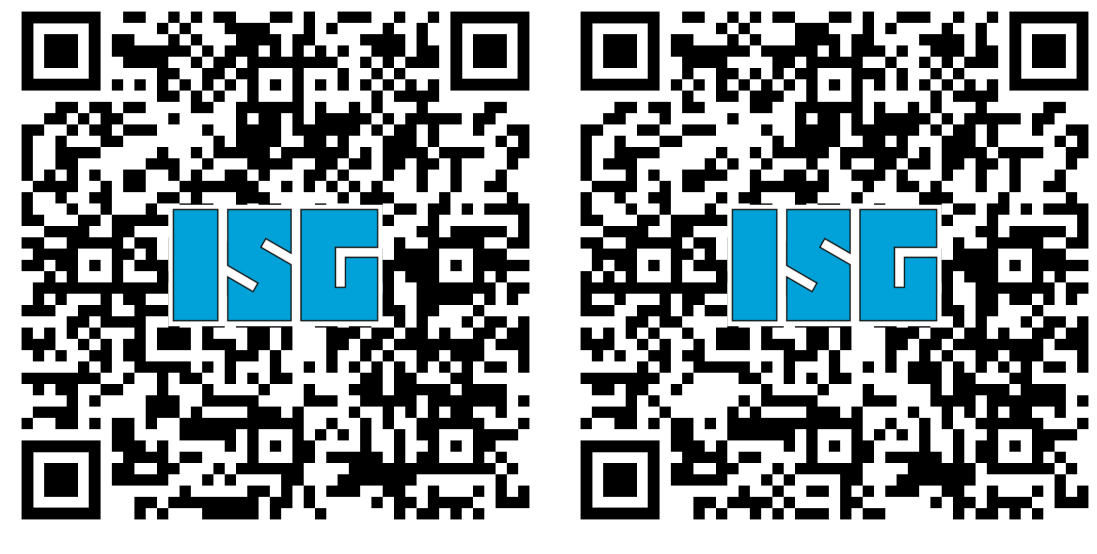

DE EN EN

Deutsch:<https://www.isg-stuttgart.de/de/isg-kernel/kernel-downloads.html> Englisch: <https://www.isg-stuttgart.de/en/isg-kernel/kernel-downloads.html> E-Mail: [documentation@isg-stuttgart.de](mailto:documentation@isg-stuttgart.de)

## <span id="page-59-0"></span>**Stichwortverzeichnis**

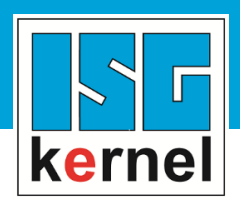

© Copyright ISG Industrielle Steuerungstechnik GmbH STEP, Gropiusplatz 10 D-70563 Stuttgart Alle Rechte vorbehalten www.isg-stuttgart.de support@isg-stuttgart.de

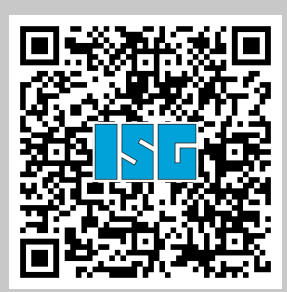